## **МІНІСТЕРСТВО ОСВІТИ І НАУКИ УКРАЇНИ ДЕРЖАВНИЙ УНІВЕРСИТЕТ ТЕЛЕКОМУНІКАЦІЙ Навчально науковий інститут інформаційних технологій**

## **Сєрих С.О.**

# **Вибір на налаштування кінцевого обладнання інформаційних систем**

**Керівництво до проведення і виконання практичних занять з дисципліни «Кінцеві пристрої інформаційних систем» кафедри Комп'ютерних наук**

**Київ 2020**

Гриф надано Державним університетом телекомунікацій

Рецензенти: **Вишнівський В.В.,** доктор технічних наук, професор, завідувач кафедри Комп'ютерних наук, Державного університету телекомунікацій. **Гніденко М.П.,** кандидат технічних наук, професор, професор кафедри Комп'ютерних наук, Державного університету телекомунікацій.

#### **Сєрих С.О.**

Вибір на налаштування кінцевого обладнання інформаційних систем. Керівництво до проведення і виконання практичних занять з дисципліни «Кінцеві пристрої інформаційних»**,** Київ: ДУТ, 2020. – 93 с.

У керівництві до проведення і виконання практичних занять з дисципліни «Кінцеві пристрої інформаційних» наведено організаційно-технічні, теоретико-методичні та практичні аспекти проведення викладачами ДУТ і виконання студентами першого курсу денної і заочної форми навчання практичних занять з дисципліни. В керівництві приведено посилання на електронний ресурс бібліотеки кафедри Комп'ютерних наук і на електронний ресурс Е-навчання (MOODLE) дисципліни Кінцеві пристрої інформаційних систем». Посилання дозволяють звертатись до теоретичного, лекційного матеріалу, методичних розробок практичних занять для реалізації алгоритму проведення занять, контрольних тестів і завдань самостійної роботи для забезпечення контролю за рівнем і якістю усвоєннь матеріалу студентами.

Керівництво призначено для студентів, асистентів і викладачів, які планують підготуватися до практичних питань міжнародної сертифікації рівня HP Accredited Technical Associate (HP ATA) – **"Connected devices".**

## **ЗМІСТ**

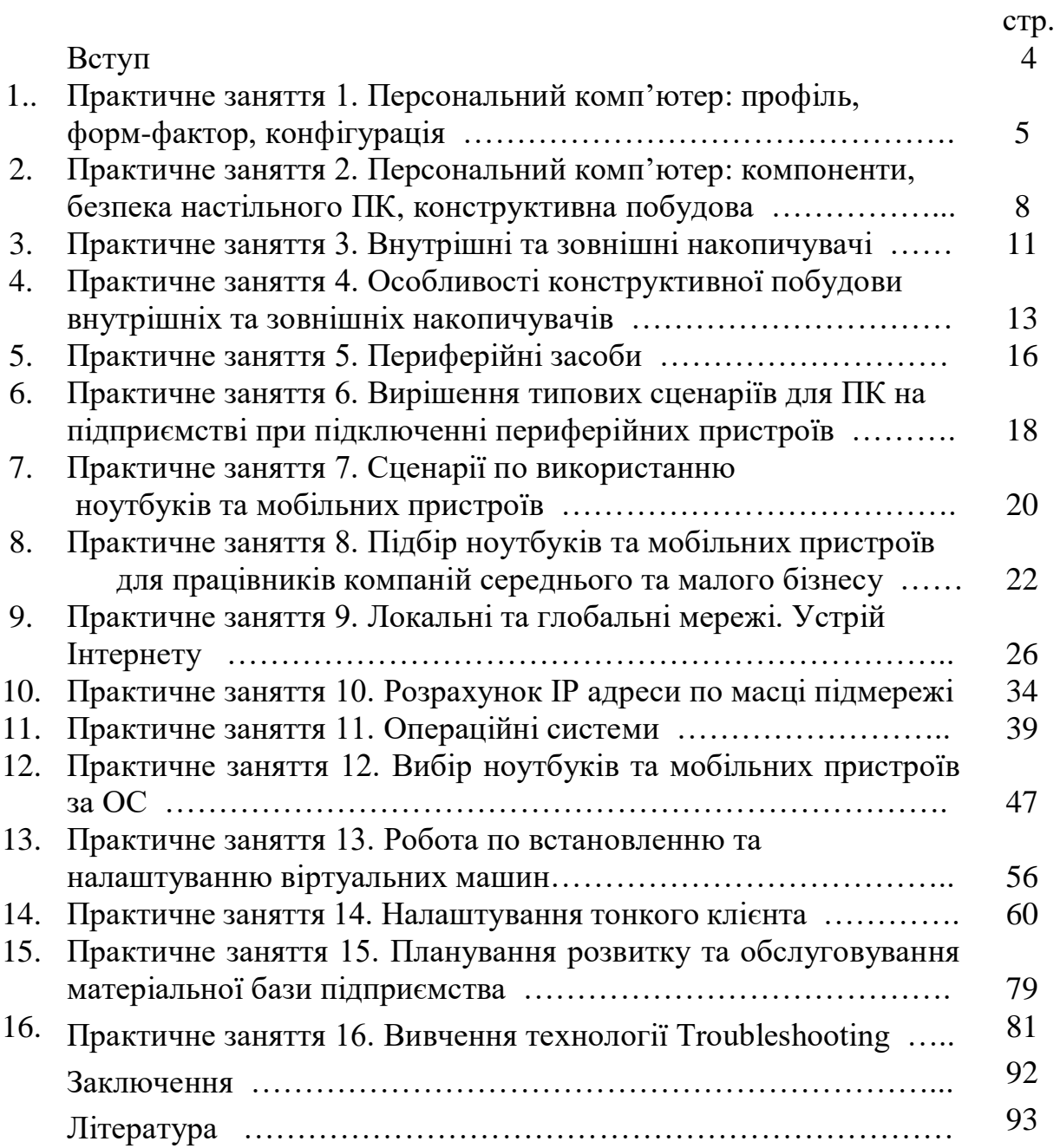

#### **Вступ**

Загальним показником рівня розвитку цивілізації є зростання виробництва, споживання і накопичення інформації у всіх галузях людської діяльності. Життя людини її навчання, робота, побут неодмінно пов'язані з отриманням, накопиченням і обробкою інформації. На сьогодні виконання цих функцій не обходиться без допомоги комп'ютерів. Зберігання даних, написання і оформлення документів, виконання розрахунків, малюнків, складання графіків, таблиць, розкладів, створення презентацій у всьому цьому людині допомагає комп'ютер і для тих хто володіє цим інструментом допомагає успішно.

Крім отримання теоретичних знань про побудову, склад, особливості реалізації кінцевих пристроїв інформаційних систем, операційних систем, що застосовуються для роботи комп'ютерів, смартфонів, планшетів, все частіше виникають питання оптимізації в налаштуванні обладнання, вибору і підбору пристроїв для працівників компаній малого і середнього бізнесу.

Тому отримання теоретичних знань і практичних навичок вибору та налаштування обладнання для організації малого та середнього бізнесу за допомогою керівництва стає актуальною. Викладений матеріал алгоритмізовано дозволяє проводити практичні заняття, або самостійно їх виконувати і присвячений вивченню базових відомостей про склад та налаштування персонального комп'ютера, організації загальної мережі, підключення периферійних пристроїв та способів зберігання інформації, обслуговування та визначення неполадок.

Метою керівництва є навчити студентів необхідним навичкам при обранні необхідного обладнання та налаштуванні мережі, в залежності від того, які функціональні обов'язки виконує обслуговуючий персонал, підготуватись до виконання практичних задач, що виникають в їх професійній діяльності на первинних посадах в ІТ структурах та при здачі тестування для отримання міжнародного сертифікату рівня HP Accredited Technical Associate (HP ATA) – **"Connected devices".**

## **Тема** «**Персональний комп'ютер: профіль, форм-фактор, конфігурація».**

#### **Навчальна та виховна мета:**

- 1. Засвоїти актуальність та структуру дисципліни «Кінцеві пристрої інформаційних систем».
- 2. Закріпити знання матеріалу лекції «Пристрої та компоненти інформаційних систем».
- 3. Вивчити основні терміни, поняття.

## **Організація та методика проведення заняття**

*Група розбивається на 14 бригад. В кожній бригаді визначається керівник, який під своїм логіном та паролем входить в електронний ресурс кафедри. Звернувшись до сайту кафедри КН за посиланням <http://dl.dut.edu.ua/course/view.php?id=2257> до розділу Кінцеві пристрої інформаційних систем (Connected Devices).*

*Проводиться ознайомлення з оцінюванням в дисципліні*  [http://dl.dut.edu.ua/mod/resource/view.php?id=59085.](http://dl.dut.edu.ua/mod/resource/view.php?id=59085)

*Проводиться ознайомлення із матеріалами Лекції №1 електронного ресурсу*  [http://dl.dut.edu.ua/file.php/2257/Lectures/Chapter\\_1\\_Devices\\_for\\_Every\\_Kind\\_o](http://dl.dut.edu.ua/file.php/2257/Lectures/Chapter_1_Devices_for_Every_Kind_of_User.pdf) [f\\_User.pdf.](http://dl.dut.edu.ua/file.php/2257/Lectures/Chapter_1_Devices_for_Every_Kind_of_User.pdf)

- 1. За допомого матеріалу лекції розглядається питання 1. Ключові компоненти комп'ютера. Особливості конструктивної побудови розглядаються за допомогою макетів наступних компонентів:
	- Центральний процесор (CPU);
	- Пристрої зберігання;
	- Пристрої введення;
	- Пристрої виведення;
	- Джерело живлення;
	- Мережеві компоненти.

*2.* Для виконання питання 2 Доступні пристрої, профіль, форм-фактор, конфігурація - *студенти повинні дізнатись матеріал та запам'ятати наведені визначення.*

Сучасні підприємства мають багато різних варіантів використання пристроїв, за допомогою яких їх співробітники можуть виконувати свої щоденні завдання. Ці пристрої лежать в діапазоні від крихітних смартфонів до ПК типу Tower. Розмір і форма налаштувань або апаратного компонента називаються його форм-фактором.

## *Форм-фактор*

Категорія, яка описує розміри і форму ПК, пристрої або компоненти.

Вибір форм-фактора ПК залежить від профілю роботи пристрою. Табл. 1.1. описує загальні профілі користувача.

Ще однією вимогою являється мобільність користувача або групи користувачів. Деякі користувачі повинні працювати в офісі, а інші - отримати доступ до даних і виконувати завдання віддалено.

Розуміння профілю використання для користувачів в малому бізнесі має важливе значення для визначення правильного вибору використовуваного ним пристрою.

| Профіль<br>користувача             | Опис                                                                                                    |
|------------------------------------|----------------------------------------------------------------------------------------------------|
| Адміністратор                      | Користувач несе відповідальність за прийняття стратегічних рішень про<br>направлення бізнесу.                                                                             |
| Досвідчений<br>працівник           | Користувач проводить більшу частину свого часу думаючи, досліджуючи<br>і вирішуючи проблеми.                                                                              |
| Звичайний працівник                | Користувач робить повторювану роботу.                                                                                                    |
| Продуктивний<br>співробітник       | виконує цілий ряд завдань за допомогою<br>офісного<br>Користувач<br>програмного забезпечення, в тому числі створення електронних таблиць,<br>документів і презентацій.    |
| Високопродуктивний<br>співробітник | Користувач використовує програми, що вимагають значної кількості<br>обчислювальних ресурсів; може включати графічних дизайнерів, аніматорів,<br>програмістів та інженерів |

Табл.1.1. Загальні профілі користувача

3. При розгляді питання 3. Життєвий цикл клієнтського пристрою *бригадами застосовується:*

[http://dl.dut.edu.ua/file.php/2257/Presentation/ch1\\_presentation.pdf.](http://dl.dut.edu.ua/file.php/2257/Presentation/ch1_presentation.pdf)

Складовими питання є наступні:

- Управління життєвим циклом клієнтського пристрою;
- Тенденції клієнтських пристроїв.

*4.* При розгляді питання 4. Конфігурація BIOS необхідно *вивчити, розібратись, перевірити на ПК.*

#### Налаштування BIOS

Basic Input / Output System (BIOS) настільного комп'ютера забезпечує найнижчий рівень конфігурації інформації, необхідної для системних компонентів для взаємодії один з одним. BIOS вважається вбудованим програмним забезпеченням і зазвичай зберігається на системній платі в ПЗУ, дозволяючи системі читати інформація, але не модифікувати її.

## *Basic Input / Output System (BIOS)*

Найнижчий рівень конфігурації інформації, необхідної для зв'язку між компонентами системи.

Це не означає, що BIOS не може бути змінений користувачем або технічною підтримкою. Насправді, конфігурація інформації BIOS можливо кожен раз, коли ви запускаєте комп'ютер.

Щоб змінити BIOS на настільному комп'ютері, ви натискаєте клавішу або комбінацію клавіш в процесі запуска, щоб викликати програму конфігурації BIOS. На настільному комп'ютері HP, наприклад, вам необхідно натиснути клавішу F10 під час завантаження. Це дозволить викликати на екран налаштування BIOS.

Програма установки BIOS дозволяє змінювати такі параметри:

- системний час і / або дата;
- $•$  мова:
- порядок завантаження приводів;
- включення / відключення компонентів;
- електроживлення;
- послідовність завантаження.

Комп'ютеру іноді може знадобитися оновлення BIOS; наприклад, додаток може запросити BIOS, який має новіші функцій або можуть виникнути проблеми з існуючою версією BIOS. Щоб з'ясувати, чи комп'ютер потребує оновлення BIOS, необхідно спочатку визначити поточну версію BIOS. Як показано на малюнку, версія BIOS зазвичай відображається на основному екрані програми BIOS.

*Якщо ваша система працює на Windows XP або пізнішій версії, ви можете також відкрити Програму Системної Інформації (msinfo32.exe) для перегляду інформації про BIOS.*

Після того, як ви дізналися, поточну версію BIOS, ви можете перейти на Веб-сайт виробника системи і пошукати інформацію підтримки для точної настільної моделі . Порівняйте доступну версію BIOS з версією, яку ви раніше записали. Якщо нова версія BIOS є доступною, завантажте та оновіть BIOS відповідно до інструкцій, наданих виробником.

*Можливо оновлювати системний BIOS тільки тим BIOS, що розроблений саме для цієї материнської плати.*

Завдання на самостійну роботу.

- 1. Закріпити матеріал заняття в часи самостійної роботи.
- 2. Підготувати доповідь по материнській платі.
- 3. Виконати самостійне завдання № 1

[http://dl.dut.edu.ua/mod/resource/view.php?id=59045.](http://dl.dut.edu.ua/mod/resource/view.php?id=59045)

4. Виконати тест №1 [http://dl.dut.edu.ua/mod/quiz/view.php?id=58977.](http://dl.dut.edu.ua/mod/quiz/view.php?id=58977)

## **Тема 2: Персональний комп'ютер: компоненти, безпека настільного ПК, конструктивна побудова складових ПК**

#### **Навчальна та виховна мета**

1. Закріпити знання матеріалу лекції «Пристрої та компоненти інформаційних систем» за розділом

[http://dl.dut.edu.ua/file.php/2257/Lectures/Chapter\\_3\\_Storage\\_Devices.pdf.](http://dl.dut.edu.ua/file.php/2257/Lectures/Chapter_3_Storage_Devices.pdf)

2. Засвоїти компоненти та безпеку настільного ПК.

3. Вивчити основи, конструктивні особливості побудови складових ПК терміни, поняття.

## **Організація та методика проведення заняття**

*Керівник бригади під своїм логіном та паролем входить в електронний ресурс кафедри, звернувшись до сайту кафедри КН за посиланням <http://dl.dut.edu.ua/course/view.php?id=2257> до розділу Кінцеві пристрої інформаційних систем (Connected Devices).*

*Проводиться ознайомлення з методичними матеріалами ПЗ №2.*

*Проводиться ознайомлення із матеріалами Лекції №1 електронного ресурсу. Здійснюється заслуховування доповіді по складу компонентів материнській платі, що роздана бригадам на попередньому занятті.*

*1.* Для вивчення і проведення практичних робіт по питанню 1. Компоненти настольного ПК м*іж бригадами проводиться розподіл макетів компонентів настольного ПК для їх дослідження і доповіді про призначення і склад.*

До макетів залучаються:

- $\bullet$  корпус ПК;
- блок живлення;
- материнська плата;
- процесор  $(H\Pi Y)$ ;
- оперативна пам'ять (RAM);
- CD/DVD пристрій;
- відеокарта;
- мережеві компоненти.

2. Для вивчення і проведення практичних робіт по питанню 2. Особливості побудови основного обладнання ПК використовується матеріал [http://dl.dut.edu.ua/file.php/2257/Presentation/HP\\_CD\\_03\\_KHranenie.pdf,](http://dl.dut.edu.ua/file.php/2257/Presentation/HP_CD_03_KHranenie.pdf)  $\qquad \qquad$  та *здійснюється заслуховування доповіді кожної бригади. Обговорення і уточнення питань проводять в ході доповідей.*

3. Розгляд і вивчення питання 3. Безпека настільного ПК *здійснюється за посиланням* [http://dl.dut.edu.ua/file.php/2257/Presentation/HP\\_CD\\_02.pdf.](http://dl.dut.edu.ua/file.php/2257/Presentation/HP_CD_02.pdf)

Розглядаються, аналізуються, доповнюються такі питання:

- правила безпеки;
- запобіжні заходи безпеки;
- фізична безпека та комфорт;
- електрична безпека;
- пристрій захисту від перенапруги;
- стан середовища (вентиляція, температура, вологість, електромагнітні завади);
- порядок відкриття системного блоку.
- *4.* Для розгляду ситуаційних задач *бригади звертаються за посиланням* <http://dl.dut.edu.ua/mod/resource/view.php?id=59047> *і виконують вказане в задачах завдання.*

#### **Chapter 1. (Devices for Every Kind of User) Description of situation**

*MedDev is a small company that designs, produces, and sells a variety of medical devices. The company has four administrative personnel, six engineers, and ten salespeople. There is also a manufacturing facility that has six workers.*

*The administrative personnel create PowerPoint presentations, perform general accounting using spreadsheets, write letters, and process orders online.*

*The engineers run Computer‐Aided Design (CAD) software and like to work with two monitors. They typically run into performance problems with their current computers and would like to be able to add memory if necessary.*

*The salespeople travel around the country. They need to be able to share sales presentations with potential customers, check their email, and manage a calendar. They currently use laptop computers, but they complain that the computers are bulky to carry.*

*The manufacturing facility has four legacy tower computers that are used to log information about inventory and the manufacturing process. The company wants to minimize the amount of power used at the manufacturing facility.*

*The company wants to upgrade all computers. They need to provide the necessary functionality at the lowest cost.*

#### *Please, answer these questions:*

1. Identify the usage profile for each type of user.

2. For each type of user, make a list of key requirements for their computers. Visit [http://www.hp.com a](http://www.hp.com/)nd research options.

3. Prepare a proposal that lists the recommended computer for each set of users. Explain why you made each recommendatio.

#### **Chapter 2.** *(Desktop PCs Inside and Out)* **Description of situation**

*MedDev is a small company that designs, produces, and sells a variety of medical devices. The company has four administrative personnel, six engineers, and ten salespeople. There is also a manufacturing facility that has six workers.*

*The administrative personnel create PowerPoint presentations, perform general accounting using spreadsheets, write letters, and process orders online. Each administrative employee currently uses a standard configuration HP 6300 Microtower Model D8C62UT. Lately, they have been experiencing performance issues.*

*The engineers run Computer‐Aided Design (CAD) software and like to work with two monitors. They typically run into performance problems with their current HP Z230 Tower Workstation Model F1J81UT computers.*

*The company wants to upgrade all desktop computers. It needs to provide the necessary functionality at the lowest cost.*

#### **Please, answer these questions:**

- 1. Gather information on the current desktop computer configurations.
- 2. Visit [http://www.hp.com a](http://www.hp.com/)nd research the upgrade options for all.
- 3. Evaluate the upgrade options for each type of user.
- 4. Prepare a proposal outlining the upgrade path for each type of desktop system. Explain why you made each recommendation.

Завдання на самостійну роботу.

1. Закріпити матеріал заняття в часи самостійної роботи.

2. Підготувати доповідь в формі презентацій по процесору, блоку живлення, пам'яті.

- 3. Надати рішення ситуаційних задач 1 та 2.
- 4. Виконати тест № 2 [http://dl.dut.edu.ua/mod/quiz/view.php?id=58992.](http://dl.dut.edu.ua/mod/quiz/view.php?id=58992)
- 5. Самостійно відпрацювати такі питання:

#### **Chapter 1.**

- 1. Would you consider a wireless radio an input device, output device, or both? Explain why.
- 2. Write a short essay explaining which factors you would use to help determine the form factor of a desktop computer.

#### **Chapter 2.**

- 1. While setting up a desktop computer for a customer, you are requested to place it in an area that feels warm and has poor ventilation. What recommendation should you propose?
- 2. A customer requests help with a three-year-old system. She has recently started a project that requires using many large image files, and she is having trouble saving her work. What area would you research first? Explain why.

## **Практичне заняття № 3.**

## **Тема 3: Внутрішні та зовнішні накопичувачі.**

#### **Навчальна та виховна мета:**

1. Закріпити знання матеріалу лекції № 2 «Основні види зберігання інформації» за посиланням на електронний ресурс кафедри КН [http://dl.dut.edu.ua/file.php/2257/Lectures/Chapter\\_3\\_Storage\\_Devices.pdf.](http://dl.dut.edu.ua/file.php/2257/Lectures/Chapter_3_Storage_Devices.pdf)

- 2. Вивчити основні терміни, поняття.
- 3. Навчитись виконувати класифікацію засобів зберігання інформації.

## **Організація та методика проведення заняття**

*Керівник бригади під своїм логіном та паролем входить в електронний ресурс кафедри, звернувшись до сайту кафедри КН за посиланням <http://dl.dut.edu.ua/course/view.php?id=2257> до розділу Кінцеві пристрої інформаційних систем (Connected Devices).*

- 1. *Із застосуванням електронного ресурсу розглядаються питання:*
	- *1.* Класифікація запам'ятовуючих пристроїв. *Надається кожною бригадою у вигляді слайду за самостійним завданням.*
	- 2. Жорсткий диск . Hard Disk Drives.
	- 3. Hard Disk Drives: Internal Installation.
	- 4. Solid State Drive (SSD)/Твердотільний накопичувач.
	- 5. Optical Drive. Оптичний дисковод.
	- 6. Accessory Storage. Карти пам'яті.

Класифікація засобів зберігання інформації при відпрацюванні питання 2 здійснюється за наступними ознаками

Класифікація ЗП за класифікаційними ознаками:

I*. За способом організації доступу (звернення) до пам'яті розрізняють:*

- 1) із довільним доступом (адресні);
- 2) із послідовним доступом (безадресні).
- II. *З погляду фізичної реалізації*:
	- 1) вбудовані в кристал МП;
		- 2) реалізовані у вигляді окремої мікросхеми;
		- 3) що містять групу мікросхемі і схеми керування;
	- 4) виконані у вигляді закінченого модуля.
- III. *За функціональним призначенням ЗП*:
	- 1) над оперативні (НОЗП);
	- 2) оперативні (ОЗП);
	- 3) постійні (ПЗП);
	- 4) що пере програмуються| (ППЗУ|);

 5) буферні ЗП, призначені для узгодження різних типів ЗП між собою і зовнішніми пристроями;

6) стекові ЗП;

 7) зовнішні ЗП, призначені для зберігання великих об'ємів інформації із невеликою питомою ємністю біта інформації, що зберігається (магнітні, гнучкі і жорсткі диски, стрічки і таке ін.).

Для розгляду ситуаційних задач *бригади звертаються за посиланням* http://dl.dut.edu.ua/mod/resource/view.php?id=70120 *і виконують вказане в задачі завдання.*

Завдання №1 на практичне заняття.

MedDev

MedDv це невелика компанія, яка створює, виробляє і продає безліч медичних пристроїв. Компанія включає 4 адміністративних робітники, 6 інженерів і 10 менеджерів з продажу. Також в наявності 6 робочих для виробництва.

Адміністративні персони створюють презентації, пишуть листи, обробляю онлайн-замовлення. У кожного адміністративного працівника є стандартна конфігурація HP 6300 Microtower Model D8C62UT. Трохи пізніше, вони мали проблеми з нестачею пам'яті на жорсткому диску.

Інженери використовують засоби автоматизованого проектування зі створення дизайну і оперують величезними за розміром файлами. Зазвичай, вони зберігають файли в хмарному сервісі. Інколи, вони мають проблеми з доступом до хмари. Кожен інженер використовує стандартну конфігурацію HP Z230 Tower Workstation Model F1J81UT.

Компанія бажає дослідити можливості використання запам'ятовуючих пристроїв для всього відділу. Це вимагає найбільш оптимального рішення для потрібної функціональності при мінімальних грошових витратах.

Необхідно:

1. Вивчіть інформацію про поточні конфігурації комп'ютерних систем.

2. Відвідайте сайт www.hp.com і вивчіть поточні конфігурації і опції розширення.

3. Визначте потрібний обсяг пам'яті для кожного з типу користувачів.

4. Приготуйте рекомендації для кожного з типів користувачів.

Завдання на самостійну роботу.

- 1. Закріпити матеріал заняття в часи самостійної роботи.
- 2. Підготувати доповідь по класифікація запам'ятовуючих пристроїв.
- 3. Виконати самостійне завдання № 3.

Завдання на домашнє опрацювання №3.

- 1. При спілкуванні з покупцем, ви дізналися, що використовуваний їм запам'ятовуючий пристрій вийшов з ладу. Він хоче відновити інформацію. Які рекомендації ви б запропонували? Чому?
- 2. При налаштуванні операційної системи покупця, ви вирішуєте створити розділи на жорсткому диску. Які розділи ви будете створювати і чому?

## **Тема 4: Особливості конструктивної побудови внутрішніх та зовнішніх накопичувачів. Налаштування ЗП (дефрагментація, розбиття диска, створення окремих областей зберігання на одному фізичному жорсткому диску).**

#### **Навчальна та виховна мета:**

1. Закріпити знання матеріалу лекції № 2 «Основні види зберігання інформації» за посиланням на електронний ресурс кафедри КН [http://dl.dut.edu.ua/file.php/2257/Presentation/HP\\_CD\\_03\\_KHranenie.pdf.](http://dl.dut.edu.ua/file.php/2257/Presentation/HP_CD_03_KHranenie.pdf)

2. Навчити студентів необхідним навичкам при обранні необхідного обладнання та налаштуванні мережі, в залежності від того, які функціональні обов'язки виконує обслуговуючий персонал.

#### **Організація та методика проведення заняття**

*Керівник бригади під своїм логіном та паролем входить в електронний ресурс кафедри, звернувшись до сайту кафедри КН за посиланням <http://dl.dut.edu.ua/course/view.php?id=2257> до розділу Кінцеві пристрої інформаційних систем (Connected Devices).*

1. Із застосуванням лекційного електронного ресурсу [http://dl.dut.edu.ua/file.php/2257/Presentation/HP\\_CD\\_03\\_KHranenie.pdf](http://dl.dut.edu.ua/file.php/2257/Presentation/HP_CD_03_KHranenie.pdf) розглядаються питання:

- 1. Основні види зберігання інформації.
- 2. Налаштування ЗП.
- 3. Дефрагментація, Розбиття диска.

4. Створення окремих областей зберігання на одному фізичному жорсткому диску.

Connecting Storage Devices Підключення запам'ятовуючих пристроїв Common storage interface types:

- o Parallel Advanced Technology Attachment (PATA) / Паралельний інтерфейс обміну даними;
- o Serial Advanced Technology Attachment (SATA) / Послідовний інтерфейс обміну даними (SATA);
- o Small Computer System Interface (SCSI) / Малий комп'ютерний системний інтерфейс (SCSI) -являє собою певний набір стандартів, що забезпечують можливість з'єднання із ПК накопичувальних пристроїв, принтерів та сканерів. Може обслуговувати до 16 пристроїв;
- o Serial Attached SCSI (SAS) послідовне з'єднання сумісних із SCSI та SATA жорстких дисків;
- o Universal Serial Bus (USB) / Універсальна послідовна шина (USB);
- o Firewire.
	- Utilized by:
		- o Internal Hard Disk Drives;
- o External Hard Disk Drives;
- o Solid State Drives;
- o Optical Drives;
- o USB Flash Drives.

Створення розділів на жорстких дисках.

- Partitioning / Розбиття диска.
- o The creation of separate storage areas on a single physical hard disk drive / Створення окремих областей зберігання на одному фізичному жорсткому диску.
- Partition / Розподіл.
	- o Primary Partition / Первинний розділ.
	- o Every hard disk drive requires at least one initial primary partition / Кожен жорсткий диск вимагає, хоча б один первинний розділ.
- Active Partition / Активний розділ.
- o The partition on a hard disk drive where boot files are located / Розділ на жорсткому диску, де знаходяться завантажувальні файли.
- Extended Partition / Розширений розділ.
- o A partition on the disk drive that can be divided into multiple logical drives / Розділ на диску, який може бути розділений на декілька логічних дисків
- Logical Drive / Логічний диск.
- o A defined portion of storage on an extended partition / Певна ділянка зберігання в розширеному розділі.

## o **ФРАГМЕНТАЦІЯ**

o Поділ даних на безліч шматочків, і розміщення їх в різних областях на жорсткому диску

## o **ДЕФРАГМЕНТАЦІЯ**

o Акт розміщення пов'язаних біт даних разом на жорсткому диску.

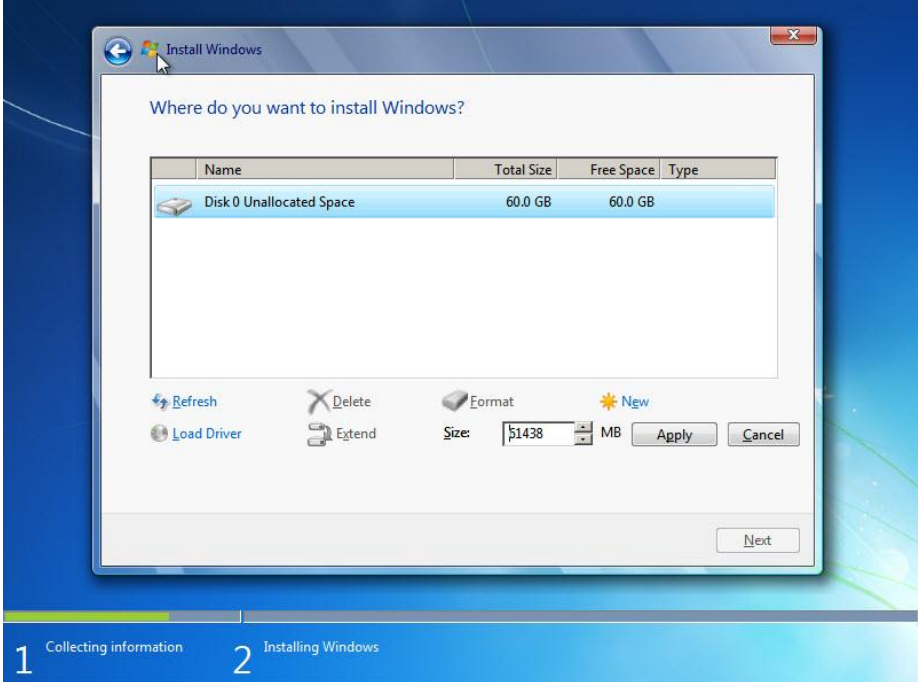

Для розгляду ситуаційних задач *бригади звертаються за посиланням* http://dl.dut.edu.ua/mod/resource/view.php?id=70120 *і виконують вказане в задачі завдання.*

Завдання на самостійну роботу.

- 1. Закріпити матеріал заняття в часи самостійної роботи.
- 2. Підготувати доповідь по підключенню, дефрагментації та створенні розділів на жорсткому диску.
- 3. Виконати самостійне завдання № 2.
- 4. Пройти тест №3 за посиланням [http://dl.dut.edu.ua/mod/quiz/view.php?id=70116.](http://dl.dut.edu.ua/mod/quiz/view.php?id=70116)

Завдання на домашнє опрацювання №2.

- 1. При спілкуванні з покупцем, ви дізналися, що використовуваний їм запам'ятовуючий пристрій вийшов з ладу. Він хоче відновити інформацію. Які рекомендації ви б запропонували? Чому?
- 2. При налаштуванні операційної системи покупця, ви вирішуєте створити розділи на жорсткому диску. Які розділи ви будете створювати і чому?

## **Практичне заняття № 5.**

## **Тема 5: Периферійні засоби.**

#### **Навчальна та виховна мета:**

1. Закріпити знання матеріалу лекції № 3 «Периферійні пристрої в комп'ютерних мережах» за посиланням на електронний ресурс кафедри КН [http://dl.dut.edu.ua/file.php/2257/Lectures/Chapter\\_4\\_Peripheral\\_Devices.pdf.](http://dl.dut.edu.ua/file.php/2257/Lectures/Chapter_4_Peripheral_Devices.pdf)

2. Засвоїти конструктивні особливості та різницю між PCI і PCIe.

3. Розглянути конструктивні особливості пристроїв вводу і виведення інформації.

#### **Організація та методика проведення заняття**

*Керівник бригади під своїм логіном та паролем входить в електронний ресурс кафедри, звернувшись до сайту кафедри КН за посиланням*  [http://dl.dut.edu.ua/file.php/2257/Lectures/Chapter\\_4\\_Peripheral\\_Devices.pdf](http://dl.dut.edu.ua/file.php/2257/Lectures/Chapter_4_Peripheral_Devices.pdf) *розділу Кінцеві пристрої інформаційних систем (Connected Devices) де розглядаються питання:*

- Плати розширення стандартів РСІ, РСІ-Е та відеокарти.
- Різновиди дисплеїв їх характеристики та особливості підключення.
- Пристрої вводу, виведення та управління ПК.
- Принтери ї класифікація, характеристики, особливості побудови та застосування.

Для розгляду ситуаційних задач *бригади звертаються за посиланням* http://dl.dut.edu.ua/mod/resource/view.php?id=70120 *і виконують вказане в задачі завдання.*

Завдання №1 на практичне заняття.

Виконується вивчення після чого із застосування сайтів Internet проводять розв'язання завдання.

Завдання №1 на практичне заняття.

завдання на усне опрацювання.

- 1. Напишіть коротке есе, в чому різниця між PCI і PCIe.
- 2. Напишіть п'ять питань про, для визначення найкращого рішення друку для свого клієнта.

## **Завдання №1**

FI-Print планує купити три нових принтера.

1. Кожен з яких буде використовуватися, щоб роздрукувати брошури високої якості та інші документи для клієнтів. Рішення повинно бути в змозі роздрукувати більш ніж 10,000 сторінок на місяць.

2. Кожен з яких буде використовуватися, щоб роздрукувати спеціальні широкоформатні архітектурні проекти та проекти CAD.

3. Буде використовуватися для кіоску самообслуговування, з яким можуть з'єднатися клієнти від їх ноутбуків. Принтер повинен підтримувати кольоровий друк і повинен бути в змозі роздрукувати до 25,000 сторінок на місяць.

Відвідайте веб-сайт HP і дослідить доступні принтери. Зробіть рекомендацію для кожного принтера.

Завдання на самостійну роботу.

- 1. Закріпити матеріал заняття в часи самостійної роботи.
- 2. Підготувати доповідь по підключенню моніторів, миши, клавіатури, принтера.
- 3. Виконати класифікацію принтерів за показниками якості.
- 4. Виконати самостійне завдання № 1.

Завдання на домашнє опрацювання №1.

- 1. При спілкуванні з покупцем, ви дізналися, що використовуваний їм принтер вийшов з ладу. Він хоче здійснювати друк коляровий і ні. Бажає отримати надійний прилад із мінімальними затратами на обслуговування. Які рекомендації ви б запропонували? Чому?
- 2. При налаштуванні монітору картинка стала малою, а значки та букви великими. Які рекомендації ви надаєте користувачу і чому?

## **Тема 6: Вирішення типових сценаріїв для ПК на підприємстві при підключенні периферійних пристроїв.**

#### **Навчальна та виховна мета:**

- 1. Засвоїти конструктивні особливості побудови принтерів.
- 2. Навчитись робити вибір, підключення та налаштування пристроїв вводу і виведення інформації.
- 3. Навчити студентів необхідним навичкам при обранні необхідного обладнання та налаштуванні мережі, в залежності від того, які функціональні обов'язки виконує обслуговуючий персонал.
- 4. Вирішувати завдання для типових сценаріїв із периферійним обладнанням ПК на підприємстві при підключенні периферійних пристроїв**.**

## **Організація та методика проведення заняття**

*Керівник бригади під своїм логіном та паролем входить в електронний ресурс кафедри, звернувшись до сайту кафедри КН за посиланням*  [http://dl.dut.edu.ua/file.php/2257/Lectures/Chapter\\_4\\_Peripheral\\_Devices.pdf](http://dl.dut.edu.ua/file.php/2257/Lectures/Chapter_4_Peripheral_Devices.pdf) *розділу Кінцеві пристрої інформаційних систем (Connected Devices) де розглядаються питання:*

- Вирішення типових сценаріїв для ПК на підприємстві при виборі периферійних пристроїв.
- Вирішення типових сценаріїв для ПК на підприємстві при підключенні та обслуговуванні периферійних пристроїв.

1. Виконується вивчення матеріалу за посиланням [http://dl.dut.edu.ua/file.php/2257/Presentation/ch4\\_presentation.pdf](http://dl.dut.edu.ua/file.php/2257/Presentation/ch4_presentation.pdf) після чого із застосування сайтів Internet проводять розв'язання завдання.

Завдання *№2 і 3* на практичне заняття. Завдання на усне опрацювання.

## **Завдання №2**

FI‐Print

Графічні дизайнери потребують якомога ширший вибір кольорів і досить великий екран, щоб переглядати кілька зображень водночас. Вони також потребують найкращу роздільну здатність.

Необхідно вибрати такий пристрій, який заощадить простір.

Обговоріть доступні варіанти дисплеїв і виберіть оптимальний варіант для кожного. Які особливості ви б шукали в графічній карті для дизайнерів?

#### **Завдання №3**

#### *MedDev*

*Один з медичних пристроїв, що розробляється, потребуватиме мишу та клавіатуру. Пристрій буде використовуватись в лікарнях і його необхідно буде дезінфікувати зануренням в дезінфікуючий розчин. ( Ви досліджуєте клавіатури та миші і дізнаєтесь, що HP виробляє погружну клавіатуру та миш, що можна підключити за допомогою PS/2 або USB).*

*Можете подумати про інші можливі сценарії, коли такий набір потрібних функцій може бути доречним вибором?*

У якості звітності напишіть коротке есе:

- 1. В чому різниця між моніторами LCD та LED?
- 2. Напишіть п'ять питань для визначення найкращого рішення друку для свого клієнта.
- 3. Графічно відобразить і пояснить класифікацію принтерів.

Завдання на самостійну роботу.

- 1. Закріпити матеріал заняття в часи самостійної роботи.
- 2. Підготуйте доповідь по особливості підключення моніторів, миши, клавіатури, принтера.
- 3. Виконайте класифікацію принтерів за показниками якості.
- 4. Виконайте самостійне завдання № 1.
- 5. Пройти тест №4 індивідуально кожним студентом за посиланням [http://dl.dut.edu.ua/mod/quiz/view.php?id=59092.](http://dl.dut.edu.ua/mod/quiz/view.php?id=59092)

Завдання на домашнє опрацювання №1.

- 1. При спілкуванні з покупцем, ви дізналися, що використовуваний їм принтер вийшов з ладу. Він хоче здійснювати друк кліровий і ні. Бажає отримати надійний прилад із мінімальними затратами на обслуговування. Які рекомендації ви б запропонували? Чому?
- 2. При налаштуванні монітору картинка стала малою, а значки та букви великими. Які рекомендації ви надаєте користувачу і чому?

#### **Тема 7: Сценарії по використанню ноутбуків та мобільних пристроїв.**

#### **Навчальна та виховна мета:**

- 1. Засвоїти особливості використанню ноутбуків та мобільних пристроїв в компаніях малого та середнього бізнесу.
- 2. Навчитись робити вибір, підключення та налаштування ноутбуків та мобільних пристроїв для працівників компаній малого та середнього бізнесу.
- 3. Вирішувати завдання для типових сценаріїв для ноутбуків та мобільних пристроїв працівників компаній.

#### **Організація та методика проведення заняття**

*Керівник бригади під своїм логіном та паролем входить в електронний ресурс кафедри, звернувшись до сайту кафедри КН за посиланням [http://dl.dut.edu.ua/file.php/2257/Lectures/Chapter\\_9\\_Notebooks.pdf](http://dl.dut.edu.ua/file.php/2257/Lectures/Chapter_9_Notebooks.pdf) розділу Кінцеві пристрої інформаційних систем (Connected Devices) де розглядаються питання:*

- Вирішення типових сценаріїв для ПК на підприємстві при використанні ноутбуків та мобільних пристроїв в компаніях малого та середнього бізнесу.
- Вирішення типових сценаріїв для ПК на підприємстві при виборі та обслуговуванні ноутбуків та мобільних пристроїв.

Виконується вивчення матеріалу за посиланням [http://dl.dut.edu.ua/file.php/2257/Lectures/Chapter\\_9\\_Notebooks.pdf,](http://dl.dut.edu.ua/file.php/2257/Lectures/Chapter_9_Notebooks.pdf) http://dl.dut.edu.ua/file.php/2257/Lekcii na rus Prezentacii/HP\_CD\_09\_Noteboo [k.pdf](http://dl.dut.edu.ua/file.php/2257/Lekcii_na_rus_Prezentacii/HP_CD_09_Notebook.pdf) після чого із застосування сайтів Internet проводять розв'язання практичних завдань.

Завдання *№1 і 2* на практичне заняття. Завдання на усне опрацювання.

Завдання на опрацювання №1.

- 1. Поясніть, чому важливо ретельно зберігати і маркувати гвинти при розбиранні ноутбука.
- 2. Клієнт просить вас порекомендувати ноутбук. Складіть список питань, щоб допомогти визначити найбільш прийнятну модель.
- 3. Поясніть, як HP Client Security може допомогти компанії запобігти потраплянню конфіденційних даних в чужі руки.

Завдання на опрацювання №2.

1. Написати коротке есе, по рекомендації плану забезпечення безпеки мобільних пристроїв. Порівняйте наслідки, якщо пристрій втрачено або вкрадено, що відбудеться, якщо ваша політика безпеки буде реалізована.

2. Клієнт вибирає камеру. Замовник хоче, мати можливість переносити фотографії з камери на планшетний комп'ютер з SDHC. Виберіть три типи карт пам'яті, що підтримуються камерами. Напишіть коротке есе, в якому пояснюється, чи підтримуються вони планшетом і чи потрібне додаткове програмне забезпечення або апаратні засоби.

Додатково розглядається ситуаційна задача 9 (Chapter 9).

Chapter 9. (Notebooks)

*Description of situation*

*MedDev*

*You need to recommend a laptop model for the engineers. The model you recommend must meet the following requirements:*

- \* *Support 8 GB RAM*
- \* *Support TPM*
- \* *Have as large a display as possible*
- \* *Support external monitor*

Visit the HP website and search for laptops in the Small and Medium Business section. Locate three different models that meet the requirements and prepare a short paper that lists the pros and cons of each model.

Завдання на самостійну роботу.

Закріпити матеріал заняття в часи самостійної роботи.

- 1. Підготувати доповідь по вибору ноутбуків та мобільних пристроїв в компаніях малого та середнього бізнесу для кожної категорії працівників.
- 2. Скласти таблицю оцінки технічних параметрів смартфонів за ступенем важливості.
- 3. Виконати самостійне завдання № 9.
- 4. Пройти тест №9 індивідуально кожним студентом за посиланням http://dl.dut.edu.ua/mod/quiz/view.php?id=59127.

## **Chapter 9.**

- 1. Explain why it is important to carefully segregate and label the screws you remove when disassembling a laptop.
- 2. A customer has asked you to recommend a notebook computer. Make a list of the questions you would ask to help determine which is the most appropriate model.
- 3. Explain how HP Client Security can help prevent company confidential data from falling into the wrong hands.

## **Тема 8. Підбір ноутбуків та мобільних пристроїв для працівників компаній середнього та малого бізнесу.**

#### **Навчальна та виховна мета:**

- 1. Навчити студентів особливостям використання ноутбуків та мобільних пристроїв.
- 2. Навчити студентів робити вибір, підключення та налаштування ноутбуків та мобільних пристроїв для працівників компаній малого та середнього бізнесу.
- 3. Дізнатись як вирішувати завдання для типових сценаріїв із ноутбуками та мобільними пристроями працівників компаній.

#### **Організація та методика проведення заняття**

*Керівник бригади під своїм логіном та паролем входить в електронний ресурс кафедри, звернувшись до сайту кафедри КН за посиланням*  [http://dl.dut.edu.ua/file.php/2257/Lectures/Chapter\\_10\\_Mo\\_bile\\_Devices.pdf](http://dl.dut.edu.ua/file.php/2257/Lectures/Chapter_10_Mo_bile_Devices.pdf) *розділу Кінцеві пристрої інформаційних систем (Connected Devices) де розглядаються питання:*

- Підбір ноутбуків для працівників компаній середнього та малого бізнесу.
- Підбір планшетів для працівників компаній.
- Застосування смартфонів в роботі компаній.

Виконується вивчення матеріалу за посиланням http://dl.dut.edu.ua/file.php/2257/Lekcii Prezentacii/HP CD 09 Notebook.pdf, [http://dl.dut.edu.ua/file.php/2257/Lectures/Chapter\\_10\\_Mo\\_bile\\_Devices.pdf](http://dl.dut.edu.ua/file.php/2257/Lectures/Chapter_10_Mo_bile_Devices.pdf) після чого із застосування сайтів Internet проводять розв'язання практичних завдань.

Завдання *№ 3 і 4* на практичне заняття. Завдання на усне опрацювання.

Завдання на опрацювання №3 MedDev

Необхідно порекомендувати модель ноутбука для інженерів. Модель, яку Ви рекомендуєте, повинна задовольнити такі вимоги:

- Підтримка RAM на 8 ГБ.
- Підтримка TPM.
- Мати максимально великий дисплей.
- Підтримувати підключення до зовнішнього монітору.

Відвідайте веб-сайт HP і шукайте ноутбуки в розділі Small and Medium Business.

Знайдіть три різних моделі, які задовольняють вимоги і перерахуйте за і проти кожної моделі.

Завдання на опрацювання №4

FI-Print

Вам поставлено завдання з проведенням політики BYOD.

Які політики Ви б рекомендували компанії?

Поясніть, як HP Enterprise Services може допомогти досягненню поставлених цілей. Обов'язково аргументуйте.

1. Персональні данні на мобільному пристрої.

2. Доступ до персональних поштових скриньок і персональних додатків, мереж соціального спілкування як Facebook, Твіттер, Google+.

3. Налаштування безпеки для всіх пристроїв.

4. Налаштування синхронізації.

Представте свої рекомендації в формі пропозиції керівництву.

## **Особливостей вибору і застосування мобільних пристроїв.**

Планшет HP Slate 7 і HP SlateBook запускають версію операційної системи Android, а також велику кількість смартфонів від різних виробників мобільних телефонів та планшетів від різних виробників. За оцінками, сотні тисяч пристроїв Android активуються щодня.

Нові версії операційної системи Android випускаються часто. Щоб додати до складності, різні пристрої підтримують різні версії операційної системи. Графік на веб-сайті розробника Android, який вказує на розподіл пристроїв з різними версіями такий:

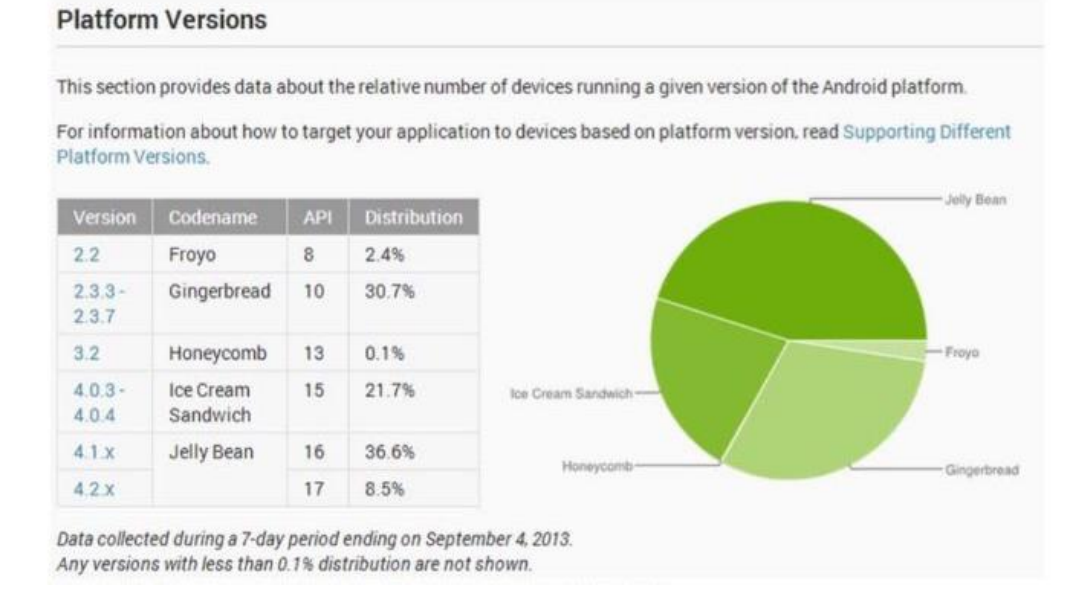

#### Версію 4.3 (Jelly Bean) операційної системи Android була найновішою версією, з ще більш новою версією, з назвою під назвою KitKat на найближчому горизонті. Jelly Bean пропонує покращення продуктивності та зручності використання, зокрема:

- Покращена інтеграція з Google;
- Спрощена персоналізація домашнього екрану;

Покращена чуйність;

 Підвищення якості голосової інформації, включення голосового пошуку;

Покращена функціональність доступу;

Наприклад, в цьому ПЗ будемо використовувати планшет HP Slate 7, що працює на ОС Android 8.1

## **Функції пристрою Android**

Пристрої Android мають різні стилі. Вони зазвичай включають такі функції:

- ARM-процесор;
- Внутрішня пам'ять;
- Сенсорний дисплей;
- З'єднання даних 3G та / або 4G;
- Wi-Fi;
- Bluetooth:
- Камера;
- USB-порт;

#### **ARM процесор**

Процесор, створений ARM. Процесори Cortex-A - це 32-розрядні енергозберігаюча технологія, яка використовується у смартфонах, планшетах та інших пристроях, що вимагають мультимедійних функцій. Вони мають 1-4 ядер і працюють на частоті до 2 ГГц.

Зарядний пристрій зазвичай під'єднується до порту USB. Більшість підтримує додаткове зберігання через картку micro SD. Деякі включають клавіатуру зі слайдами.

Ви можете заряджати пристрій Android, підключивши USB-кабель до зарядного пристрою або USB-порту комп'ютера.

#### **Активація**

Пристрій з мобільним голосовим або передачею даних повинен бути активований з провайдером, перш ніж він може бути використаний. Активація включає в себе взаємодію облікового запису клієнта та номер телефону з пристроєм. Багато постачальників вимагають к передачу даних, перш ніж активувати пристрій із можливостями 4G.

Обслуговуючий персонал, як правило, активує пристрій для вас, коли ви його купуєте. В іншому випадку вам потрібно буде зателефонувати до служби підтримки вашого постачальника послуг.

## **Архітектура Android**

Операційна система Android - це операційна система з відкритим кодом, заснована на ядрі Linux. Кожна програма запускається у власній віртуальній машині Dalvik.

## **Dalvik virtual**

Машина, яка виконує код програми у власному просторі . Це схоже на віртуальну машину Java (JVM), але скорочена і оптимізована для запуску додатків, використовуючи меншу потужність процесора та пам'ять.

Android має багатошарову архітектуру, як показано на малюнку.

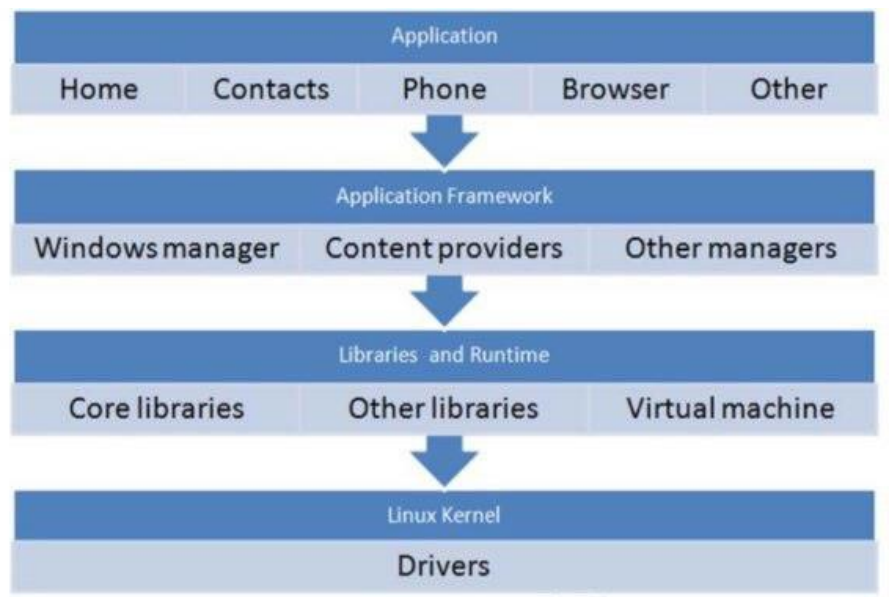

Архітектура Android

Програми інтерфейсу з керівниками в рамках програми. Тільки драйвери взаємодіють безпосередньо з апаратним забезпеченням. Ця архітектура допомагає підвищити стабільність програм та заохочує розробку сторонніх додатків.

Завдання на самостійну роботу.

- 1. Закріпити матеріал заняття в часи самостійної роботи.
- 2. Підготувати доповідь по вибору смартфонів та телефонів в компаніях малого та середнього бізнесу для кожної категорії працівників.
- 3. Скласти таблицю оцінки технічних параметрів планшетів за ступенем важливості.
- 4. Виконати самостійне завдання Chapter 10**.**
- 5. Пройти тест № 10 індивідуально кожним студентом за посиланням http://dl.dut.edu.ua/mod/quiz/view.php?id=59128.

## **Chapter 10.**

- 1. Write a short essay recommending a plan for securing mobile devices. Compare the ramifications if the device is lost or stolen and no policy is in place, with the ramification that will occur if your policy is implemented.
- 2. A customer is choosing a camera. The customer wants to be able to transfer photos from the camera to a tablet computer with a full‐ size SDHC slot. Choose three types of storage cards supported by cameras. Write a short essay explaining whether they are supported by the tablet and whether additional software or hardware is required.

## **Тема 9. Локальні та глобальні мережі. Устрій Інтернету.**

#### **Навчальна та виховна мета:**

- 1. Визначати типи і призначення обладнання для розгортання локальних комп'ютерних мере.
- 2. Визначати тип і особливості обладнання глобальних мереж.

3 Навчити студентів як здійснюється підключення та налаштування пристроїв з'єднання.

## **Організація та методика проведення заняття**

*Керівник бригади під своїм логіном та паролем входить в електронний ресурс кафедри, звернувшись до сайту кафедри КН за посиланням*  [http://dl.dut.edu.ua/file.php/2257/Lekcii\\_na\\_rus\\_Prezentacii/HP\\_CD\\_05\\_Seti.pdf](http://dl.dut.edu.ua/file.php/2257/Lekcii_na_rus_Prezentacii/HP_CD_05_Seti.pdf) *розділу Кінцеві пристрої інформаційних систем (Connected Devices) де розглядаються питання:*

- Мережне обладнання проводових та безпроводових мереж.
- Технологія LAN Ethernet/
- Обжим кабелю кручена пара САТ 3.

Переваги мереж.

Підключення двох и більш комп'ютерних систем с метою:

- Обміну інформацією та зв'язку.
- Використання загальних ресурсів.

## **Інтернет**

• Міжнародна мережа, що забезпечує підключення комп'ютерних мереж по всьому світу.

## **Мережа інтернет**

Комп'ютери підключені таким чином, що можуть комунікуватися кожен з кожним.

Приклади обміну інформацією

- Email;
- World Wide Web;
- Обмін папками і файлами / Folder and file sharing;
- Провайдер Інтернету;
- WEB браузер;
- WEB сайт.

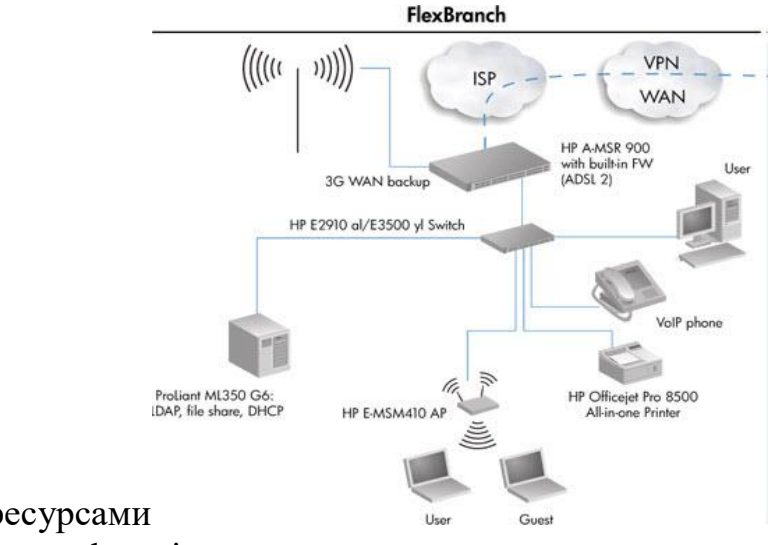

Обмін ресурсами

- Servers and services
- **Printers**
- Scanners
- Fax/Modems

#### Активне мережеве обладнання

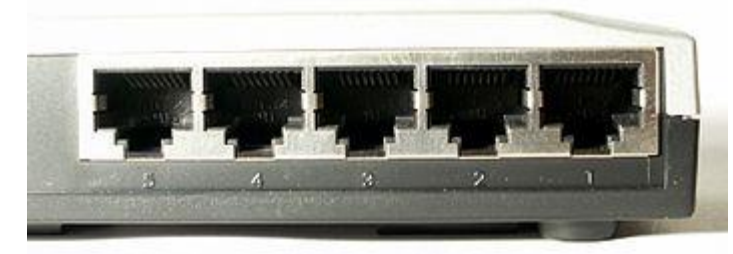

П'яти портовий маршрутизатор Atlantis A02-F5P.

Це устаткування, що має певні «інтелектуальні» можливості. Тобто [маршрутизатор](https://uk.wikipedia.org/wiki/%D0%9C%D0%B0%D1%80%D1%88%D1%80%D1%83%D1%82%D0%B8%D0%B7%D0%B0%D1%82%D0%BE%D1%80) і комутатор, які є активним мережним устаткуванням. Повторювач (репітер) і [концентратор \(хаб\)](https://uk.wikipedia.org/wiki/%D0%9A%D0%BE%D0%BD%D1%86%D0%B5%D0%BD%D1%82%D1%80%D0%B0%D1%82%D0%BE%D1%80) не є АМО, оскільки він тільки повторює сигнал для збільшення відстані з'єднання або топологічного розгалуження і нічого «інтелектуального» собою не являють. Але керовані комутатори відносяться до активного мережного обладнання, так як можуть бути наділені певними «інтелектуальними властивостями».

Під пасивним мережним устаткуванням мається на увазі обладнання, не наділене «інтелектуальними» особливостями. Наприклад — кабельна система: кабель [\(коаксіальний](https://uk.wikipedia.org/wiki/%D0%9A%D0%BE%D0%B0%D0%BA%D1%81%D1%96%D0%B0%D0%BB%D1%8C%D0%BD%D0%B8%D0%B9_%D0%BA%D0%B0%D0%B1%D0%B5%D0%BB%D1%8C) і [кручена пара \(UTP / STP\)\)](https://uk.wikipedia.org/wiki/%D0%92%D0%B8%D1%82%D0%B0_%D0%BF%D0%B0%D1%80%D0%B0), вилка/розетка [\(RG58,](https://uk.wikipedia.org/w/index.php?title=RG58&action=edit&redlink=1) [RJ45,](https://uk.wikipedia.org/w/index.php?title=RJ45&action=edit&redlink=1) [RJ11,](https://uk.wikipedia.org/wiki/RJ11) [GG45\)](https://uk.wikipedia.org/w/index.php?title=GG45&action=edit&redlink=1), [повторювач \(репітер\),](https://uk.wikipedia.org/wiki/%D0%9F%D0%BE%D0%B2%D1%82%D0%BE%D1%80%D1%8E%D0%B2%D0%B0%D1%87) [патч-панель,](https://uk.wikipedia.org/wiki/%D0%9F%D0%B0%D1%82%D1%87-%D0%BF%D0%B0%D0%BD%D0%B5%D0%BB%D1%8C) [концентратор \(хаб\),](https://uk.wikipedia.org/wiki/%D0%9A%D0%BE%D0%BD%D1%86%D0%B5%D0%BD%D1%82%D1%80%D0%B0%D1%82%D0%BE%D1%80) балун для коаксіальних кабелів (RG-58) тощо. Також, до пасивного обладнання можна віднести монтажні шафи і [стійки,](https://uk.wikipedia.org/wiki/%D0%A2%D0%B5%D0%BB%D0%B5%D0%BA%D0%BE%D0%BC%D1%83%D0%BD%D1%96%D0%BA%D0%B0%D1%86%D1%96%D0%B9%D0%BD%D0%B0_%D1%81%D1%82%D1%96%D0%B9%D0%BA%D0%B0) телекомунікаційні шафи. Монтажні шафи поділяють на: типові, спеціалізовані та антивандальні. За типом монтажу: настінні й долівкові та інші.

Хаб або мережевий концентратор

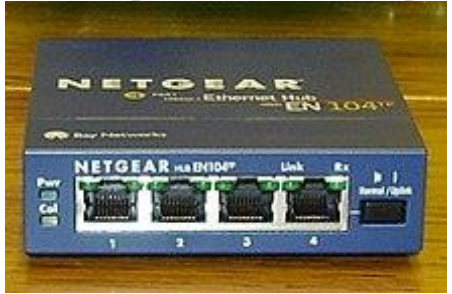

Чотирьохпортовий мережевий хаб [Netgear.](https://uk.wikipedia.org/wiki/Netgear)

Працює на фізичному рівні мережевих протоколів — розмножує дані, що надходять на один [порт](https://uk.wikipedia.org/wiki/%D0%9F%D0%BE%D1%80%D1%82) з усіх інших.

Саме побудова мереж за допомогою [хабів](https://uk.wikipedia.org/wiki/%D0%A5%D0%B0%D0%B1) і було джерелом можливості [сніфінга](https://uk.wikipedia.org/wiki/%D0%90%D0%BD%D0%B0%D0%BB%D1%96%D0%B7%D0%B0%D1%82%D0%BE%D1%80_%D1%82%D1%80%D0%B0%D1%84%D1%96%D0%BA%D1%83) — підслуховування даних, переданих іншим користувачем. Принцип сніфінга простий — [мережева карта](https://uk.wikipedia.org/wiki/%D0%9C%D0%B5%D1%80%D0%B5%D0%B6%D0%B5%D0%B2%D0%B0_%D0%BA%D0%B0%D1%80%D1%82%D0%B0) переводиться в режим слухання всіх пакетів, що приходять на [комп'ютер,](https://uk.wikipedia.org/wiki/%D0%9A%D0%BE%D0%BC%D0%BF%27%D1%8E%D1%82%D0%B5%D1%80) а не тільки призначених для нього.

Мережеві комутатори

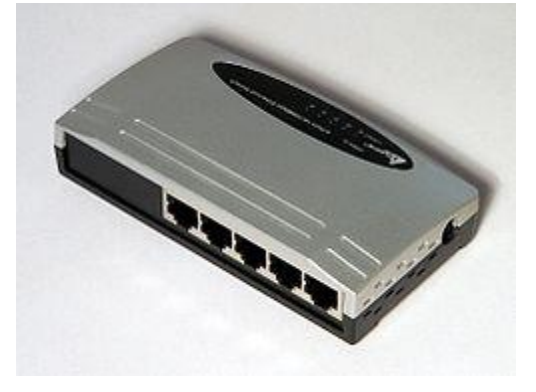

Atlantis A02-F5P.

Широко поширені пристрої, що працюють на [канальному рівні](https://uk.wikipedia.org/wiki/%D0%9A%D0%B0%D0%BD%D0%B0%D0%BB%D1%8C%D0%BD%D0%B8%D0%B9_%D1%80%D1%96%D0%B2%D0%B5%D0%BD%D1%8C) [мережевих протоколів](https://uk.wikipedia.org/wiki/%D0%9C%D0%B5%D1%80%D0%B5%D0%B6%D0%B5%D0%B2%D0%B8%D0%B9_%D0%BF%D1%80%D0%BE%D1%82%D0%BE%D0%BA%D0%BE%D0%BB) — записують [MAC-адреси](https://uk.wikipedia.org/wiki/MAC-%D0%B0%D0%B4%D1%80%D0%B5%D1%81%D0%B0) приєднаних комп'ютерів, деякі ідентифікатори мережевих карт і далі переправляють пакети тільки на той [комп'ютер,](https://uk.wikipedia.org/wiki/%D0%9A%D0%BE%D0%BC%D0%BF%27%D1%8E%D1%82%D0%B5%D1%80) чия MAC-адреса написана в пакеті. Перехід на [свічі](https://uk.wikipedia.org/wiki/%D0%A1%D0%B2%D1%96%D1%87) ліквідує проблему сніфінгу, крім того істотно знижує навантаження на лінії.

[Свіч](https://uk.wikipedia.org/wiki/%D0%A1%D0%B2%D1%96%D1%87) може мати виділений [порт,](https://uk.wikipedia.org/wiki/%D0%9F%D0%BE%D1%80%D1%82) так званий UpLink, призначений для відправки пакетів, що не знайшли адресата в [локальній мережі.](https://uk.wikipedia.org/wiki/%D0%9B%D0%BE%D0%BA%D0%B0%D0%BB%D1%8C%D0%BD%D0%B0_%D0%BC%D0%B5%D1%80%D0%B5%D0%B6%D0%B0) Найбільш поширені керовані світчі, що дозволяють до себе приєднатися — для початку через спеціальний [порт](https://uk.wikipedia.org/wiki/%D0%9F%D0%BE%D1%80%D1%82) (не мережевий) і налаштовувати його з комп'ютера. Далі [світч](https://uk.wikipedia.org/wiki/%D0%A1%D0%B2%D1%96%D1%82%D1%87) можна задати [IP-адресу](https://uk.wikipedia.org/wiki/IP-%D0%B0%D0%B4%D1%80%D0%B5%D1%81) і надалі керувати ним по мережі. Незважаючи на наявність [IP-адреси,](https://uk.wikipedia.org/wiki/IP-%D0%B0%D0%B4%D1%80%D0%B5%D1%81%D0%B0) [світч](https://uk.wikipedia.org/wiki/%D0%A1%D0%B2%D1%96%D1%82%D1%87) залишається прозорим для [мережевого рівня](https://uk.wikipedia.org/wiki/%D0%9C%D0%B5%D1%80%D0%B5%D0%B6%D0%B5%D0%B2%D0%B8%D0%B9_%D1%80%D1%96%D0%B2%D0%B5%D0%BD%D1%8C) — наприклад, його неможливо виявити при [трасуванні.](https://uk.wikipedia.org/wiki/%D0%A2%D1%80%D0%B0%D1%81%D1%83%D0%B2%D0%B0%D0%BD%D0%BD%D1%8F)

Мережеві маршрутизатори

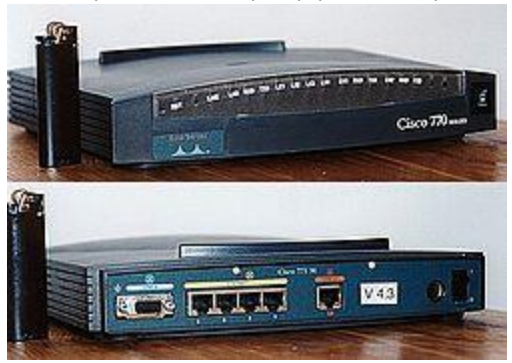

Мережевий шлюз із вбудованим комутатором. Вид спереду (вгорі) і ззаду (внизу).

Працюють на [мережевому рівні](https://uk.wikipedia.org/wiki/%D0%9C%D0%B5%D1%80%D0%B5%D0%B6%D0%B5%D0%B2%D0%B8%D0%B9_%D1%80%D1%96%D0%B2%D0%B5%D0%BD%D1%8C) [мережевих протоколів.](https://uk.wikipedia.org/wiki/%D0%9C%D0%B5%D1%80%D0%B5%D0%B6%D0%B5%D0%B2%D0%B8%D0%B9_%D0%BF%D1%80%D0%BE%D1%82%D0%BE%D0%BA%D0%BE%D0%BB) Використовується для зовнішнього світу і для [локальної мережі.](https://uk.wikipedia.org/wiki/%D0%9B%D0%BE%D0%BA%D0%B0%D0%BB%D1%8C%D0%BD%D0%B0_%D0%BC%D0%B5%D1%80%D0%B5%D0%B6%D0%B0)

У [локальній мережі](https://uk.wikipedia.org/wiki/%D0%9B%D0%BE%D0%BA%D0%B0%D0%BB%D1%8C%D0%BD%D0%B0_%D0%BC%D0%B5%D1%80%D0%B5%D0%B6%D0%B0) основний [роутер](https://uk.wikipedia.org/wiki/%D0%A0%D0%BE%D1%83%D1%82%D0%B5%D1%80) може роздавати [IP-адреси](https://uk.wikipedia.org/wiki/IP-%D0%B0%D0%B4%D1%80%D0%B5%D1%81) по [DHCP,](https://uk.wikipedia.org/wiki/DHCP) контролювати допустимі [IP-адреси.](https://uk.wikipedia.org/wiki/IP-%D0%B0%D0%B4%D1%80%D0%B5%D1%81) Зазвичай у такому випадку [роутер](https://uk.wikipedia.org/wiki/%D0%A0%D0%BE%D1%83%D1%82%D0%B5%D1%80) є шлюзом для [комп'ютерів](https://uk.wikipedia.org/wiki/%D0%9A%D0%BE%D0%BC%D0%BF%27%D1%8E%D1%82%D0%B5%D1%80) [локальної мережі,](https://uk.wikipedia.org/wiki/%D0%9B%D0%BE%D0%BA%D0%B0%D0%BB%D1%8C%D0%BD%D0%B0_%D0%BC%D0%B5%D1%80%D0%B5%D0%B6%D0%B0) при [трасуванні](https://uk.wikipedia.org/wiki/%D0%A2%D1%80%D0%B0%D1%81%D1%83%D0%B2%D0%B0%D0%BD%D0%BD%D1%8F) зовнішнього адреси спочатку з'явиться адресу [роутера.](https://uk.wikipedia.org/wiki/%D0%A0%D0%BE%D1%83%D1%82%D0%B5%D1%80) Зовнішня адреса може бути як статичною, так і динамічною.

Роутери часто виконують і функції більш високого рівня — роль [мережевого екрану.](https://uk.wikipedia.org/wiki/%D0%9C%D0%B5%D1%80%D0%B5%D0%B6%D0%B5%D0%B2%D0%B8%D0%B9_%D0%B5%D0%BA%D1%80%D0%B0%D0%BD) При цьому аналіз даних виконується на транспортному чи навіть прикладному рівні [мережевих протоколів.](https://uk.wikipedia.org/wiki/%D0%9C%D0%B5%D1%80%D0%B5%D0%B6%D0%B5%D0%B2%D0%B8%D0%B9_%D0%BF%D1%80%D0%BE%D1%82%D0%BE%D0%BA%D0%BE%D0%BB) Суть полягає в тому, що на [роутері](https://uk.wikipedia.org/wiki/%D0%A0%D0%BE%D1%83%D1%82%D0%B5%D1%80) можна налаштувати, на які порти дозволяти з'єднання, а на які — не потрібно, налаштувати переадресацію портів.

Connection Hardware

**Network interface card (NIC)**  Communication adapter that enables network communication.

Сетевая карта (NIC), Коммуникационный адаптер, который обеспечивает сетевую связь.

The two types of NICs most commonly used are:

- · Wired NIC
- · Wireless NIC

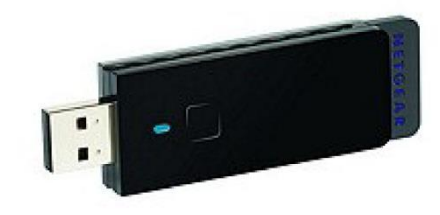

Пристрій мережевої зв'язку, для каналів даних від порту джерела в порт призначення на основі МАС-адреси.

Registered Jack-45 (RJ-45) Registered Jack-45 is an eight-wire connector commonly used to connect computers to an Ethernet network.

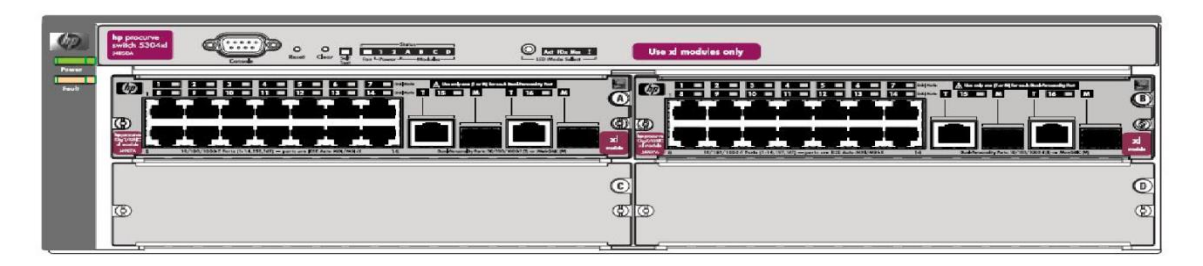

Коли мережа розділена на дві або більше підмереж, треба мати принаймні один маршрутизатор.

Маршрутизатор забезпечує зв'язок між різними мережами і допомагає забезпечити доставку за призначенням

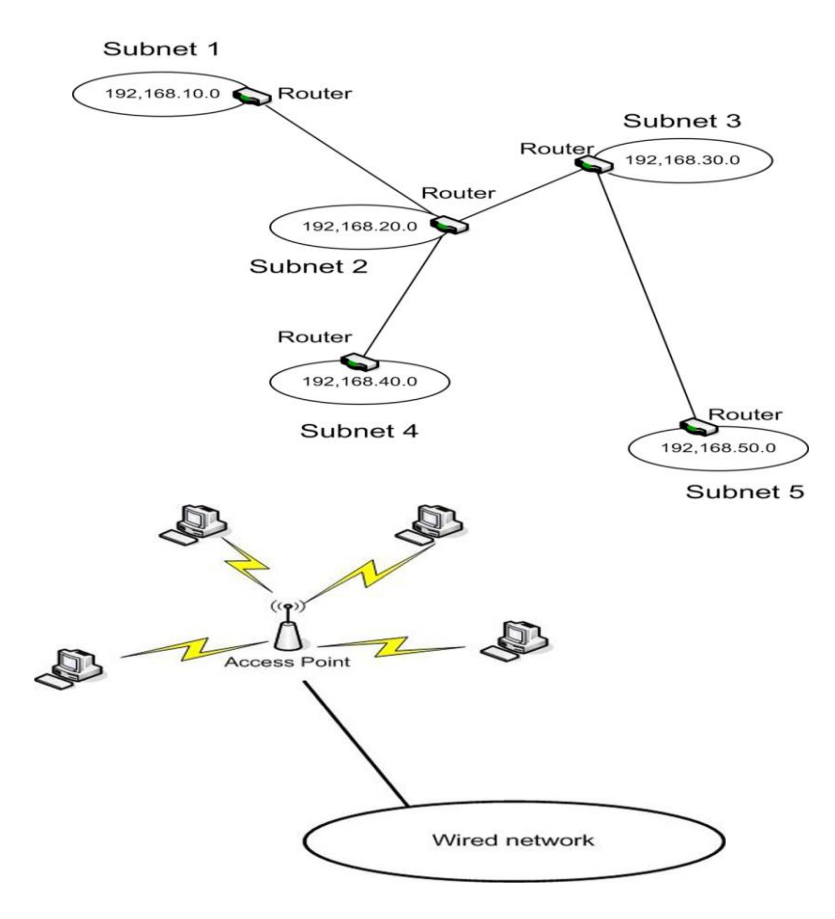

**Точка доступа** (AP) Центральна точка для беспроводової мережі.

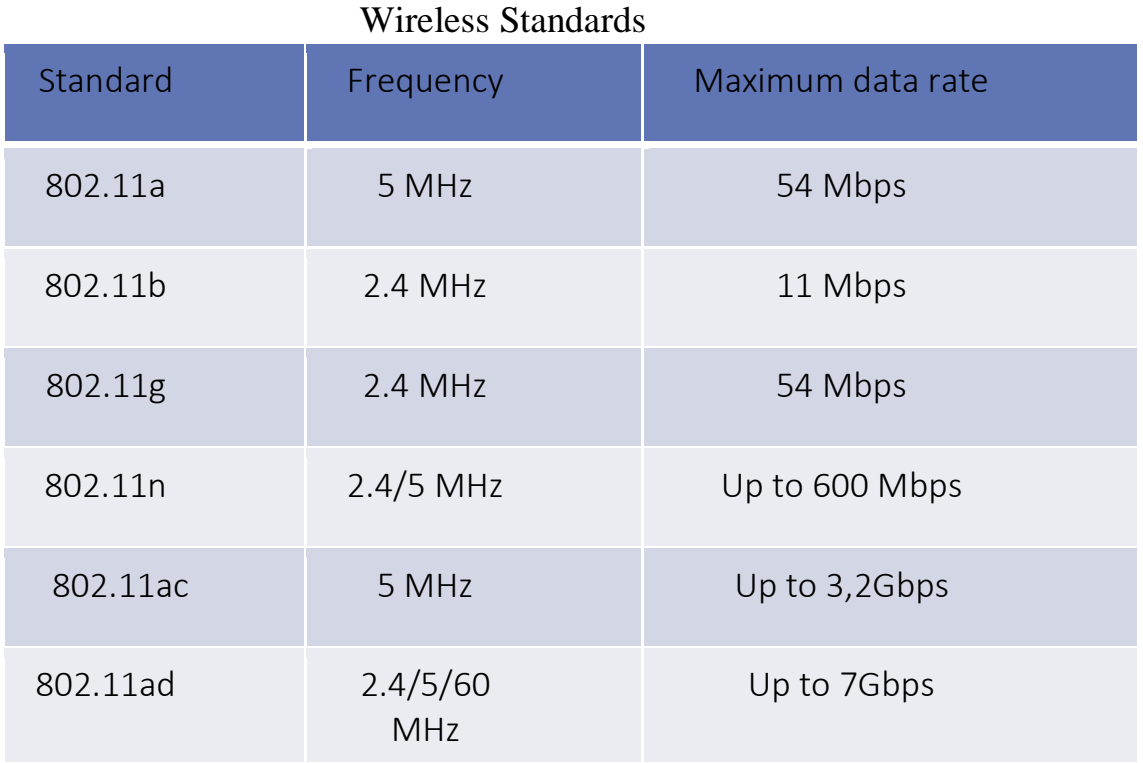

Технологія LAN Ethernet

**Ethernet** [\(англ.](https://uk.wikipedia.org/wiki/%D0%90%D0%BD%D0%B3%D0%BB%D1%96%D0%B9%D1%81%D1%8C%D0%BA%D0%B0_%D0%BC%D0%BE%D0%B2%D0%B0) вимова, буквально: *[ефірна](https://uk.wikipedia.org/wiki/%D0%95%D1%84%D1%96%D1%80) мережа*)— найпопулярніший [протокол](https://uk.wikipedia.org/wiki/%D0%9C%D0%B5%D1%80%D0%B5%D0%B6%D0%B5%D0%B2%D0%B8%D0%B9_%D0%BF%D1%80%D0%BE%D1%82%D0%BE%D0%BA%D0%BE%D0%BB) [кабельних](https://uk.wikipedia.org/wiki/%D0%9A%D0%B0%D0%B1%D0%B5%D0%BB%D1%8C) [комп'ютерних мереж,](https://uk.wikipedia.org/wiki/%D0%9A%D0%BE%D0%BC%D0%BF%27%D1%8E%D1%82%D0%B5%D1%80%D0%BD%D0%B0_%D0%BC%D0%B5%D1%80%D0%B5%D0%B6%D0%B0) що працює на [фізичному](https://uk.wikipedia.org/wiki/%D0%A4%D1%96%D0%B7%D0%B8%D1%87%D0%BD%D0%B8%D0%B9_%D1%80%D1%96%D0%B2%D0%B5%D0%BD%D1%8C) та [канальному рівні](https://uk.wikipedia.org/wiki/%D0%9A%D0%B0%D0%BD%D0%B0%D0%BB%D1%8C%D0%BD%D0%B8%D0%B9_%D1%80%D1%96%D0%B2%D0%B5%D0%BD%D1%8C) [мережевої моделі OSI.](https://uk.wikipedia.org/wiki/%D0%9C%D0%B5%D1%80%D0%B5%D0%B6%D0%B5%D0%B2%D0%B0_%D0%BC%D0%BE%D0%B4%D0%B5%D0%BB%D1%8C_OSI) Станом на [2016](https://uk.wikipedia.org/wiki/2016) рік близько 85 % усіх комп'ютерів у світі були підключені до [комп'ютерних мереж](https://uk.wikipedia.org/wiki/%D0%9A%D0%BE%D0%BC%D0%BF%27%D1%8E%D1%82%D0%B5%D1%80%D0%BD%D0%B0_%D0%BC%D0%B5%D1%80%D0%B5%D0%B6%D0%B0) по протоколу Ethernet. За строго технічним визначенням Ethernet — сімейство протоколів стандарту [IEEE 802.3.](https://uk.wikipedia.org/wiki/IEEE_802.3)

## Спеціфікація крученої пари

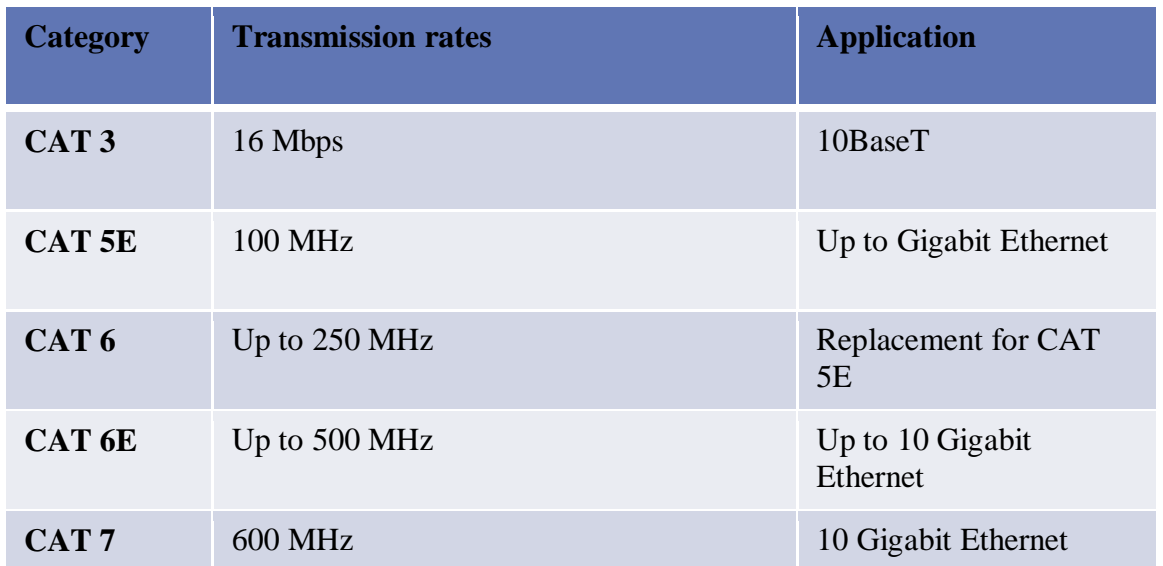

Ethernet тісно пов'язаний з моделлю [TCP/IP,](https://uk.wikipedia.org/wiki/TCP/IP) оскільки у переважній більшості випадків служить для передачі [IP-](https://uk.wikipedia.org/wiki/IP)пакетів.

Ethernet є найпоширенішім протоколом у сучасних [локальних](https://uk.wikipedia.org/wiki/%D0%9B%D0%BE%D0%BA%D0%B0%D0%BB%D1%8C%D0%BD%D0%B0_%D0%BC%D0%B5%D1%80%D0%B5%D0%B6%D0%B0)  [комп'ютерних мережах,](https://uk.wikipedia.org/wiki/%D0%9B%D0%BE%D0%BA%D0%B0%D0%BB%D1%8C%D0%BD%D0%B0_%D0%BC%D0%B5%D1%80%D0%B5%D0%B6%D0%B0) також використовується для побудови [MAN мереж](https://uk.wikipedia.org/wiki/MAN_(%D0%BC%D0%B5%D1%80%D0%B5%D0%B6%D0%B0)) з використанням технології [Metro Ethernet.](https://uk.wikipedia.org/w/index.php?title=Metro_Ethernet&action=edit&redlink=1)

Ethernet було спроектовано згідно з технологією [CSMA/CD](https://uk.wikipedia.org/wiki/CSMA/CD) (*множинний доступ з контролем несучої та виявленням колізій*). Хоча з широким застосуванням [мережевих комутаторів](https://uk.wikipedia.org/wiki/%D0%9C%D0%B5%D1%80%D0%B5%D0%B6%D0%B5%D0%B2%D0%B8%D0%B9_%D0%BA%D0%BE%D0%BC%D1%83%D1%82%D0%B0%D1%82%D0%BE%D1%80) та засобу передачі [повний дуплекс](https://uk.wikipedia.org/wiki/%D0%94%D1%83%D0%BF%D0%BB%D0%B5%D0%BA%D1%81_(%D1%82%D0%B5%D0%BB%D0%B5%D0%BA%D0%BE%D0%BC%D1%83%D0%BD%D1%96%D0%BA%D0%B0%D1%86%D1%96%D1%97)) проблема виникнення [колізій в мережах Ethernet](https://uk.wikipedia.org/wiki/%D0%9A%D0%BE%D0%BB%D1%96%D0%B7%D1%96%D1%8F_%D0%B2_%D0%BC%D0%B5%D1%80%D0%B5%D0%B6%D0%B0%D1%85_Ethernet) майже не зустрічається.

Ethernet-мережі працюють на швидкостях 10Мбіт/с, [Fast Ethernet](https://uk.wikipedia.org/wiki/Fast_Ethernet) — на швидкостях 100Мбіт/с, [Gigabit Ethernet](https://uk.wikipedia.org/wiki/Gigabit_Ethernet) — на швидкостях 1000Мбіт/с, [10](https://uk.wikipedia.org/wiki/10_Gigabit_Ethernet)  [Gigabit Ethernet](https://uk.wikipedia.org/wiki/10_Gigabit_Ethernet) — на швидкостях 10Гбіт/с. В кінці листопада [2006](https://uk.wikipedia.org/wiki/2006) року було прийняте рішення про початок розробок наступної версії стандарту з досягненням швидкості 100Гбіт/с [\(100 Gigabit Ethernet\)](https://uk.wikipedia.org/wiki/100_Gigabit_Ethernet).

#### **Обжим кабеля кручена пара САТ 3.**

Здійснюється побригадно із використанням обладнання для обжиму, кінцевіків кабелю та конекторів.

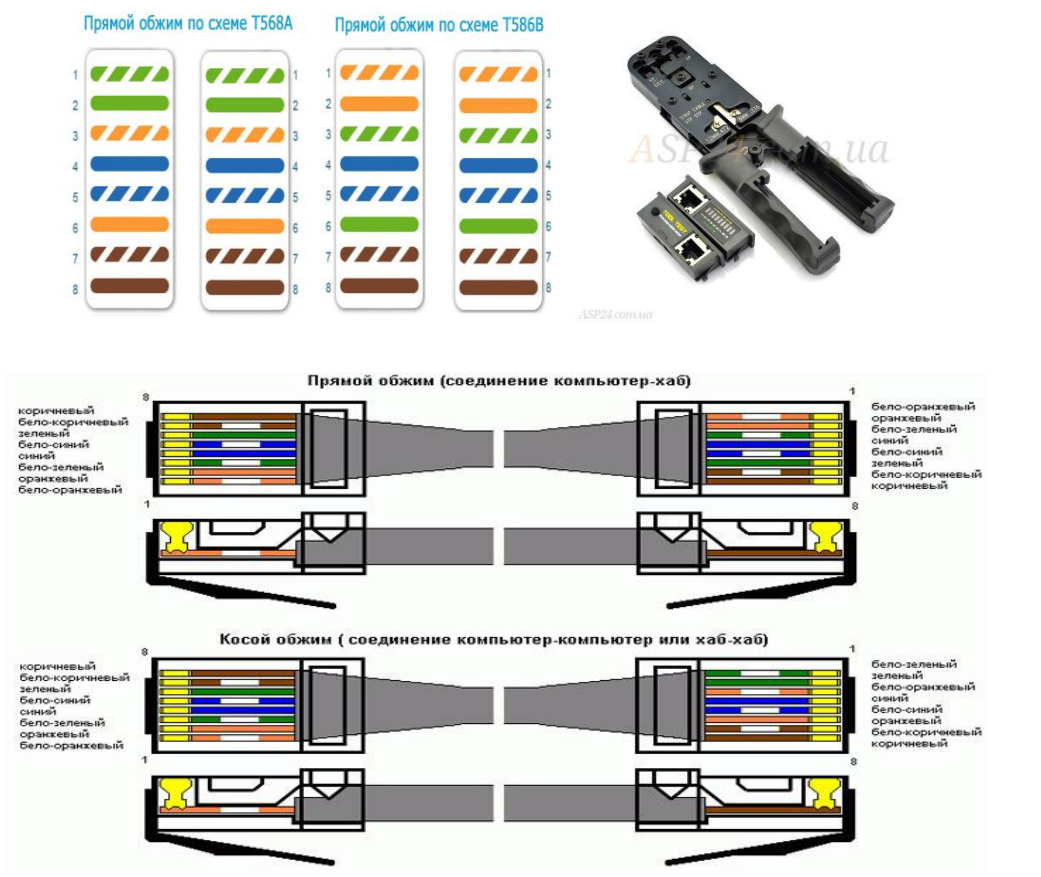

Після перевірки виставляється оцінка за обжим. Так – відмінно, ні – незадовільно і повторення маніпуляції.

Завдання № 5 на практичне заняття. Завдання на усне опрацювання.

## **Chapter 5. (Networking)** *Description of situation*

*MedDev is a small company that designs, produces, and sells a variety of medical devices. The company has four administrative personnel, six engineers, and ten salespeople. There is also a manufacturing facility that has six workers.*

*The administrative personnel create PowerPoint presentations, perform general accounting using spreadsheets, write letters, and process orders online. Each administrative employee currently uses a standard configuration HP 3405 Microtower Model XZ935UT.*

*The engineers run Computer‐Aided Design (CAD) software and develop designs that produce very large files. They typically save and share files in the cloud. Each engineer is using a standard configuration HP Compaq 6005 Pro Model A2W63UT computer.*

*The salespeople communicate using email, give presentations at client sites, and require access to contract templates located in the main office. Each salesperson is equipped with an HP EliteBook 2760p Model LJ466UT Tablet PC.*

*MedDev has an existing network allowing administration, engineering, sales, and manufacturing to share information and resources. Employees can access the Internet from their company provided computers.*

*LAN:*

*MedDev uses the private network address of 192.168.1.0 with a subnet mask of 255.255.255.0 and a default gateway of 192.168.1.254 for intranet access within the Administration Building, serving administration, engineering and sales. In the Manufacturing Building MedDev uses the private network address of 192.168.2.0 with a subnet mask of 255.255.255.0 and a default gateway of 192.168.1.254 for intranet access.*

1. Prepare a plan for adding two new network‐connected systems for the engineering department.

Завдання на самостійну роботу.

- 1. Закріпити матеріал заняття в часи самостійної роботи.
- 2. Підготувати доповідь по технології Ethernet і розгортанню локальної мережі в компаніях малого та середнього бізнесу. Які рекомендації надаєте?
- 3. Виконати самостійне завдання № 1.
- 4. Пройти тест № 5 індивідуально кожним студентом за посиланням http://dl.dut.edu.ua/mod/quiz/view.php?id=59203.

Самостійне завдання № 1

Дайте відповідь на питання.

## **Chapter 1.**

- 1. A customer is setting up a new network for approximately 20 people who communicate with clients around the globe. Video streaming and video conferencing are vital. What recommendation would you propose to the customer? Explain why.
- 2. While connecting a customer's new system to the network, you are unable to access the Internet. The computer can connect to other locally‐attached computers on the network. All other computers have Internet access, so you have localized the issue. Briefly describe the configuration parameters you need to review on the computer.

## **Тема 10. Розрахунок IP адреси по масці підмережі.**

#### **Навчальна та виховна мета:**

- 1. Визначати типи і призначення обладнання для розгортання локальних комп'ютерних мере.
- 2. Визначати тип і особливості обладнання глобальних мереж.

3 Навчити студентів як здійснюється підключення та налаштування пристроїв з'єднання.

#### **Організація та методика проведення заняття**

*Керівник бригади під своїм логіном та паролем входить в електронний ресурс кафедри, звернувшись до сайту кафедри КН за посиланням*  [http://dl.dut.edu.ua/file.php/2257/Lekcii\\_na\\_rus\\_Prezentacii/HP\\_CD\\_05\\_Seti.pdf](http://dl.dut.edu.ua/file.php/2257/Lekcii_na_rus_Prezentacii/HP_CD_05_Seti.pdf) *розділу Кінцеві пристрої інформаційних систем (Connected Devices) де розглядаються питання:*

- Розрахунок IP адреси по масці підмережі.
- Продовження обжиму кабеля кручена пара САТ 3.

Типи адрес: фізичний (MAC-адресу), мережевий (IP-адреса) і символьний (DNS-ім'я).

Кожен комп'ютер в мережі TCP / IP має адреси трьох рівнів:

• Локальний адресу сайту, який визначається технологією, за допомогою якої побудована окрема мережа, в яку входить даний вузол. Для вузлів, що входять в локальні мережі, це МАС-адреса мережного адаптера або порту маршрутизатора, наприклад, 11-А0-17-3D-BC-01. Ці адреси призначаються виробниками устаткування і є унікальними адресами, так як управляються централізовано. Для всіх існуючих технологій локальних мереж МАС-адреса має формат 6 байтів: старші 3 байти - ідентифікатор фірми виробника, а молодші 3 байти призначаються унікальним чином самим виробником.

• IP-адреса, що складається з 4 байт, наприклад, 109.26.17.100. Ця адреса використовується на мережному рівні. Він призначається адміністратором під час конфігурування комп'ютерів і маршрутизаторів. IP-адреса складається з двох частин: номера мережі і номера вузла. Номер мережі може бути обраний адміністратором довільно, або призначений за рекомендацією спеціального підрозділу Internet (Network Information Center, NIC), якщо мережа повинна працювати як складова частина Internet. Зазвичай провайдери послуг Internet отримують діапазони адрес у підрозділів NIC, а потім розподіляють їх між своїми абонентами. Номер вузла в протоколі IP призначається незалежно від локальної адреси вузла. Розподіл IP-адреси на поле номера мережі і номера вузла - гнучке, і межа між цими полями може встановлюватися досить довільно. Вузол може входити в кілька IP-мереж. В цьому випадку вузол повинен мати кілька IP- адрес, по числу мережевих зв'язків. Таким чином, IP-

адреса характеризує не окремий комп'ютер або маршрутизатор, а одне мережеве з'єднання.

• Символьний ідентифікатор-ім'я, наприклад, SERV1.IBM.COM. Ця електронна адреса призначається адміністратором і складається з декількох частин, наприклад, імені машини, імені організації, імені домену. Така адреса, званий також DNS-ім'ям, використовується на прикладному рівні, наприклад, в протоколах FTP або telnet.

Три основні класи IP-адрес IP-адреса має довжину 4 байти і звичайно записується у вигляді чотирьох чисел, що представляють значення кожного байта в десятковій формі, і між якими ставлять крапку, наприклад: 128.10.2.30 - традиційна десяткова форма представлення адреси,

10000000 00001010 00000010 00011110 - двійкова форма представлення цього ж адреси.

Далі показана структура IP-адреси в залежності від класу мережі. Клас А

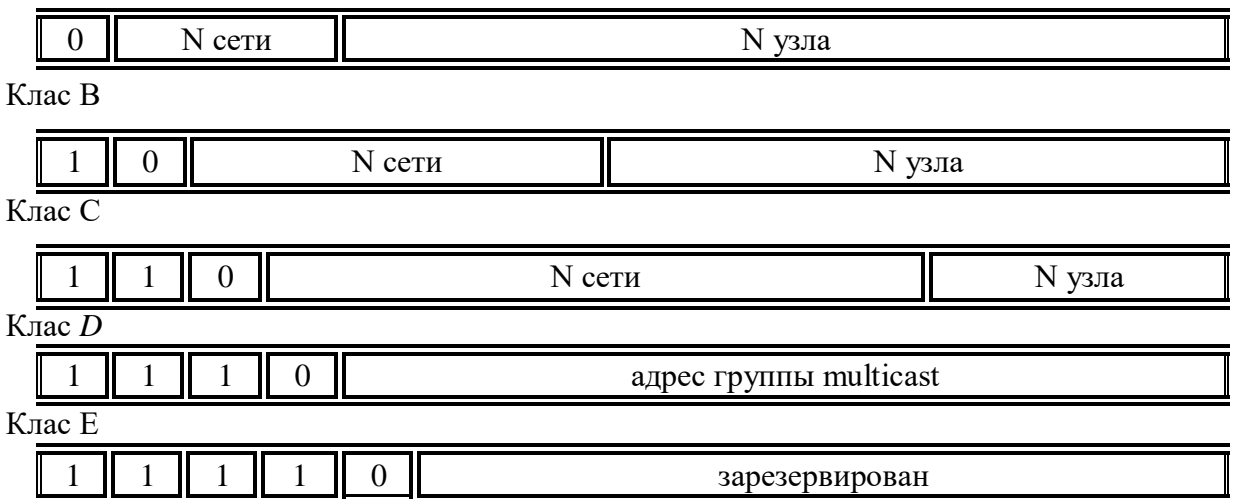

Адреса складається з двох логічних частин - номера мережі і номера вузла в мережі. Яка частина адреси відноситься до номера мережі, а яка до номера вузла, визначається значеннями перших бітів адреси:

• Якщо адреса починається з 0, то мережу відносять до класу А, і номер мережі займає один байт, інші 3 байти інтерпретуються як номер вузла в мережі. Мережі класу А мають номери в діапазоні від 1 до 126. (Номер 0 не використовується, а номер 127 зарезервований для спеціальних цілей, про що буде сказано нижче.) У мережах класу А кількість вузлів повинно бути більше 216, але не перевищувати 224.

• Якщо перші два біти адреси рівні 10, то мережа відноситься до класу В і є мережею середніх розмірів з числом вузлів 28 - 216. У мережах класу В під адресу мережі і під адресу вузла відводиться по 16 біт, тобто по 2 байти.

• Якщо адреса починається з послідовності 110, то це мережа класу С з числом вузлів не більше 28. Під адреса мережі відводиться 24 біти, а під адреса вузла - 8 біт.

• Якщо адреса починається з послідовності 1110, то він є адресою класу D і позначає особливий, груповий адреса - multicast. Якщо в пакеті як адреса призначення вказана адреса класу D, то такий пакет повинні отримати всі вузли, яким визначено цю адресу.

• Якщо адреса починається з послідовності 11110, то це адреса класу Е, він зарезервований для майбутніх застосувань.

У таблиці наведено діапазони номерів мереж, відповідних кожному класу.

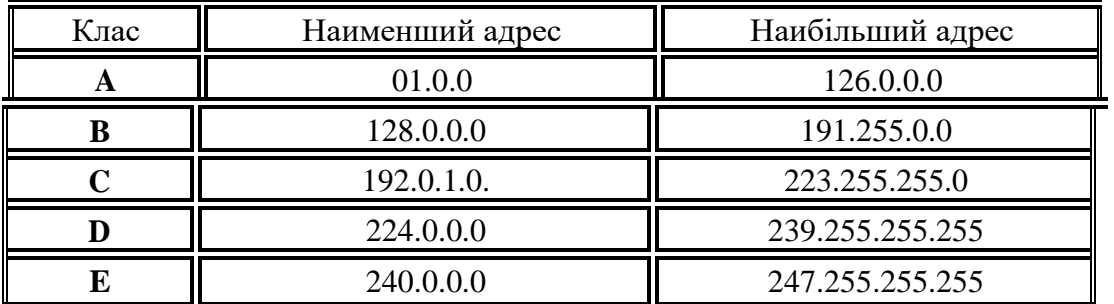

Відображення символьних адрес на IP-адреси: служба DNS

DNS (Domain Name System) - це розподілена база даних, що підтримує ієрархічну систему імен для ідентифікації вузлів в мережі Internet. Служба DNS призначена для автоматичного пошуку IP-адреси за відомим символьному імені вузла. Специфікація DNS визначається стандартами RFC 1034 і 1035. DNS вимагає статичної конфігурації своїх таблиць, що відображають імена комп'ютерів в IP-адресу.

Протокол DNS є службовим протоколом прикладного рівня. Цей протокол несиметричний - в ньому визначені DNS-сервери і DNS-клієнти. DNS-сервери зберігають частина розподіленої бази даних про відповідність символьних імен і IP-адрес. Ця база даних розподілена по адміністративним доменам мережі Internet. Клієнти сервера DNS знають IP-адреса сервера DNS свого адміністративного домену і по протоколу IP передають запит, в якому повідомляють відоме символьне ім'я і просять повернути відповідний йому IPадреса.

Якщо дані про запрошенням відповідно зберігаються в базі даного DNSсервера, то він відразу посилає відповідь клієнту, якщо ж ні - то він надсилає запит DNS-сервера іншого домену, який може сам обробити запит, або передати його іншому DNS- сервера. Всі DNS-сервери з'єднані ієрархічно, відповідно до ієрархії доменів мережі Internet. Клієнт опитує ці сервери імен, поки не знайде потрібні відображення. Цей процес прискорюється через те, що сервери імен постійно кешує інформацію, що надається за запитами. Комп'ютери клієнтів можуть використовувати в своїй роботі IP-адреси декількох DNS-серверів, для підвищення надійності своєї роботи.

База даних DNS має структуру дерева, званого доменним простором імен, в якому кожен домен (вузол дерева) має ім'я і може містити піддомени. Ім'я домену ідентифікує його положення в цій базі даних по відношенню до батьківського домену, причому точки в імені відділяють частини, відповідні вузлам домену.

Корінь бази даних DNS управляється центром Internet Network Information Center. Домени верхнього рівня призначаються для кожної країни, а також на організаційній основі. Імена цих доменів повинні слідувати міжнародним стандартом ISO 3166. Для позначення країн використовуються
трьох буквені дволітерні абревіатури, а для різних типів організацій використовуються наступні абревіатури:

- com комерційні організації (наприклад, microsoft.com);
- edu освітні (наприклад, mit.edu);
- gov урядові організації (наприклад, nsf.gov);
- org некомерційні організації (наприклад, fidonet.org);
- net організації, що підтримують мережі (наприклад, nsf.net).

Кожен домен DNS адмініструється окремою організацією, яка зазвичай розбиває свій домен на піддомени і передає функції адміністрування цих піддоменів іншим організаціям. Кожен домен має унікальне ім'я, а кожен з піддоменів має унікальне ім'я усередині свого домену. Ім'я домена може містити до 63 символів. Кожен хост в мережі Internet однозначно визначається своїм повним доменним ім'ям (fully qualified domain name, FQDN), яке включає імена всіх доменів у напрямку від хоста до кореня. Приклад повного DNSімені: server.aics.acs.cctpu.edu.ru.

Автоматизація процесу призначення IP-адрес вузлам мережі - протокол DHCP.

IP-адреси можуть призначатися адміністратором мережі вручну. Це становить для адміністратора тяжку процедуру. Ситуація ускладняється ще тим, що багато користувачів не володіють достатніми знаннями для того, щоб конфігурувати свої комп'ютери для роботи в інтермережі і тому повинні покладатися на адміністраторів.

Протокол Dynamic Host Configuration Protocol (DHCP) був розроблений для того, щоб звільнити адміністратора від цих проблем. Основним призначенням DHCP є динамічний призначення IP-адрес. Однак, крім динамічного, DHCP може підтримувати і більш прості способи ручного і автоматичного статичного призначення адрес.

У ручній процедуру призначення адрес активну участь приймає адміністратор, який надає DHCP-серверу інформацію про відповідність IPадрес фізичним адресами або іншим ідентифікаторів клієнтів. Ці адреси повідомляються клієнтам у відповідь на їх запити до DHCP-сервера.

При автоматичному статичному способі DHCP-сервер привласнює IPадреса (і, можливо, інші параметри конфігурації клієнта) з пулу (набору) готівки IP- адрес без втручання оператора. Межі пулу призначаються адрес задає адміністратор при конфігуруванні DHCP-сервера. Між ідентифікатором клієнта і його IP-адресою, як і раніше, як і при ручному призначення, існує постійну відповідність. Воно встановлюється в момент первинного призначення сервером DHCP IP- адреси клієнту. При всіх наступних запитах сервер повертає той же самий IP- адресу.

При динамічному розподілі адрес DHCP-сервер видає адреса клієнту на обмежений час, що дає можливість згодом повторно використовувати IPадреси іншими комп'ютерами. Динамічне розділення адрес дозволяє будувати IP-мережу, кількість вузлів в якій набагато перевищує кількість наявних у розпорядженні адміністратора IP-адрес.

До складу TCP / IP входять діагностичні утиліти, призначені для перевірки конфігурації стека і тестування мережевого з'єднання.

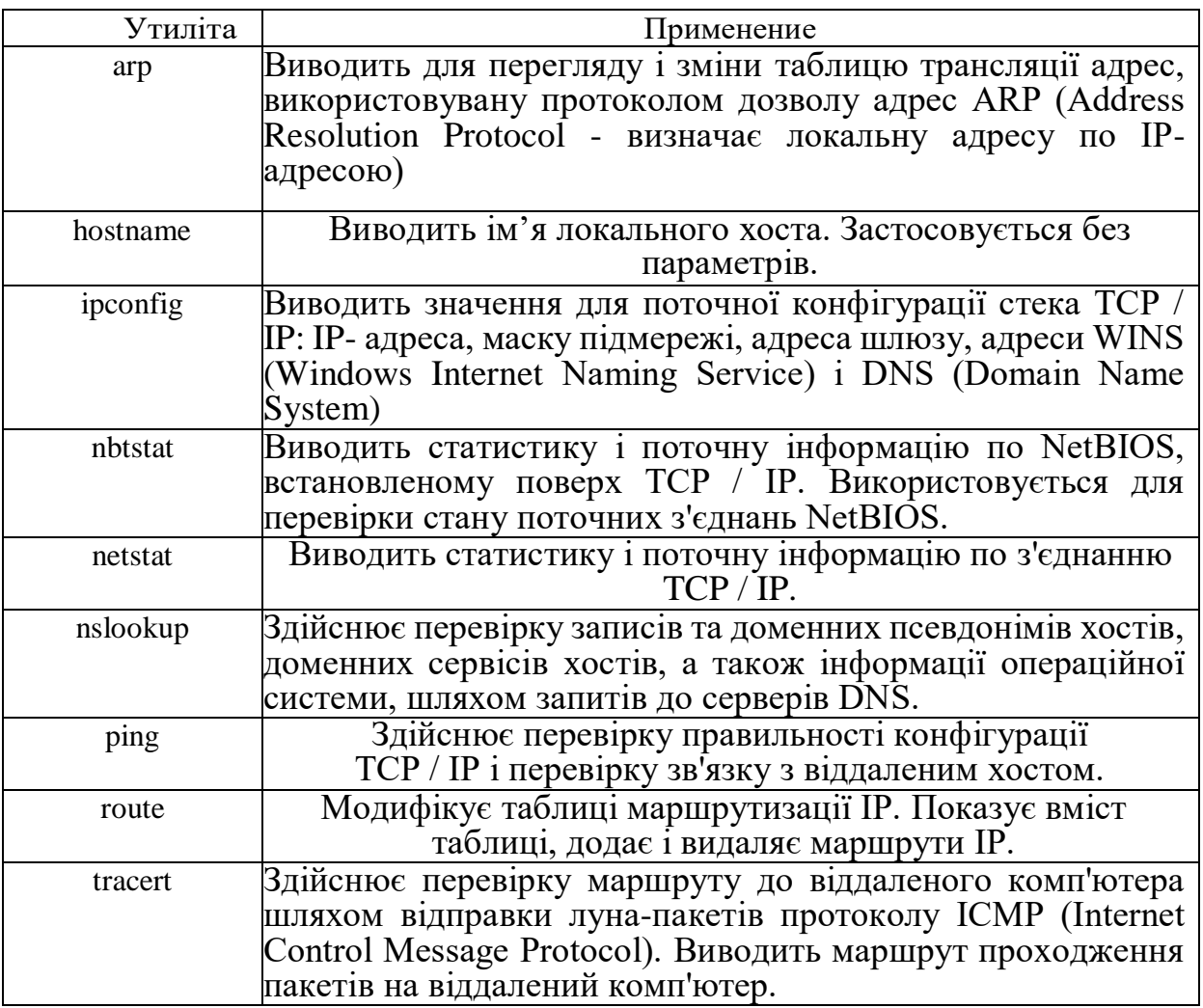

утиліта ipconfig

При усуненні несправностей і проблем в мережі TCP / IP слід спочатку перевірити правильність конфігурації TCP / IP. Для цього використовується утиліта ipconfig.

Ця команда корисна на комп'ютерах, що працюють з DHCP (Dynamic Host Configuration Protocol), так як дає користувачам можливість визначити, яка конфігурація мережі TCP / IP і які величини були встановлені за допомогою DHCP.

синтаксис:

ipconfig [/ all | / Renew [adapter] | / Release] параметри:

all видає весь список параметрів. Без цього ключа відображається тільки IP-адреса, маска і шлюз за замовчуванням.

Завдання на самостійну роботу.

- 1. Закріпити матеріал заняття в часи самостійної роботи.
- 2. Підготувати доповідь по розрахунку IP адреси по масці підмережі.
- 3. Виконати самостійне завдання № 1.
- 5. Пройти тест № 5 для тих хто не встиг за посиланням http://dl.dut.edu.ua/mod/quiz/view.php?id=59203.

# **Тема 11. Операційні системи. Оновлення програмного забезпечення.**

## **Навчальна та виховна мета:**

- 1. Засвоїти особливості ОС iOC, Windovs, Android.
- 2. Навчитись оновлювати програмне забезпечення на ноутбуках та мобільних пристроях.

3 Навчити студентів як здійснюється підключення та налаштування пристроїв з'єднання.

# **Організація та методика проведення заняття**

*Керівник бригади під своїм логіном та паролем входить в електронний ресурс кафедри, звернувшись до сайту кафедри КН за посиланням*  dl.dut.edu.ua/file.php/2257/all\_lectures/Chapter 7 Open Source Operating Systems.pdf *розділу Кінцеві пристрої інформаційних систем (Connected Devices) де розглядаються питання:*

- Особливості ОС iOC, Windovs, Android.
- Оновлення програмного забезпечення на ноутбуках та мобільних пристроях.

**Операційна система**, скорочено **ОС** [\(англ.](https://uk.wikipedia.org/wiki/%D0%90%D0%BD%D0%B3%D0%BB%D1%96%D0%B9%D1%81%D1%8C%D0%BA%D0%B0_%D0%BC%D0%BE%D0%B2%D0%B0) *operating system, OS*) — це базовий комплекс [програм,](https://uk.wikipedia.org/wiki/%D0%9F%D1%80%D0%BE%D0%B3%D1%80%D0%B0%D0%BC%D0%BD%D0%B5_%D0%B7%D0%B0%D0%B1%D0%B5%D0%B7%D0%BF%D0%B5%D1%87%D0%B5%D0%BD%D0%BD%D1%8F) що виконує управління [апаратною складовою](https://uk.wikipedia.org/wiki/%D0%90%D0%BF%D0%B0%D1%80%D0%B0%D1%82%D0%BD%D0%B5_%D0%B7%D0%B0%D0%B1%D0%B5%D0%B7%D0%BF%D0%B5%D1%87%D0%B5%D0%BD%D0%BD%D1%8F) [комп'ютера](https://uk.wikipedia.org/wiki/%D0%9A%D0%BE%D0%BC%D0%BF%27%D1%8E%D1%82%D0%B5%D1%80) або [віртуальної машини;](https://uk.wikipedia.org/wiki/%D0%92%D1%96%D1%80%D1%82%D1%83%D0%B0%D0%BB%D1%8C%D0%BD%D0%B0_%D0%BC%D0%B0%D1%88%D0%B8%D0%BD%D0%B0) забезпечує керування обчислювальним процесом і організовує взаємодію з користувачем. Операційна система звичайно складається з [ядра операційної системи](https://uk.wikipedia.org/wiki/%D0%AF%D0%B4%D1%80%D0%BE_%D0%BE%D0%BF%D0%B5%D1%80%D0%B0%D1%86%D1%96%D0%B9%D0%BD%D0%BE%D1%97_%D1%81%D0%B8%D1%81%D1%82%D0%B5%D0%BC%D0%B8) та базового набору [прикладних програм.](https://uk.wikipedia.org/wiki/%D0%9F%D1%80%D0%B8%D0%BA%D0%BB%D0%B0%D0%B4%D0%BD%D0%B5_%D0%BF%D1%80%D0%BE%D0%B3%D1%80%D0%B0%D0%BC%D0%BD%D0%B5_%D0%B7%D0%B0%D0%B1%D0%B5%D0%B7%D0%BF%D0%B5%D1%87%D0%B5%D0%BD%D0%BD%D1%8F)

*Головні функції:* 

- Виконання на вимогу користувача тих елементарних (низькорівневих) дій, які є спільними для більшості програм і часто зустрічаються майже в усіх програмах (введення та виведення даних, запуск і зупинка інших програм, виділення та вивільнення додаткової пам'яті тощо).
- Стандартизований доступ до [периферійних пристроїв](https://uk.wikipedia.org/wiki/%D0%9F%D0%B5%D1%80%D0%B8%D1%84%D0%B5%D1%80%D1%96%D0%B9%D0%BD%D1%96_%D0%BF%D1%80%D0%B8%D1%81%D1%82%D1%80%D0%BE%D1%97) [\(пристрої](https://uk.wikipedia.org/wiki/%D0%9F%D1%80%D0%B8%D1%81%D1%82%D1%80%D1%96%D0%B9_%D0%B2%D0%B2%D0%B5%D0%B4%D0%B5%D0%BD%D0%BD%D1%8F)  [введення-](https://uk.wikipedia.org/wiki/%D0%9F%D1%80%D0%B8%D1%81%D1%82%D1%80%D1%96%D0%B9_%D0%B2%D0%B2%D0%B5%D0%B4%D0%B5%D0%BD%D0%BD%D1%8F)[виведення\)](https://uk.wikipedia.org/wiki/%D0%9F%D1%80%D0%B8%D1%81%D1%82%D1%80%D1%96%D0%B9_%D0%B2%D0%B8%D0%B2%D0%B5%D0%B4%D0%B5%D0%BD%D0%BD%D1%8F).
- Завантаження програм у [оперативну пам'ять](https://uk.wikipedia.org/wiki/%D0%9E%D0%BF%D0%B5%D1%80%D0%B0%D1%82%D0%B8%D0%B2%D0%BD%D0%B0_%D0%BF%D0%B0%D0%BC%27%D1%8F%D1%82%D1%8C) і їх виконання.
- Керування оперативною пам'яттю (розподіл між [процесами,](https://uk.wikipedia.org/wiki/%D0%9F%D1%80%D0%BE%D1%86%D0%B5%D1%81_(%D1%96%D0%BD%D1%84%D0%BE%D1%80%D0%BC%D0%B0%D1%82%D0%B8%D0%BA%D0%B0)) організація [віртуальної пам'яті\)](https://uk.wikipedia.org/wiki/%D0%92%D1%96%D1%80%D1%82%D1%83%D0%B0%D0%BB%D1%8C%D0%BD%D0%B0_%D0%BF%D0%B0%D0%BC%27%D1%8F%D1%82%D1%8C).
- Керування доступом до даних енергонезалежних носіїв [\(апаратний диск,](https://uk.wikipedia.org/wiki/%D0%A2%D0%B2%D0%B5%D1%80%D0%B4%D0%B8%D0%B9_%D0%B4%D0%B8%D1%81%D0%BA) [оптичні диски](https://uk.wikipedia.org/wiki/%D0%9E%D0%BF%D1%82%D0%B8%D1%87%D0%BD%D0%B8%D0%B9_%D0%B4%D0%B8%D1%81%D0%BA) тощо), організованим у тій чи іншій [файловій системі.](https://uk.wikipedia.org/wiki/%D0%A4%D0%B0%D0%B9%D0%BB%D0%BE%D0%B2%D0%B0_%D1%81%D0%B8%D1%81%D1%82%D0%B5%D0%BC%D0%B0)
- Відтворення [інтерфейсу користувача.](https://uk.wikipedia.org/wiki/%D0%9A%D0%BE%D1%80%D0%B8%D1%81%D1%82%D1%83%D0%B2%D0%B0%D1%86%D1%8C%D0%BA%D0%B8%D0%B9_%D1%96%D0%BD%D1%82%D0%B5%D1%80%D1%84%D0%B5%D0%B9%D1%81)
- Мережеві операції, підтримка стеку [мережевих протоколів.](https://uk.wikipedia.org/wiki/%D0%9C%D0%B5%D1%80%D0%B5%D0%B6%D0%B5%D0%B2%D1%96_%D0%BF%D1%80%D0%BE%D1%82%D0%BE%D0%BA%D0%BE%D0%BB%D0%B8)

*[Додаткові функції:](https://uk.wikipedia.org/wiki/%D0%9E%D0%BF%D0%B5%D1%80%D0%B0%D1%86%D1%96%D0%B9%D0%BD%D0%B0_%D1%81%D0%B8%D1%81%D1%82%D0%B5%D0%BC%D0%B0#Додаткова_функціональність_операційних_систем)* 

- [Паралельне](https://uk.wikipedia.org/wiki/%D0%9F%D0%B0%D1%80%D0%B0%D0%BB%D0%B5%D0%BB%D1%8C%D0%BD%D1%96_%D0%BE%D0%B1%D1%87%D0%B8%D1%81%D0%BB%D0%B5%D0%BD%D0%BD%D1%8F) або [псевдопаралельне](https://uk.wikipedia.org/w/index.php?title=%D0%9F%D1%81%D0%B5%D0%B2%D0%B4%D0%BE%D0%BF%D0%B0%D1%80%D0%B0%D0%BB%D0%B5%D0%BB%D1%8C%D0%BD%D1%96_%D0%BE%D0%B1%D1%87%D0%B8%D1%81%D0%BB%D0%B5%D0%BD%D0%BD%D1%8F&action=edit&redlink=1) виконання задач [\(багатозадачність\)](https://uk.wikipedia.org/wiki/%D0%91%D0%B0%D0%B3%D0%B0%D1%82%D0%BE%D0%B7%D0%B0%D0%B4%D0%B0%D1%87%D0%BD%D1%96%D1%81%D1%82%D1%8C).
- Розподіл ресурсів обчислювальної системи між процесами.
- Організація надійних обчислень (неможливості впливу процесу на перебіг інших), основана на розмежуванні доступу до ресурсів.
- Взаємодія між процесами: обмін даними, [синхронізація.](https://uk.wikipedia.org/wiki/%D0%A1%D0%B8%D0%BD%D1%85%D1%80%D0%BE%D0%BD%D1%96%D0%B7%D0%B0%D1%86%D1%96%D1%8F_%D0%BF%D1%80%D0%BE%D1%86%D0%B5%D1%81%D1%96%D0%B2)
- Захист самої системи, а також даних користувача і програм від дій користувача або інших програм.
- Багатокористувацький режим роботи та розподілення прав доступу [\(автентифікація,](https://uk.wikipedia.org/wiki/%D0%90%D0%B2%D1%82%D0%B5%D0%BD%D1%82%D0%B8%D1%84%D1%96%D0%BA%D0%B0%D1%86%D1%96%D1%8F) [авторизація\)](https://uk.wikipedia.org/wiki/%D0%90%D0%B2%D1%82%D0%BE%D1%80%D0%B8%D0%B7%D0%B0%D1%86%D1%96%D1%8F).

Поняття операційної системи напряму пов'язане з такими поняттями, як:

- [Файл](https://uk.wikipedia.org/wiki/%D0%A4%D0%B0%D0%B9%D0%BB) іменований впорядкований набір [даних](https://uk.wikipedia.org/wiki/%D0%94%D0%B0%D0%BD%D1%96) на [пристрої зберігання](https://uk.wikipedia.org/wiki/%D0%9D%D0%BE%D1%81%D1%96%D0%B9_%D1%96%D0%BD%D1%84%D0%BE%D1%80%D0%BC%D0%B0%D1%86%D1%96%D1%97)  [інформації;](https://uk.wikipedia.org/wiki/%D0%9D%D0%BE%D1%81%D1%96%D0%B9_%D1%96%D0%BD%D1%84%D0%BE%D1%80%D0%BC%D0%B0%D1%86%D1%96%D1%97) операційна система забезпечує організацію файлів в [файлові](https://uk.wikipedia.org/wiki/%D0%A4%D0%B0%D0%B9%D0%BB%D0%BE%D0%B2%D0%B0_%D1%81%D0%B8%D1%81%D1%82%D0%B5%D0%BC%D0%B0)  [системи.](https://uk.wikipedia.org/wiki/%D0%A4%D0%B0%D0%B9%D0%BB%D0%BE%D0%B2%D0%B0_%D1%81%D0%B8%D1%81%D1%82%D0%B5%D0%BC%D0%B0)
- [Файлова система](https://uk.wikipedia.org/wiki/%D0%A4%D0%B0%D0%B9%D0%BB%D0%BE%D0%B2%D0%B0_%D1%81%D0%B8%D1%81%D1%82%D0%B5%D0%BC%D0%B0) набір файлів (можливо порожній), організованих за заздалегідь визначеними правилами. Якщо організація файлів в файлову систему відбувається з використанням [каталогів,](https://uk.wikipedia.org/wiki/%D0%9A%D0%B0%D1%82%D0%B0%D0%BB%D0%BE%D0%B3) то така файлова система називається ієрархічною.
- [Програма](https://uk.wikipedia.org/wiki/%D0%9A%D0%BE%D0%BC%D0%BF%27%D1%8E%D1%82%D0%B5%D1%80%D0%BD%D0%B0_%D0%BF%D1%80%D0%BE%D0%B3%D1%80%D0%B0%D0%BC%D0%B0) файл, що містить набір інструкцій для виконання. Виконавцем інструкцій програми може бути:
	- o [центральний процесор](https://uk.wikipedia.org/wiki/%D0%A6%D0%B5%D0%BD%D1%82%D1%80%D0%B0%D0%BB%D1%8C%D0%BD%D0%B8%D0%B9_%D0%BF%D1%80%D0%BE%D1%86%D0%B5%D1%81%D0%BE%D1%80) якщо програма містить машинний код (звичайно отримують шляхом компіляції вихідного текста програми, написаного однією з компільованих мов);
	- o [інтерпретатор](https://uk.wikipedia.org/wiki/%D0%86%D0%BD%D1%82%D0%B5%D1%80%D0%BF%D1%80%D0%B5%D1%82%D0%B0%D1%82%D0%BE%D1%80) інша програма, яка забезпечує розпізнавання і виконання інструкцій (в окремих випадках інтерпретатор також називають [віртуальною машиною\)](https://uk.wikipedia.org/wiki/%D0%92%D1%96%D1%80%D1%82%D1%83%D0%B0%D0%BB%D1%8C%D0%BD%D0%B0_%D0%BC%D0%B0%D1%88%D0%B8%D0%BD%D0%B0).
- [Задача](https://uk.wikipedia.org/wiki/%D0%97%D0%B0%D0%B4%D0%B0%D1%87%D0%B0) програма в процесі виконання (в термінології операційних систем UNIX використовують термін [«процес»\)](https://uk.wikipedia.org/wiki/%D0%9F%D1%80%D0%BE%D1%86%D0%B5%D1%81).
- [Команда](https://uk.wikipedia.org/wiki/%D0%9A%D0%BE%D0%BC%D0%B0%D0%BD%D0%B4%D0%B0) ім'я, яке використовує користувач ОС або інша програма для виконання вказаної програми (може збігатися з іменем файла з програмою) або поіменованої дії (вбудованої команди).
- [Командний інтерпретатор](https://uk.wikipedia.org/wiki/%D0%9A%D0%BE%D0%BC%D0%B0%D0%BD%D0%B4%D0%BD%D0%B8%D0%B9_%D1%96%D0%BD%D1%82%D0%B5%D1%80%D0%BF%D1%80%D0%B5%D1%82%D0%B0%D1%82%D0%BE%D1%80) середовище, яке забезпечує інтерфейс з користувачем і виконання команд.

*Відносно свого призначення, операційні системи бувають:* 

- універсальні (для загального використання);
- спеціальні (для розв'язання спеціальних задач);
- спеціалізовані (виконуються на спеціальному обладнанні);
- однозадачні (в окремий момент часу можуть виконувати лише одну задачу);
- багатозадачні (в окремий момент часу здатні виконувати більше однієї задачі);
- одно користувацькі (в системі відсутні механізми обмеження доступу до файлів та на використання ресурсів системи);
- багатокористувацькі (система впроваджує поняття «власник файлу» та забезпечує механізми обмеження на використання ресурсів системи (квоти)), всі багатокористувацькі операційні системи також є багатозадачними;
- реального часу (система підтримує механізми виконання задач реального часу, тобто такі, для яких будь які операції завжди виконуються за заздалегідь передбачуваний і незмінний при наступних виконання час).

*Відносно способу встановлення (інсталяції) операційної системи, операційні системи бувають:* 

- вмонтовані (такі, що зберігаються в енергонезалежній пам'яті обчислювальної машини або пристрою без можливості заміни в процесі експлуатації обладнання);
- невмонтовані(?) (такі, що інсталюються на один з пристроїв зберігання інформації обчислювальної машини з можливістю подальшої заміни в процесі експлуатації).

*Відносно відповідності стандартам операційні системи бувають:* 

- стандартні (відповідають одному з загальноприйнятих відкритих стандартів, найчастіше POSIX);
- нестандартні (в тому числі такі, що розробляються відповідно до корпоративних стандартів).

*Відносно ліцензії, можливостей розширення та можливостей внесення змін до вихідного коду операційні системи бувають:* 

- [вільні](https://uk.wikipedia.org/wiki/%D0%92%D1%96%D0%BB%D1%8C%D0%BD%D0%B5_%D0%BF%D1%80%D0%BE%D0%B3%D1%80%D0%B0%D0%BC%D0%BD%D0%B5_%D0%B7%D0%B0%D0%B1%D0%B5%D0%B7%D0%BF%D0%B5%D1%87%D0%B5%D0%BD%D0%BD%D1%8F) з вільними програмним кодом (GNU, BSD, MIT)
- [відкриті](https://uk.wikipedia.org/wiki/%D0%92%D1%96%D0%B4%D0%BA%D1%80%D0%B8%D1%82%D0%B5_%D0%BF%D1%80%D0%BE%D0%B3%D1%80%D0%B0%D0%BC%D0%BD%D0%B5_%D0%B7%D0%B0%D0%B1%D0%B5%D0%B7%D0%BF%D0%B5%D1%87%D0%B5%D0%BD%D0%BD%D1%8F) (англ. [open source\)](https://uk.wikipedia.org/wiki/Open_source) з відкритим програмним кодом;
- [власницькі](https://uk.wikipedia.org/wiki/%D0%92%D0%BB%D0%B0%D1%81%D0%BD%D0%B8%D1%86%D1%8C%D0%BA%D0%B5_%D0%BF%D1%80%D0%BE%D0%B3%D1%80%D0%B0%D0%BC%D0%BD%D0%B5_%D0%B7%D0%B0%D0%B1%D0%B5%D0%B7%D0%BF%D0%B5%D1%87%D0%B5%D0%BD%D0%BD%D1%8F) [\(англ.](https://uk.wikipedia.org/wiki/%D0%90%D0%BD%D0%B3%D0%BB%D1%96%D0%B9%D1%81%D1%8C%D0%BA%D0%B0_%D0%BC%D0%BE%D0%B2%D0%B0) *proprietary*) комерційні з закритим кодом.

**iOS** [\(укр.](https://uk.wikipedia.org/wiki/%D0%A3%D0%BA%D1%80%D0%B0%D1%97%D0%BD%D1%81%D1%8C%D0%BA%D0%B0_%D0%BC%D0%BE%D0%B2%D0%B0) *айо́ес*) — це [власницька](https://uk.wikipedia.org/wiki/%D0%92%D0%BB%D0%B0%D1%81%D0%BD%D0%B8%D1%86%D1%8C%D0%BA%D0%B5_%D0%BF%D1%80%D0%BE%D0%B3%D1%80%D0%B0%D0%BC%D0%BD%D0%B5_%D0%B7%D0%B0%D0%B1%D0%B5%D0%B7%D0%BF%D0%B5%D1%87%D0%B5%D0%BD%D0%BD%D1%8F) мобільна [операційна система](https://uk.wikipedia.org/wiki/%D0%9E%D0%BF%D0%B5%D1%80%D0%B0%D1%86%D1%96%D0%B9%D0%BD%D0%B0_%D1%81%D0%B8%D1%81%D1%82%D0%B5%D0%BC%D0%B0) від [Apple.](https://uk.wikipedia.org/wiki/Apple) Розроблена спочатку для [iPhone,](https://uk.wikipedia.org/wiki/IPhone) згодом також вдосконалена для використання на [iPad](https://uk.wikipedia.org/wiki/IPad) (до літа [2019,](https://uk.wikipedia.org/wiki/2019) коли на конференції [Apple](https://uk.wikipedia.org/wiki/Apple) [WWDC](https://uk.wikipedia.org/wiki/WWDC) було представлено нову [OS](https://uk.wikipedia.org/wiki/OS) для [iPad](https://uk.wikipedia.org/wiki/IPad) — [iPadOS\)](https://uk.wikipedia.org/wiki/IPadOS), [iPod Touch](https://uk.wikipedia.org/wiki/IPod_Touch) та [Apple TV](https://uk.wikipedia.org/wiki/Apple_TV) (до 9 вересня 2015, коли на спеціальному заході Apple було представлено [tvOS\)](https://uk.wikipedia.org/w/index.php?title=TvOS&action=edit&redlink=1). Apple не дозволяє роботу ОС на мобільних телефонах інших фірм. (Відома як **iPhone OS** до червня 2010 року)

- $\cdot$  iOS  $\epsilon$  похідною від [OS X,](https://uk.wikipedia.org/wiki/OS_X) отже, є за своєю природою Unix-подібною операційною системою.
- Користувацький інтерфейс iOS заснований на концепції прямої маніпуляції з використанням жестів [Multi-Touch.](https://uk.wikipedia.org/w/index.php?title=Multi-Touch&action=edit&redlink=1) Елементи інтерфейсу управління складаються з повзунків, перемикачів і кнопок. Він призначений для безпосереднього контакту користувача з екраном пристрою. Внутрішній акселерометр використовуються деякими програмами для реагування на струшування пристрою, яке є також загальною командою скасування, або обертання пристрою у трьох вимірах, що є загальною командою перемикання між книжковим та альбомним режимами.
- Станом на [2019](https://uk.wikipedia.org/wiki/2019) рік інтернет-магазин [App Store](https://uk.wikipedia.org/wiki/App_Store) містить понад 2 мільйони [застосунків](https://uk.wikipedia.org/wiki/%D0%97%D0%B0%D1%81%D1%82%D0%BE%D1%81%D1%83%D0%BD%D0%BE%D0%BA) для iOS, які були завантажені понад 15 мільярдів разів. Станом на травень 2010 року, iOS становив 15,4 % ринку операційних систем для [смартфонів,](https://uk.wikipedia.org/wiki/%D0%A1%D0%BC%D0%B0%D1%80%D1%82%D1%84%D0%BE%D0%BD) третій після Symbian і Blackberry.

*Нові можливості [iOS 8.0](https://uk.wikipedia.org/wiki/IOS_8.0)*

o Фотографії — пошук по місцю і часу, а також нові можливості редагування фотографій.

- o Повідомлення можливість відправляти аудіо записи і карту з місцезнаходженням в діалог. Тепер можна швидше переслати щойно зняті відеозаписи та фото, а також встановлювати функцію «Не турбувати» на потрібні діалоги.
- o Quicktype передбачає можливі за змістом слова, засновані на розмові, під час друкування пропозицій.
- o Family Sharing можна позначати до шести контактів як членів сім'ї і швидко ділитися з ними фотографіями, покупками додатків і музики, місцеположенням та іншим.
- o iCloud Drive можливість зберігати в хмарі будь-які види файлів з подальшим їх редагуванням на різних пристроях.
- o HealthKit організація відомостей про здоров'я в одному додатку.
- o Spotlight пошук став більш глобальним і тепер можна шукати різну інформацію і за межами телефону / планшета.
- o Віджети- тепер в Центр сповіщеннях можна встановлювати віджети від сторонніх розробників.
- o Сторонні клавіатури вперше компанія Apple дозволила стороннім розробникам створювати альтернативні клавіатури, які зможуть замінити стандартну клавіатуру.

**Windows** — узагальнююча назва [операційних систем](https://uk.wikipedia.org/wiki/%D0%9E%D0%BF%D0%B5%D1%80%D0%B0%D1%86%D1%96%D0%B9%D0%BD%D0%B0_%D1%81%D0%B8%D1%81%D1%82%D0%B5%D0%BC%D0%B0) для [комп'ютерів,](https://uk.wikipedia.org/wiki/%D0%9A%D0%BE%D0%BC%D0%BF%27%D1%8E%D1%82%D0%B5%D1%80) розроблених корпорацією [Microsoft.](https://uk.wikipedia.org/wiki/Microsoft)

 Перші версії не були повноцінними операційними системами, а лише оболонками до ОС [MS-DOS.](https://uk.wikipedia.org/wiki/MS-DOS) На 2014 рік, за даними сайтів NetApplications та GoStats, Microsoft Windows встановлена більш як на 90% персональних комп'ютерів світу.

*Windows XP*

*Докладніше: [Windows XP](https://uk.wikipedia.org/wiki/Windows_XP)*

[Windows XP](https://uk.wikipedia.org/wiki/Windows_XP) (кодова назва при розробці — *Whistler*; внутрішня версія — *Windows NT 5.1*) — [операційна система](https://uk.wikipedia.org/wiki/%D0%9E%D0%BF%D0%B5%D1%80%D0%B0%D1%86%D1%96%D0%B9%D0%BD%D0%B0_%D1%81%D0%B8%D1%81%D1%82%D0%B5%D0%BC%D0%B0) сімейства [Windows NT](https://uk.wikipedia.org/wiki/Windows_NT) від компанії [Microsoft.](https://uk.wikipedia.org/wiki/Microsoft) Вона була випущена [25 жовтня](https://uk.wikipedia.org/wiki/25_%D0%B6%D0%BE%D0%B2%D1%82%D0%BD%D1%8F) [2001](https://uk.wikipedia.org/wiki/2001) року і є розвитком Windows [2000 Professional.](https://uk.wikipedia.org/wiki/Windows_2000) Назва **XP** походить від [англ.](https://uk.wikipedia.org/wiki/%D0%90%D0%BD%D0%B3%D0%BB%D1%96%D0%B9%D1%81%D1%8C%D0%BA%D0%B0_%D0%BC%D0%BE%D0%B2%D0%B0) *experience* (досвід, враження, від прикметника професійний). Назва увійшла до практики використання, як професійна версія.

На відміну від попередньої системи [Windows 2000,](https://uk.wikipedia.org/wiki/Windows_2000) яка поставлялася як в [серверному,](https://uk.wikipedia.org/wiki/%D0%A1%D0%B5%D1%80%D0%B2%D0%B5%D1%80) так і в [клієнтському](https://uk.wikipedia.org/wiki/%D0%9A%D0%BB%D1%96%D1%94%D0%BD%D1%82) варіантах, Windows XP є виключно клієнтською системою. Її серверним варіантом є випущена пізніше система [Windows Server 2003.](https://uk.wikipedia.org/wiki/Windows_Server_2003) Windows XP і [Windows Server 2003](https://uk.wikipedia.org/wiki/Windows_Server_2003) побудовані на основі одного і того ж ядра операційної системи, в результаті їхній розвиток і оновлення йде більш-менш паралельно.

*Windows Vista*

# *Докладніше: [Windows Vista](https://uk.wikipedia.org/wiki/Windows_Vista)*

У травні 2007 року корпорація Microsoft вивела на український ринок україномовну операційну систему Windows Vista і програмне забезпечення Office System 2007. Раніше для продуктів компанії існували лише додаткові мовні модулі (патчі) локалізації, а повнофункціональні україномовні версії комерційних продуктів були відсутніми.

Процес локалізації продуктів, що почався майже два з половиною роки до моменту виведення на ринок готового продукту, мав низку складнощів з перекладом, і в цілому в нових продуктах використано 350 нових термінів.

У процесі локалізації продуктів корпорація «Microsoft» співпрацювала з українськими державними установами, відповідальними за термінологію, і представниками академічного сектора України, що дозволило створити єдину [термінологічну базу.](https://uk.wikipedia.org/wiki/%D0%A2%D0%B5%D1%80%D0%BC%D1%96%D0%BD%D0%BE%D0%BB%D0%BE%D0%B3%D1%96%D1%87%D0%BD%D0%B0_%D0%B1%D0%B0%D0%B7%D0%B0) Українські версії програм Windows® і Office® стали результатом унікального співробітництва корпорації Microsoft® з українськими державними установами, які відповідають за термінологію, і представниками академічного сектора країни.

У робочу групу, яка займалася перекладом і адаптацією Windows Vista і 2007 Office System, увійшли представники як українського офісу, так і головного офісу компанії, декілька підрядників і державних організацій. Роботу з перекладу інтерфейсу за замовленням корпорації Microsoft виконували дві компанії: компанія «Логрус» — локалізація, компанія «Lionbridge» — перевірка і налаштування.

Остання версія Windows — версія 10, яка була презентована 30 вересня [2014](https://uk.wikipedia.org/wiki/2014) року

Родина ОС для кишенькових комп'ютерів

Підтримуються процесори [StrongARM](https://uk.wikipedia.org/w/index.php?title=StrongARM&action=edit&redlink=1) і деякі інші.

- [Windows CE](https://uk.wikipedia.org/wiki/Windows_CE)
- Microsoft [PocketPC](https://uk.wikipedia.org/wiki/PocketPC)
- Microsoft [Windows Mobile.](https://uk.wikipedia.org/wiki/Windows_Mobile)

**Android** (вимов. Андроїд) — [операційна система](https://uk.wikipedia.org/wiki/%D0%9E%D0%BF%D0%B5%D1%80%D0%B0%D1%86%D1%96%D0%B9%D0%BD%D0%B0_%D1%81%D0%B8%D1%81%D1%82%D0%B5%D0%BC%D0%B0) і [платформа](https://uk.wikipedia.org/wiki/%D0%9A%D0%BE%D0%BC%D0%BF%27%D1%8E%D1%82%D0%B5%D1%80%D0%BD%D0%B0_%D0%BF%D0%BB%D0%B0%D1%82%D1%84%D0%BE%D1%80%D0%BC%D0%B0) для [мобільних телефонів](https://uk.wikipedia.org/wiki/%D0%9C%D0%BE%D0%B1%D1%96%D0%BB%D1%8C%D0%BD%D0%B8%D0%B9_%D1%82%D0%B5%D0%BB%D0%B5%D1%84%D0%BE%D0%BD) та [планшетних комп'ютерів,](https://uk.wikipedia.org/wiki/%D0%9F%D0%BB%D0%B0%D0%BD%D1%88%D0%B5%D1%82%D0%BD%D0%B8%D0%B9_%D0%BA%D0%BE%D0%BC%D0%BF%27%D1%8E%D1%82%D0%B5%D1%80) створена компанією [Google](https://uk.wikipedia.org/wiki/Google) на базі [ядра Linux.](https://uk.wikipedia.org/wiki/%D0%AF%D0%B4%D1%80%D0%BE_Linux) Підтримується альянсом [Open Handset Alliance](https://uk.wikipedia.org/wiki/Open_Handset_Alliance) (OHA).

 Хоча Android базується на [ядрі Linux,](https://uk.wikipedia.org/wiki/%D0%AF%D0%B4%D1%80%D0%BE_Linux) він стоїть дещо осторонь Linuxспільноти та Linux-інфраструктури. Базовим елементом цієї операційної системи є реалізація [Dalvik](https://uk.wikipedia.org/wiki/Dalvik) [віртуальної машини Java,](https://uk.wikipedia.org/wiki/%D0%92%D1%96%D1%80%D1%82%D1%83%D0%B0%D0%BB%D1%8C%D0%BD%D0%B0_%D0%BC%D0%B0%D1%88%D0%B8%D0%BD%D0%B0_Java) і все [програмне](https://uk.wikipedia.org/wiki/%D0%9F%D1%80%D0%BE%D0%B3%D1%80%D0%B0%D0%BC%D0%BD%D0%B5_%D0%B7%D0%B0%D0%B1%D0%B5%D0%B7%D0%BF%D0%B5%D1%87%D0%B5%D0%BD%D0%BD%D1%8F)  [забезпечення](https://uk.wikipedia.org/wiki/%D0%9F%D1%80%D0%BE%D0%B3%D1%80%D0%B0%D0%BC%D0%BD%D0%B5_%D0%B7%D0%B0%D0%B1%D0%B5%D0%B7%D0%BF%D0%B5%D1%87%D0%B5%D0%BD%D0%BD%D1%8F) і [застосування](https://uk.wikipedia.org/wiki/%D0%97%D0%B0%D1%81%D1%82%D0%BE%D1%81%D1%83%D0%B2%D0%B0%D0%BD%D0%BD%D1%8F) спираються на цю реалізацію [Java.](https://uk.wikipedia.org/wiki/Java)

 У 84 % смартфонів, проданих у 3-му кварталі 2014 року, була встановлена операційна система Android.

 У березні 2017 року ОС Android стала найпопулярнішою ОС, з якої виходили в інтернет. Так, 37,93 % користувачів заходили в інтернет із Android'a, а з [Windows](https://uk.wikipedia.org/wiki/Microsoft_Windows)  $-37.91\%$  користувачів. В [Азії](https://uk.wikipedia.org/wiki/%D0%90%D0%B7%D1%96%D1%8F) показники ще вищі $-$ 52,2 % і 29,2 % відповідно.

Android і Google Play (раніше Android Market) в Україні

Продаж перших [смартфонів](https://uk.wikipedia.org/wiki/%D0%A1%D0%BC%D0%B0%D1%80%D1%82%D1%84%D0%BE%D0%BD) на платформі Android в Україні розпочався 15 січня 2009 р. Першим офіційним смартфоном на платформі Android в Україні вважається [HTC Hero,](https://uk.wikipedia.org/w/index.php?title=HTC_Hero_A6262&action=edit&redlink=1) хоча зустрічаються різні дати його появи в Україні: 28 вересня 2009 р., 19 жовтня 2009 р., листопад 2009 р. (в той же час офіційною датою власного виходу на український ринок корпорація HTC назвала 25 травня 2010 року, коли було представлено Android-смартфони [HTC Legend,](https://uk.wikipedia.org/w/index.php?title=HTC_Legend_A6363&action=edit&redlink=1) [HTC Desire,](https://uk.wikipedia.org/wiki/HTC_Desire_A8181) [HTC Wildfire\)](https://uk.wikipedia.org/w/index.php?title=HTC_Wildfire_A3333&action=edit&redlink=1). Також HTC Hero присутній на українському ринку як операторське рішення щонайменше з 1 березня 2010 р.<sup>[\[43\]](https://uk.wikipedia.org/wiki/Android#cite_note-sim-44)</sup> Другим офіційним смартфоном вважається [Samsung Galaxy Spica,](https://uk.wikipedia.org/w/index.php?title=Samsung_GT-I5700_Galaxy_Spica&action=edit&redlink=1) що був представлений 19 листопада 2009 р. і надійшов у продаж у грудні-місяці<sup>[\[44\]](https://uk.wikipedia.org/wiki/Android#cite_note-spicaua-45)</sup>. Першим офіційним Android-смартфоном з підтримкою технологій [CDMA/](https://uk.wikipedia.org/wiki/CDMA)[EV-](https://uk.wikipedia.org/wiki/EV-DO)**[DO](https://uk.wikipedia.org/wiki/EV-DO)** став операторський [Huawei IDEOS C8150](https://uk.wikipedia.org/w/index.php?title=Huawei_IDEOS_C8150_AHATouch&action=edit&redlink=1)<sup>[\[45\]](https://uk.wikipedia.org/w/index.php?title=Huawei_IDEOS_C8150_AHATouch&action=edit&redlink=1)</sup>.

Появу Google Play на офіційних пристроях, що ввозяться до України (з початку виробництва Samsung, потім HTC), компанія «Андроїд Україна» прогнозувала на кінець січня 2010 р. 13 січня 2010 р. Samsung оголосила про початок поставок в Україну смартфону Galaxy Spica i5700 з доступом до Android Market для українців. 8 грудня 2010 поширено інформацію про те, що платна версія Android Market для України знаходиться в стадії публічного тестування.

12 травня 2011 можливість купувати [застосунки](https://uk.wikipedia.org/wiki/%D0%97%D0%B0%D1%81%D1%82%D0%BE%D1%81%D1%83%D0%BD%D0%BE%D0%BA) в Google Play стала доступною мешканцям України. Всі ціни платних [застосунків](https://uk.wikipedia.org/wiki/%D0%97%D0%B0%D1%81%D1%82%D0%BE%D1%81%D1%83%D0%BD%D0%BE%D0%BA) для українців вказані в гривнях. Для здійснення оплати необхідна [платіжна картка,](https://uk.wikipedia.org/wiki/%D0%91%D0%B0%D0%BD%D0%BA%D1%96%D0%B2%D1%81%D1%8C%D0%BA%D0%B0_%D0%BF%D0%BB%D0%B0%D1%82%D1%96%D0%B6%D0%BD%D0%B0_%D0%BA%D0%B0%D1%80%D1%82%D0%BA%D0%B0) зареєстрована в системі [Google Checkout.](https://uk.wikipedia.org/w/index.php?title=Google_Checkout&action=edit&redlink=1)

Українська локалізація Android

- Починаючи з версії 1.6, Android має повноцінну офіційну українську локалізацію. Якщо на вашому смартфоні немає опції вибрати українську мову, тоді її можна легко додати, завантаживши з Google Play Apps крамниці застосунок під назвою [MoreLocale2.](https://play.google.com/store/apps/details?id=jp.co.c_lis.ccl.morelocale&hl=ua)
	- *Переваги*

Деякі користувачі відзначають, що Android проявляє себе краще одного зі своїх [конкурентів,](https://uk.wikipedia.org/wiki/%D0%9A%D0%BE%D0%BD%D0%BA%D1%83%D1%80%D0%B5%D0%BD%D1%82) [Apple iOS,](https://uk.wikipedia.org/wiki/IOS) в ряді особливостей, таких як веб-серфінг, інтеграція з сервісами Google і інших. Також Android, на відміну від iOS, є відкритою платформою, що дозволяє реалізувати на ній більше функцій.

- Незважаючи на початкову заборону на установку програм з «неперевірених джерел» (наприклад, з карти пам'яті), це обмеження відключається штатними засобами в налаштуваннях пристрою, що дозволяє встановлювати програми на телефони та планшети без інтернет-підключення (наприклад, користувачам, які не мають [Wi-Fi](https://uk.wikipedia.org/wiki/%D0%91%D0%B5%D0%B7%D0%B4%D1%80%D0%BE%D1%82%D0%BE%D0%B2%D0%B0_%D1%82%D0%BE%D1%87%D0%BA%D0%B0_%D0%B4%D0%BE%D1%81%D1%82%D1%83%D0%BF%D1%83)[точки доступу](https://uk.wikipedia.org/wiki/%D0%91%D0%B5%D0%B7%D0%B4%D1%80%D0%BE%D1%82%D0%BE%D0%B2%D0%B0_%D1%82%D0%BE%D1%87%D0%BA%D0%B0_%D0%B4%D0%BE%D1%81%D1%82%D1%83%D0%BF%D1%83) і не бажають витрачати гроші на мобільний інтернет, який зазвичай коштує дорого), а також дозволяє будь-кому безкоштовно писати програми для Android і тестувати на своєму пристрої.
- Android доступний для різних апаратних платформ, таких як [ARM,](https://uk.wikipedia.org/wiki/ARM) [MIPS,](https://uk.wikipedia.org/wiki/MIPS) [x86.](https://uk.wikipedia.org/wiki/X86)
- Існують альтернативні Google Play магазини додатків: [Amazon](https://uk.wikipedia.org/w/index.php?title=Amazon_Appstore&action=edit&redlink=1)  [Appstore,](https://uk.wikipedia.org/w/index.php?title=Amazon_Appstore&action=edit&redlink=1) [Opera Mobile Store,](https://uk.wikipedia.org/wiki/Opera_Mobile_Store) GetUpps, [F-Droid.](https://uk.wikipedia.org/wiki/F-Droid)
- У версії 4.3 з'явилась підтримка багатокористувацького режиму. *Недоліки*
- Платформа базується на [Java](https://uk.wikipedia.org/wiki/Java) (спеціальна реалізація [Dalvik\)](https://uk.wikipedia.org/wiki/Dalvik), тому переваги і можливості операційної системи [Linux](https://uk.wikipedia.org/wiki/Linux) на цій платформі практично не використовуються. Наприклад, не використовується жоден з популярних графічних тулкітів і бібліотек (наприклад [Qt](https://uk.wikipedia.org/wiki/Qt) або [GTK\)](https://uk.wikipedia.org/wiki/GTK), що робить малоймовірною появу значної кількості [застосунків,](https://uk.wikipedia.org/wiki/%D0%97%D0%B0%D1%81%D1%82%D0%BE%D1%81%D1%83%D0%BD%D0%BE%D0%BA) портованих з повноцінного десктопного варіанту Linux на цю

платформу через відсутність поза вибором [X-сервера](https://uk.wikipedia.org/wiki/X_Window_System) і поширених графічних бібліотек.

- З'явилася інформація про те, що [Google](https://uk.wikipedia.org/wiki/Google) на свій розсуд видалятиме [застосунки](https://uk.wikipedia.org/wiki/%D0%97%D0%B0%D1%81%D1%82%D0%BE%D1%81%D1%83%D0%BD%D0%BE%D0%BA) на телефонах користувачів, якщо порушуються умови їх використання.
- Конкуренти Android виступили з критикою платформи, звинувачуючи її в надмірній фрагментації, що створює перешкоди розробникам. Google спростувала всі звинувачення, заявивши, що ніяких подібних проблем немає.
- Щоб користувачі телефонів мали доступ до Google Play та інших сервісів від Google, виробники цих телефонів мають укласти контракт з Google на використання відповідного пропрієтарного програмного забезпечення.

Розробка програмного забезпечення

Програми для Android є програмами в нестандартному байт-коді для віртуальної машини [Dalvik.](https://uk.wikipedia.org/wiki/Dalvik)

Google пропонує для вільного завантаження інструментарій для розробки [\(Software Development Kit\)](https://uk.wikipedia.org/wiki/SDK), який призначений для x86-машин під операційними системами [Linux,](https://uk.wikipedia.org/wiki/Linux) [Mac OS X](https://uk.wikipedia.org/wiki/Mac_OS_X) (10.4.8 або вище), [Windows XP,](https://uk.wikipedia.org/wiki/Windows_XP) [Windows Vista](https://uk.wikipedia.org/wiki/Windows_Vista) та [Windows 7.](https://uk.wikipedia.org/wiki/Windows_7) Для розробки потрібен [Java Development Kit](https://uk.wikipedia.org/wiki/Java_Development_Kit) 5 або новіший.

Розробку [застосунків](https://uk.wikipedia.org/wiki/%D0%97%D0%B0%D1%81%D1%82%D0%BE%D1%81%D1%83%D0%BD%D0%BE%D0%BA) для Android можна вести мовою [Java](https://uk.wikipedia.org/wiki/Java) (не нижче Java 1.5). Офіційним середовищем розробки є [Android Studio.](https://uk.wikipedia.org/wiki/Android_Studio)

<http://dl.dut.edu.ua/mod/resource/view.php?id=59236>

Виконується вивчення матеріалу за посиланням dl.dut.edu.ua/file.php/2257/all\_lectures/Chapter 6 Windows Operating System.pdf, dl.dut.edu.ua/file.php/2257/all\_lectures/Chapter 7 Open Source Operating Systems.pdf, після чого із застосування сайтів Internet проводять розв'язання практичних завдань.

Chapter 6: Windows Operating System *Description of situation*

*MedDev is a small company that designs, produces, and sells a variety of medical devices. It has four administrative personnel, six engineers, and ten salespeople. There is also a manufacturing facility that has six workers. The administrative personnel create PowerPoint presentations, perform general accounting using spreadsheets, write letters, and process orders online. Each administrative employee currently uses a standard configuration HP 6300 Microtower.*

*The engineers run Computer‐Aided Design (CAD) software and develop designs that produce very large files. They typically save and share files in the cloud. Each engineer is using a standard configuration HP Z230 Tower Workstation.*

*The salespeople communicate using email, give presentations at client sites, and require access to contract templates located in the main office. Each salesperson is equipped with an HP EliteBook 900 Tablet PC.*

*MedDev has an existing network allowing administration, engineering, sales, and manufacturing to share information and resources. Employees can access the Internet from their company‐provided computers.*

Gather information on the current computer configurations by visiting [http://www.hp.com a](http://www.hp.com/)nd research the specifications for each of the three models.

Завдання на самостійну роботу.

- 1. Закріпити матеріал заняття в часи самостійної роботи.
- 2. Підготувати доповідь по налаштуванню смартфонів на ОС Android.
- 3. Виконати самостійне завдання № 6. **Chapter 6:**

4. Пройти тест № 6 та 7 індивідуально кожним студентом за посиланнями [http://dl.dut.edu.ua/mod/quiz/view.php?id=59230,](http://dl.dut.edu.ua/mod/quiz/view.php?id=59230)

[http://dl.dut.edu.ua/mod/quiz/view.php?id=59231.](http://dl.dut.edu.ua/mod/quiz/view.php?id=59231)

# **Chapter 6: Windows Operating System**

1. A customer wants to upgrade from Windows XP to Windows 7. Describe some of the system requirements that need to be met to upgrade to Windows 7 Professional edition.

2. Your customer has a peer‐to‐peer network. You purchase a printer that has only a USB connector and does not support wireless access. Explain how you could enable all users in the office to print to the printer.

3. Your company is planning to upgrade desktop computers from Windows 7 to Windows 8.1. What suggestions would you make to smooth the transition from Windows 7 to Windows 8.1?

# *Рreparation of documents*

Prepare a plan for adding two new network‐connected systems for the engineering department.

# **Тема 12. Вибір ноутбуків та мобільних пристроїв за ОС.**

#### **Навчальна та виховна мета:**

- 1. Засвоїти як здійснювати підбір ноутбуків та мобільних пристроїв для користувачів за ОС на їх вимогу.
- 2. Навчитись оновлювати програмне забезпечення на ноутбуках та мобільних пристроях.

3 Навчити студентів як здійснюється підключення та налаштування пристроїв з'єднання.

## **Організація та методика проведення заняття**

*Керівник бригади під своїм логіном та паролем входить в електронний ресурс кафедри, звернувшись до сайту кафедри КН за посиланням*  dl.dut.edu.ua/file.php/2257/all\_lectures/Chapter 6 Windows Operating System.pdf, dl.dut.edu.ua/file.php/2257/all\_lectures/Chapter 7 Open Source Operating Systems.pdf *розділу Кінцеві пристрої інформаційних систем (Connected Devices) де розглядаються питання:*

- Підбір ноутбуків для користувачів за ОС на їх вимогу.
- Підбір мобільних пристроїв для користувачів за ОС на їх вимогу.

При підборі акцент роблять на наступні параметри:

- Торгову марку.
- Оперативну пам'ять.
- Процесор.
- Жорсткий диск.
- Відеокарту.
- Операційну систему.
- Акумулятор.
- Безпровідну зв'язок.

• Вага.

*Виконати таке завдання - знайти ноутбук за параметрами.*

Торгові марки.

• Toshiba. Підходять для будинку, офісу. Характерні надійність, якість, зручність.

• Samsung. У фірми відсутні невдалі зразки. Підійдуть користувачам, які не шукають позамежного якості, надпотужні.

• Acer. Виділяють стильність дизайну, зручність корпусу, доступні ціни. Але в останні роки погіршилася якість збірки.

• Microsoft. Високоякісні та надійні заслужили повагу користувачів.

• HP. Різна потужність і вартість. Трансформери годяться для офісу і подорожей.

• MSI. Випускає ігрові ноутбуки. Компанія не особливо відома на Україні.

• Lenovo. Виробляє продукцію середньої цінової категорії.

• Asus. Лептопи представляються різноманітними моделями і цінами. • Dell. Відносяться до кращих на світовому ринку. Мають низьким відсотком неполадок.

• Apple. Лідирує в рейтингу. Простота ОС, установка додатків, якість. Єдиний мінус - вартість.

Технічні характеристики ноутбука.

*Оперативна пам'ять ОЗУ* у відповіді за швидкодію. Вона зберігає інформацію і команди, щоб виконати операції. Об'єм оперативної пам'яті обумовлює число відкритих одночасно програм.

## *Діагональ*

Діагональ монітора визначає габарити робочої зони. Вибрати в залежності від призначення моделі. Вимірювання проводиться в дюймах, який дорівнює 2.54 см. Щоб нормально працювати у всесвітній мережі і офісних додатках, досить 13-дюймового дисплея. 17 дюймів для зручного перегляду відеофільмів, ігор, фотошопа.

### *Процесори*

Процесори обумовлюється продуктивність. На ринку лідирують: Intel і AMD. Зразки Intel позиціонуються як дорогі. Ціна AMD доступніша, а конструкція постійно вдосконалюється через конкуренцію з Інтел. Бюджетні офісні Intel Celeron / Pentium вирішують повсякденні питання. Дорогі мультимедійні лептопи для ігор оснащуються зразками останнього покоління Intel Core i3 / i5 / i7.

#### *Інші характеристики*

До найважливіших параметрів конструкції відносять:

• Кількість ядер. Впливає на продуктивність. Ядра процесора відповідають за автоматичний розподіл загального навантаження. Однак чисельність ядер - не головний показник.

Важливу роль в продуктивності грають маркування, а також архітектура, потоки.

• Тактова частота. Визначає швидкість обчислювальних операцій.

• Обсяг cash-пам'яті.

Забезпечує час обробки даних.

Відеокарта Розрізняють інтегровані (вбудовані) і дискретні відеокарти. Для вбудованих характерна невелика потужність, щоб працювати в офісних додатках, вирішувати прості графічні завдання.

#### *Акумулятор*

Батарея середньої місткості тримає заряд протягом 4-5 ч, вищою - до 10 год. Ємність залежить від числа осередків.

*Бездротовий зв'язок*

Потрібно для під'єднання до мережі без незручних проводів. Кожен ноутбук обладнується модулями Вай-Фай, Блютуз. Зустрічаються інші види зв'язку:

- WirelessHD;
- WWAN;
- NFC.

Виготовлення компактних зразків здійснюється з 3G-підтримкою. Модуль допомагає залишатися в мережі - потрібно установка в спеціальний слот SIM-карти з інтернет-тарифом мобільного оператора. Операційна система Із встановлених ОС виділяють Windows, DOS, Linux (Skolelinux, Ubuntu). При підборі лінійки Windows вибирають версії 7 і 10: базова, професійна, домашня. ОС Linux необхідна програмістам і користувачам, які турбуються про безпеку інформації, гнучкості інтерфейсу.

DOS є дискову операційну систему, не підтримувану багатьма програмами. Після покупки доведеться самостійно встановлювати відповідну ОС. Вага При виборі пристрою зважають на його вагою. Проводять з масою від 1 до 3 кг і більше. Легкі портативні вироби вагою до 1.5 кг називаються ультра буками.

## *Приклад*

Як підібрати ноутбук для роботи: особливості.

Компактність і мобільність ноутбука замінює ПК. Рейтинг лептопів для роботи допоможе підібрати: ACER EXTENSA EX2511G. Годиться для навчання, офісу, подорожей і застосування Автокада. Ідеальний варіант для бізнес-користувачів. Xiaomi Mi Notebook 15.6 Lite. Відноситься до моделей середньоформатних ноутбуків. Вирішує професійні та побутові питання. Використовується для роботи з документами. Виконує роль домашнього комп'ютера. HP 15-bs151ur. Конструкція і стильний дизайн виділяють виріб з розміром монітора в 39.6 см. Чудовий декор, оригінальне матове покриття і шарнірне кріплення з хрому. Xiaomi Mi Notebook Air. Входить в лінійку продуктивних ультра буків. Тонкий і модний корпус з металу відрізняється жорсткістю і преміальний видом. Оснащується вбудованим графічним адаптером, в результаті має відмінну графіку. ASUS X570UD. Тонкий і легкий пристрій відрізняється продуктивною конфігурацією апарату, що містить новітній процесор Інтел Core і дискретну карту NVIDIA GeForce GTX 1050. Підходить для програмування і мультимедійних додатків, обладнується жорстким диском 2 ТБ і твердотілим високошвидкісним об'ємом 512 ГБ. Має хороший динамік.

Підбір мобільних пристроїв для користувачів за ОС на їх вимоги.

Як вибрати смартфон.

# *9 кроків*

Смартфон - це мобільні телефони з великим екраном і без клавіатури. Ця відмінність зовнішнє. Гаджети відрізняються від своїх старших побратимів більш широким набором функцій і принципами управління. В останні роки вони витісняють з ужитку «кнопкові» телефони і виробники насичують ринок подібними пристроями.

*Крок 1*: визначаємося навіщо потрібен смартфон?

Перелік основних функцій телефону наведено нижче:

• робота з інтернет: користування електронною поштою, перегляд сайтів, спілкування в мережі (програми швидкого зв'язку, соцмережі);

- голосовий зв'язок;
- фото і відео зйомка;
- перегляд фотографій і фільмів, прослуховування музики;
- читання книг;
- ігри.

Деякі смартфони дозволяють працювати з документами. Це відноситься до моделей з великими екранами. Але ці функції варто розглядати як додаткові можливості. Для таких задач краще придивитися до планшетів або ноутбуківтрансформерам.

Перш за все, дайте собі відповідь на питання, що найчастіше ви збираєтеся робити зі смартфоном. Умовно смартфони можна розділити на наступні типи:

• «смартфон = телефон» - якщо вам потрібна заміна вийшов з ладу телефону, то краще вибрати смартфон недорогий. Екран до 4,1 дюймів з роздільною здатністю до 800x480 і матрицею TFT, камера 2-5Мп, не надто потужний процесор;

• «мультимедійна платформа». Сучасні смартфони оснащені потужними камерами з дозволом від 5 до 12Мп, які відмінно працюють як фотоапарати і відеокамери. Якщо ви збираєтеся часто фотографувати і знімати відео, то цей показник ключовий. Камери в таких смартфонах мають автофокус, цифровий зум і інші функції, які полегшують життя фотографам.

Обробка графіки вимагає серйозних обчислювальних ресурсів. Потужний процесор з чотирма ядрами і більше буде до речі. Відео та фото беруть багато місця. З цим простіше, оскільки більшість моделей мають слоти під карти пам'яті micro-SD. Якщо будете брати такий апарат, то відразу купите картку на 16-32Гб. Не завадить і матриця екрана високої якості - IPS або AMOLED;

• «інтернет і все-все-все». Соціальні мережі, Twitter, Instagram і інші мережеві сервіси міцно увійшли в повсякденність. Смартфони дозволяють залишатися он-лайн завжди і всюди, де є покриття. Якщо ви активний користувач соцмереж, то краще вибрати смартфон, в якому є Wi-Fi-адаптер і 3G або 4G-модем. Важливо, щоб і екран відповідав - більше 5 дюймів. Найкраще під такі завдання підходять так звані фаблет.

У 2016 році обсяги продажів мобільних гаджетів склали 3,916 мільярдів одиниць.

*Крок 2*: як вибрати операційну систему смартфона У смартфоні важлива не тільки начинка. Функціонал апарату залежить від програм, які на ньому стоять, що вони роблять і як часто оновлюються. Їх сукупність також називають «програмної екосистемою». У свою чергу екосистема визначається операційною системою, на якій працюють програми. Основні операційні системи описані нижче.

Операційна система iOS

Телефони на платформі iOS виробляються виключно Apple.

iPhone 6s 64GB Space Gray Original: відреставрований виробником.

*Переваги:*

• велика кількість додатків - 2.2 млн. На початок 2017 року. Багато з них безкоштовні;

• висока швидкість і стабільність роботи;

• ОС оптимізована під роботу з мультимедіа;

• до одного облікового запису прив'язується до десятка Apple-пристроїв. Це зручно для синхронізації даних на них.

### *Недоліки:*

• для синхронізації даних з комп'ютером необхідна програма iTunes. Всі програми можна завантажити тільки через неї;

• можна зламати телефон, зробивши джейлбрейк пристрою, але це небезпечно, є невелика ймовірність того, що апарат перестане працювати;

• немає зовнішніх портів;

• в айфоні є тільки аудіо-вихід і роз'єм для кабелю живлення / синхронізації;

• внутрішню пам'ять айфона можна розширити - слотів під карти розширення в конструкції не передбачено.

Американська компанія Talk Talk Mobile провела дослідження з метою визначити психологічний портрет власників смартфонів. Дослідження проводилося в розрізі основних операційних систем - iOS, Android і BlackBerry. Висновки такі: власники айфонів більше увагу приділяють своєму іміджу і витрачають на нього багато грошей. Вони вважають себе більш привабливими, ніж власників інших смартфонів, а також багато подорожують і «зависають» в соцмережах.

Операційна система Android

Ще одна популярна операційна система, на рівних конкурує з iOS. Її розробка була розпочата Android Inc. Після придбання цієї компанії Google, остання продовжила розвиток системи. Зараз в розробці системи йде під егідою Android Open Source Project (AOSP), а додатки створюють сотні незалежних компаній. Телефони на Андроїд роблять багато відомих виробників.

Samsung Galaxy S8 + Duos: ніяких рамок!

## *Переваги:*

• 2.7 млн. Програм в магазині Google Play (дані на початок 2017 року);

• можливість встановлення додатків з інших ресурсів, альтернативних Google Play;

• зручна синхронізація з сервісами Google;

• інтеграція сервісів Google в операційну систему;

• широкі можливості для настройки інтерфейсу.

*Недоліки:*

• батарея швидко розряджається через високе споживання енергії;

• через часті оновлення ОС, деякі додатки не можна використовувати, оскільки виникає проблема несумісності.

Операційна система Windows Phone

Windows Phone - це операційна система, розроблена Microsoft спеціально для мобільних пристроїв. Вона є наступницею Windows Mobile, хоча і не сумісна з нею. Телефони на Windows Phone менш поширені, ніж на тому ж Android, але серед виробників, які випускають такі телефони, є відомі компанії. Наприклад, Nokia.

*Переваги:*

• енергоефективність - пристрої на цій ОС працюють довше, ніж на конкуруючих з нею Android і iOS;

- висока швидкість роботи;
- простий і зрозумілий інтерфейс.

*Недоліки:*

- мала кількість додатків в порівнянні з iOS і Android;
- гірше працює з мультимедіа, ніж конкуренти.

*Крок 3:* вибрати смартфон з хорошим екраном.

Екран смартфона характеризується наступними параметрами:

• довжина діагоналі;

- тип матриці;
- розширення екрану;
- тип сенсорного екрану.

Основним параметром в цьому переліку є довжина діагоналі екрану. Цей параметр найчастіше дається в дюймах (1 дюйм - 2.54 см). У період з 2007 по 2012 середня діагональ зросла до 4 ", а в 2014 вже перевищила 5". Є тенденція подальшого зростання. Раніше смартфони підрозділяли на смартфони з малою діагоналлю (до 4.99 дюйма) і фаблет з діагоналлю від 5 дюймів. Зараз цей поділ багато в чому умовно. Різні виробники позиціонують свої пристрої порізному.

*Крок 4:* підбір телефону за параметрами – акумулятор.

Великі екрани смартфонів призводять до більшого споживання енергії, ніж у звичайних телефонів. До того ж смартфони оснащуються модулями Wi-Fi, 3G-модемами, Bluetooth. Вони теж беруть багато енергії. Тому, чим більше ємність акумулятора, тим краще. При цьому, ємна батарея - це і вага пристрою, оскільки батарея - це найважчий елемент смартфона. Тому порада проста: вибирайте «золоту середину». Акумулятор повинен бути і ємним і не дуже важким. Звичайно, останнім важко зрозуміти з показників ємності, тому краще потримати апарат в руках. Ємність від 2200 до 2700 мАг буде достатньою.

*Крок 5:* засоби зв'язку та порти.

Для з'єднання з мережею та іншими пристроями, в смартфонах передбачено наступне:

Доступ до мережі:

• Wi-Fi-адаптер призначений для з'єднання пристрою з точкою Wi-Fi. Зараз безкоштовні Wi-Fi-точки є в багатьох громадських місцях, так що підключиться до інтернету можна, не використовуючи послуги оператора мобільного зв'язку або 3G-модем;

• 3G / 4G-модем: доступ до точок Wi-Fi є не скрізь. Наприклад, якщо ви перебуваєте в дорозі. Для постійного підключення до мережі, смартфони оснащуються 3G або 4G-модемами. Якщо ви плануєте багато подорожувати, то наявність 3G-модема дуже бажано.

*Крок 6:* підбір смартфона за параметрами - пам'ять і процесор.

Сучасні моделі телефонів по продуктивності перевищують комп'ютери десятирічної давності. У них встановлені потужні багатоядерні процесори, великий обсяг пам'яті і просунуті графічні адаптери. Для більшості функцій смартфона цих обчислювальних потужностей цілком вистачить. Хіба що бюджетні моделі мають не дуже високу потужність, але їх купують частіше для заміни старих гаджетів. Якщо ж ви націлені на покупку серйозного пристрої з широким функціоналом, то слід знати деякі ключові речі.

Швидкодія смартфона безпосередньо залежить від трьох елементів: процесора, оперативної пам'яті і графічного ядра. Останнє буде визначати швидкість роботи смартфона в іграх.

Сама по собі висока частота не є показником продуктивності. Сучасні телефони знижують тактову частоту в залежності від запущених додатків. До того ж, продуктивність залежить ще і від маси інших факторів. Порівнювати різні моделі тільки по тактовій частоті процесора не коректо. Точну оцінку дають тільки спеціальні тести на продуктивність.

## *Крок 7*: безпека.

Завжди варто пам'ятати про те, що смартфон - це персональне сховище даних. Воно може бути як в самому гаджеті, так і надавати доступ до «хмарних» даними. Контакти, листування, фотографії, документи - навряд чи ми хотіли б, щоб вся ця інформація потрапила в чужі руки.

Для обмеження доступу та безпеки даних передбачені наступні опції:

• сканер відбитка пальця - застосовується для розблокування телефону, а також для авторизації на деяких платних сервісах;

• сканер райдужної оболонки ока - застосовується для аналогічних цілей.

Вибираючи смартфони з цими технологіями, пам'ятайте, що вони стали застосовуватися відносно недавно і іноді при роботі з ними трапляються помилки.

*Крок 8*: додаткові можливості.

До додаткових можливостей смартфонів відноситься наступне:

- FM-радіо;
- Можливості бездротової зарядки;
- Підтримка відео зв'язку;
- Підтримка двох SIM-карт.

*Крок 9*: імідж.

За останні п'ятнадцять років мобільні гаджети перестали бути просто засобами зв'язку. Зараз це ще й ознака статусу, гарного смаку і приналежності до соціальної групи. При виборі моделі також треба звертати на це увагу. Особливо, якщо ви купуєте смартфон в подарунок.

Перевірка виконання завдання № 7 на практичному занятті. Chapter 7: Open Source Operating Systems *Description of situation MedDev*

*You have selected SUSE Linux Enterprise Desktop 11 for the lab computers that will run the simulation software.*

*Engineers need to be able to print simulation results to a printer shared on a Windows computer. They also need to be able to access files on the lab computers from computers running Windows.*

- 1. Explain how you will meet the file sharing and printing requirements.
- 2. What precautions can you take to secure the lab computers?

Завдання на самостійну роботу.

- 1. Закріпити матеріал заняття в часи самостійної роботи.
- 2. Підготувати доповідь по вибору смартфону для роботи і навчання.
- 3. Виконати самостійне завдання № 7 та 8.
- 4. Пройти тест № 8 індивідуально кожним студентом за посиланням http://dl.dut.edu.ua/mod/quiz/view.php?id=59232.

*Завдання на самостійну роботу.*

Дайте відповідь на наступні запитання. Ваш звіт повинен бути акуратно оформлений та мати структуру:

Chapter 7: Open Source Operating Systems.

1. Write a short essay discussing the advantages and disadvantages of open source licensing.

2. A file has the following permissions:

‐rwx rw‐ r— Explain who can access the file and what actions they can perform.

3. Write a short essay discussing the security protections provided by Chrome OS.

Chapter 8: Meet Macintosh.

1. Choose a feature of Lion and write a short essay comparing it with a similar feature in either Windows or Linux.

### **Тема 13. Робота по встановленню та налаштуванню віртуальних машин.**

#### **Навчальна та виховна мета:**

- 1. Засвоїти як виконується віртуалізація настільних систем, додатків і персональних комп'ютерів.
- 2. Навчитись виконувати віртуалізацію персональних комп'ютерів.

3 Навчити студентів розбиратися в моделях розгортання та обслуговування хмарних обчислень.

### **Організація та методика проведення заняття**

*Керівник бригади під своїм логіном та паролем входить в електронний ресурс кафедри, звернувшись до сайту кафедри КН за посиланням*  http://dl.dut.edu.ua/file.php/2257/Lekcii na rus Prezentacii/Virtualizacija.pdf *розділу Кінцеві пристрої інформаційних систем (Connected Devices) де розглядаються питання:*

Віртуалізація настільних систем.

Віртуалізація додатків і персональних комп'ютерів.

*У результаті віртуалізації настільних систем* (ПК) на них встановлюються операційні системи за наявності вже розміщеної на них власної ОС. Це дозволяє підтримувати успадковані програми, несумісні з попередньо встановленою операційною системою ПК, і програми, що не відповідають вимогам підприємства. Крім того, зменшиться число конфліктів додатків з ОС і скоротиться час її заміни, а також знизяться ризики, пов'язані з втратою або крадіжкою даних.

*При віртуалізації додатків* вони відокремлюються від операційної системи ПК, скорочуються конфлікти між ними, здійснюється централізоване управління процесом установки і їх використанням.

Віртуалізація ПК здійснюється двома способами. По-перше, за допомогою технології **VDI** *(Virtual Desktop Infrastructure),* що дозволяє створювати віртуальні ПК, які можуть бути централізовано розгорнуті на базі одного або декількох хост-серверів. Вона є більш економічним рішенням, а також підвищує гнучкість і мобільність. Зокрема, компанія *Depo Computers* виробляє повнофункціональне рішення DEPO Storm 3300V2 Visualization, призначене для віртуалізації робочих місць і надаваних сервісів. Воно включає в себе сервер DEPO Storm 3300V2 Visualization та програмне забезпечення віртуалізації. Дане рішення доступно навіть для невеликих компаній. З його допомогою можна створювати фізичні вузли для запуску як серверних віртуальних машин, так і інфраструктури віртуальних комп'ютерів VDI.

По-друге, віртуалізувати ПК можна з використанням технології **DV**  *(Desktop Vhtualization).* При цьому віртуальний комп'ютер розташовується на самому ПК. Приміром, для реалізації DV може застосовуватися додаток Citrix XenClient компанії *Citrix.*

Технологію віртуалізації клієнтських ПК також підтримують продукти, розроблені *VMware* і *Microsoft.* Компанія *VMware* почала випускати програми VMware View 4.5 для віртуалізації десктопів, a *Microsoft -* додаток MED-V (Microsoft Enterprise Desktop Visualization).

Слід зауважити, що буває дуже важливо забезпечити мирне співіснування на одному ПК декількох різних ОС і успадкованих додатків. Тому віртуалізація за допомогою технології DV буде розвиватися навіть активніше, ніж із застосуванням VDI-рішень. При такій віртуалізації відпадає необхідність витрачати кошти на їх зміни, модернізацію та міграцію, особливо у світлі актуальності переходу з Windows на Linux, який стає все більш популярним в корпоративному секторі.

До позитивних властивостей віртуалізації допомогою технології VDI комп'ютерів, у тому числі планшетів і ноутбуків співробітників, відносяться наступні.

• 1. Зменшення інвестиційних витрат па робочі місця співробітників, оскільки тонкі клієнти коштують щонайменше в 2 рази дешевше ПК, а також використовується одна ліцензія на додаток, що встановлюється на сервер, замість маси ліцензій на різні додатки, що інсталюються на ПК, і одна ліцензія на серверний антивірус замість декількох.

 2. Зниження витрат на адміністрування, оскільки всі робочі місця розташовані на серверах ЦОД, миттєво створюються нові робочі місця і дуже швидко встановлюються додатки, причому кожному користувачеві забезпечуються звична навколишнє середовище на Робочому столі і професійний нагляд за володінням робочими станціями.

 3. Скорочення експлуатаційних витрат, так як енергоспоживання тонкого клієнта в 10 разів менше, ніж стандартного ПК, моніторинг, резервне копіювання, розміщення стоять більш ніж в 5 разів дешевше, а витрати на підтримку та обслуговування ІТ-інфраструктури значно нижче.

 4. Захист даних, оскільки корпоративна інформація не покидає межі ЦОД, виконується регулярне резервне копіювання і діє централізована система антивірусного захисту.

 5. Безпека роботи мобільних користувачів, тому що на їх мобільні пристрої встановлюється віртуальна машина, доступ до якої здійснюється після введення логіна і пароля, завдяки чому виключаються втрата корпоративних даних і потрапляння їх у чужі руки, а також тому що управління доступом до обчислювальної машини здійснюється централізовано адміністратором мережі, внаслідок чого виключається можливість перенесення даних на інші машини і носії інформації.

 6. Висока доступність і сумісність, оскільки підтримуються стандартні рішення по кластеризації для Windows і Linux, а крім того, рішення VDI підтримують більшість бізнес-додатків різних виробників ПЗ.

Доступ до віртуальної машини можливий у режимі тонкого клієнта за допомогою стаціонарного ПК і мобільного терміналу.

До плюсів застосування віртуальної машини відносяться безпека і доступність, а також можливості аварійного відновлення, резервного копіювання, швидкої інсталяції та оновлення ОС, установки додатків і даних користувача, їх персоніфікації. Віртуалізація настільних комп'ютерів має як економічні, так і технологічні переваги. Для цього застосовуються такі рішення, як Citrix XenDesktop (citrix.com), Parallеls VDI (parallels.com), Microsoft System Center, продукти VMware vCenter CapIQ, VMware View, VMware Vsphere, а також vShield для забезпечення безпеки мережі при роботі з хмарними обчисленнями , Dell Cloud-bascd Services та ін.

Серед малого бізнесу та пересічних користувачів все більш широке поширення отримують безкоштовні гіпервізорами ESXi і Hyper-V, а також інфраструктури робочих станцій в ЦОД. Цьому сприяє технологічна зрілість рішень Xen Desktop і ХепАрр, розроблених *Citrix,* і View компанії *VMware.* Причому інформаційну інфраструктуру підприємства можна розміщувати у власних ЦОД, не привертаючи орендні потужності.

Продукт Citrix XenDesktop реалізує обидві технології віртуалізації ПК, надаючи замовникам можливість більш гнучко управляти віртуалізацією, вибираючи або одну з цих технологій, або їх комбінацію VDI плюс DV.

Види віртуалізації

Призначені для вирішення специфічних завдань

- Віртуалізація на основі сесій;
- Віртуалізація настільних систем;
- Віртуальний інтерфейс робочого столу (VDI);
- Віртуалізація серверів.

Перевірка виконання завдання №11 на практичне заняття

На практичному занятті розглядається ситуаційна задача Chapter 11.

Chapter 11: Thin Clients and Virtualization

*Description of situation*

MedDev

*MedDev is planning to replace the computers in the manufacturing and shipping facility. The facility tends to get warm due to all of the equipment.*

*There are four computers. They are shared by manufacturing personnel, shipping and receiving personnel, and managers. Each set of users needs a different set of applications. Managers need to be able to install additional applications on their own desktop.*

*Discuss the advantages of using thin clients and VDI.* 

*Stay and Sleep*

*Stay and Sleep is planning to hire more telemarketers than in previous years. They want to reduce the amount of space required for a computing device. They also want to ensure that each telemarketer has an identical desktop.*

*Research thin‐client devices on the HP site and design a solution that will meet the requirements. Write a proposal you would present to the customer.*

*Explain how you could ensure that all telemarketers have an identical configuration.*

Завдання на самостійну роботу.

- 1. Закріпити матеріал заняття в часи самостійної роботи.
- 2. Підготувати доповідь по моделям розгортання та обслуговування хмарного середовища.
- 3. Виконати самостійне завдання № 11.
- 4. Пройти тест № 11 індивідуально кожним студентом за посиланням http://dl.dut.edu.ua/mod/quiz/view.php?id=59340.

*Завдання на самостійну роботу № 11.*

Дайте відповідь (письмово, у вигляді звіту) на наступні питання. Ваш звіт повинен бути акуратно оформлений та мати структуру:

Chapter 11: Thin Clients and Virtualization

- 1. Write a short essay comparing session‐based virtualization to VDI. Give an example of a situation in which each is the most appropriate choice.
- 2. Compare Virtual PC with VMware Player. Describe a situation in which each is the most appropriate choice.
- 3. Write a short essay describing how virtualization can help a company implement a BYOD policy.

## **Практичне заняття № 14.**

## **Тема 14. Налаштування тонкого клієнта.**

#### **Навчальна та виховна мета:**

- 1. Засвоїти як виконується віртуалізація настільних систем, додатків і персональних комп'ютерів.
- 2. Навчитись виконувати налаштування тонкого клієнта.

3 Навчити студентів розбиратися в моделях розгортання та обслуговування хмарних обчислень.

#### **Організація та методика проведення заняття**

*Керівник бригади під своїм логіном та паролем входить в електронний ресурс кафедри, звернувшись до сайту кафедри КН за посиланням*  [http://dl.dut.edu.ua/file.php/2257/Oblaka.pdf,](http://dl.dut.edu.ua/file.php/2257/Oblaka.pdf) [http://dl.dut.edu.ua/file. php/2257/](http://dl.dut.edu.ua/file.%20php/2257/%20Lekcii%20_na_rus_Prezentacii/Virtualizacija.pdf)  [Lekcii \\_na\\_rus\\_Prezentacii/Virtualizacija.pdf](http://dl.dut.edu.ua/file.%20php/2257/%20Lekcii%20_na_rus_Prezentacii/Virtualizacija.pdf) *розділу Кінцеві пристрої інформаційних систем (Connected Devices) де розглядаються питання:*

- Технології та платформи віртуалізації та віртуалізація серверів.
- Установка та налаштування тонкого клієнта.

### **Технології віртуалізації**.

Згідно зі статистикою середній рівень завантаження процесорних потужностей у серверів під управлінням Windows не перевищує 10%, у Unix – систем цей показник кращий, проте в середньому не перевищує 20 %. Низька ефективність використання серверів пояснюється широко застосовуваним з початку 90 – х років підходом " один додаток – один сервер", тобто кожен раз для розгортання нової програми компанія набуває новий сервер. Очевидно, що на практиці це означає швидке збільшення серверного парку і як наслідок – зростання витрат на його адміністрування, енергоспоживання та охолодження, а також потреба в додаткових приміщеннях для установки все нових серверів і придбанні ліцензій на серверну ОС.

Віртуалізація ресурсів фізичного сервера дозволяє гнучко розподіляти їх між додатками, кожен з яких при цьому "бачить" тільки призначені йому ресурси і " вважає", що йому виділено окремий сервер, тобто в даному випадку реалізується підхід " один сервер – кілька додатків ", але без зниження продуктивності, доступності та безпеки серверних додатків. Крім того, рішення віртуалізації дають можливість запускати в розділах різні ОС за допомогою емуляції їх системних викликів до апаратних ресурсів сервера.

В основі віртуалізації лежить можливість одного комп'ютера виконувати роботу декількох комп'ютерів завдяки розподілу його ресурсів на декілька середовищ. За допомогою віртуальних серверів і віртуальних настільних комп'ютерів можна розмістити кілька ОС і кілька додатків в єдиному розташування. Таким чином, фізичні та географічні обмеження перестають мати якесь значення. Крім енергозбереження та скорочення витрат завдяки більш ефективному використанню апаратних ресурсів, віртуальна інфраструктура забезпечує високий рівень доступності ресурсів, більш ефективну систему управління, підвищену безпеку і вдосконалену систему відновлення в критичних ситуаціях. У широкому розумінні поняття віртуалізації являє собою приховування справжньої реалізації якогось процесу або об'єкта від істинного його подання для того, хто ним користується. Продуктом віртуалізації є щось зручне для використання, насправді, маючи більш складну або зовсім іншу структуру, відмінну від тієї, яка сприймається при роботі з об'єктом. Іншими словами, відбувається відділення представлення від реалізації чого -небудь. Віртуалізація покликана абстрагувати програмне забезпечення від апаратної частини.

*У комп'ютерних технологіях під терміном «віртуалізація» зазвичай розуміється абстракція обчислювальних ресурсів і надання користувачеві системи, яка «інкапсулює» (приховує в собі) власну реалізацію.* Простіше кажучи, користувач працює з зручним для себе представленням об'єкта, і для нього не має значення, як об'єкт влаштований в дійсності.

Зараз можливість запуску декількох віртуальних машин на одній фізичній викликає великий інтерес серед комп'ютерних фахівців, не тільки тому, що це підвищує гнучкість ІТ – інфраструктури, але й тому, що віртуалізація, насправді, дозволяє економити гроші.

Підвищений інтерес до технологій віртуалізації в даний час невипадковий. Обчислювальна потужність нинішніх процесорів швидко зростає, і питання навіть не в тому, на що цю потужність витрачати, а в тому, що сучасна «мода» на двоядерні і багатоядерні системи, що проникла вже і в персональні комп'ютери (ноутбуки та десктопи), як не можна краще дозволяє реалізувати багатющий потенціал ідей віртуалізації операційних систем та програм, виводячи зручність користування комп'ютером на новий якісний рівень. Технології віртуалізації стають одним з ключових компонентів (у тому числі, і маркетингових) в найновіших і майбутніх процесорах Intel і AMD, в операційних системах від Microsoft та ряду інших компаній.

#### **Переваги технологій віртуалізації**:

1. **Ефективне використання обчислювальних ресурсів**. Замість 3х, а то і 10 серверів, завантажених на 5 -20 % можна використовувати один, використовуваний на 50 -70 %. Крім іншого, це ще й економія електроенергії, а також значне скорочення фінансових вкладень: придбавається один високотехнологічний сервер, що виконує функції 5 -10 серверів. За допомогою віртуалізації можна досягти значно більш ефективного використання ресурсів, оскільки вона забезпечує об'єднання стандартних ресурсів інфраструктури в єдиний пул і долає обмеження застарілої моделі «одно додатків на сервер».

2. **Скорочення витрат на інфраструктуру**: Віртуалізація дозволяє скоротити кількість серверів і пов'язаного з ними ІТ -обладнання в інформаційному центрі. У результаті цього потреби в обслуговуванні, електроживленні й охолодженні матеріальних ресурсів скорочуються, і на ІТ витрачається значно менше коштів.

3. **Зниження витрат на програмне забезпечення**. Деякі виробники програмного забезпечення ввели окремі схеми ліцензування спеціально для віртуальних середовищ. Так, наприклад, купуючи одну ліцензію на Microsoft Windows Server 2008 Enterprise, ви отримуєте право одночасно її використовувати на 1 фізичному сервері і 4 віртуальних (в межах одного сервера), а Windows Server 2008 Datacenter ліцензується тільки на кількість процесорів і може використовуватися одночасно на необмеженій кількості віртуальних серверів.

4. **Підвищення гнучкості і швидкості реагування системи**: Віртуалізація пропонує новий метод управління ІТ – інфраструктурою і допомагає ІТ – адміністраторам затрачати менше часу на виконання повторюваних завдань – наприклад, на ініціацію, налаштування, відстеження і технічне обслуговування. Багатосистемні адміністратори відчували неприємності, коли «валиться» сервер. І не можна, витягнувши жорсткий диск, переставивши його в інший сервер, запустити все як раніше... А установка? пошук драйверів, настройка, запуск... і на все потрібні час і ресурси. При використанні віртуального сервера – можливий моментальний запуск на будь -якому "залізі", а якщо немає подібного сервера, то можна скачати готову віртуальну машину з встановленим та настроєним сервером, з бібліотек, підтримуваних компаніями розробниками гіпервізорів (програм для віртуалізації).

5. **Несумісні додатки можуть працювати на одному комп'ютері**. При використанні віртуалізації на одному сервері можлива установка Linux і Windows серверів, шлюзів, баз даних і інших абсолютно несумісних в рамках однієї не віртуалізованої системи додатків.

6. **Підвищення доступності додатків і забезпечення безперервності роботи підприємства**: Завдяки надійній системі резервного копіювання та міграції віртуальних середовищ цілком без перерв в обслуговуванні ви зможете скоротити періоди планового простою і забезпечити швидке відновлення системи в критичних ситуаціях. "Падіння» одного віртуального сервера не веде до втрати інших віртуальних серверів. Крім того, у разі відмови одного фізичного сервера можливо зробити автоматичну заміну на резервний сервер. Причому це відбувається не помітно для користувачів без перезагрузки. Тим самим забезпечується безперервність бізнесу.

7. **Можливості легкої архівації**. Оскільки жорсткий диск віртуальної машини зазвичай представляється у вигляді файлу певного формату, розташований на якому -небудь фізичному носії, віртуалізація дає можливість простого копіювання цього файлу на резервний носій як засіб архівування і резервного копіювання всієї віртуальної машини цілком. Можливість підняти з архіву сервер повністю – ще одна чудова особливість. Можливо підняти сервер з архіву, не знищуючи поточний сервер і подивитися стан справ за минулий період.

8. **Підвищення керованості інфраструктури**: використання централізованого управління віртуальною інфраструктурою дозволяє скоротити час на адміністрування серверів, забезпечує балансування навантаження і "живу" міграцію віртуальних машин.

**Віртуальна машина** – це повністю ізольований програмний контейнер, який працює з власною ОС і додатками, подібно фізичному комп'ютеру. Віртуальна машина діє так само, як фізичний комп'ютер, і містить власні віртуальні (тобто програмні) ОЗУ, жорсткий диск і мережевий адаптер. ОС не може розрізнити віртуальну і фізичну машини. Те ж саме можна сказати про додатки та інших комп'ютерах в мережі. Навіть сама віртуальна машина вважає себе «справжнім» комп'ютером. Але незважаючи на це віртуальні машини складаються виключно з програмних компонентів і не включають обладнання. Це дає їм низку унікальних переваг над фізичною обладнанням.

*Основні особливості віртуальних машин:*

1. **Сумісність**. Віртуальні машини, як правило, сумісні з усіма стандартними комп'ютерами. Як і фізичний комп'ютер, віртуальна машина працює під управлінням власної гостьовий оперативної системи і виконує власні додатки. Вона також містить всі компоненти, стандартні для фізичного комп'ютера (материнську плату, відеокарту, мережевий контролер і т.д.). Тому віртуальні машини повністю сумісні з усіма стандартними операційними системами, додатками і драйверами пристроїв. Віртуальну машину можна використовувати для виконання будь -якого програмного забезпечення, придатного для відповідного фізичного комп'ютера.

2. **Ізольованість**. Віртуальні машини повністю ізольовані один від одного, так ніби вони є фізичними комп'ютерами Віртуальні машини можуть використовувати загальні фізичні ресурси одного комп'ютера і при цьому залишатися повністю ізольованими один від одного, як якщо б вони були окремими фізичними машинами. Наприклад, якщо на одному фізичному сервері запущено чотири віртуальних машини, і одна з них дає збій, це не впливає на доступність решти трьох машин. Ізольованість – важлива причина набагато більш високої доступності і безпеки програм, виконуваних у віртуальному середовищі, в порівнянні з додатками, виконуваними в стандартній, невіртуалізірованной системі.

3. **Інкапсуляція**. Віртуальні машини повністю інкапсулюють обчислювальне середовище. Віртуальна машина являє собою програмний контейнер, зв'язуючий, або «інкапсулюючий» повний комплект віртуальних апаратних ресурсів, а також ОС і всі її додатки в програмному пакеті. Завдяки інкапсуляції віртуальні машини стають неймовірно мобільними і зручними в управлінні. Наприклад, віртуальну машину можна перемістити або скопіювати з одного пункту до іншого так само, як будь -який інший програмний файл. Крім того, віртуальну машину можна зберегти на будь якому стандартному носії даних: від компактної карти Flash -пам'яті USB до корпоративних мереж зберігання даних.

4. **Незалежність від обладнання.** Віртуальні машини повністю незалежні від базового фізичного обладнання, на якому вони працюють. Наприклад, для віртуальної машини з віртуальними компонентами (ЦП, мережевою картою, контролером SCSI) можна задати налаштування, абсолютно не збігаються з фізичними характеристиками базового апаратного забезпечення. Віртуальні машини можуть навіть виконувати різні операційні системи (Windows, Linux та ін) на одному і тому ж фізичному сервері. У поєднанні з властивостями інкапсуляції і сумісності, апаратна незалежність забезпечує можливість вільно переміщувати віртуальні машини з одного комп'ютера на базі x86 на інший, не змінюючи драйвери пристроїв, ОС або програми. Незалежність від обладнання також дає можливість запускати в поєднанні абсолютно різні ОС і додатки на одному фізичному комп'ютері.

Далі у теоретичному плані розглядаються таки різновиди віртуалізації:

- віртуалізація серверів (повна віртуалізація і пара віртуалізації)
- віртуалізація на рівні операційних систем,
- віртуалізація додатків,
- віртуалізація уявлень.

## **Віртуалізація серверів.**

Сьогодні, говорячи про технології віртуалізації, як правило, мають на увазі віртуалізацію серверів, так як остання стає найбільш популярним рішенням на ринку IT. Віртуалізація серверів має на увазі запуск на одному фізичному сервері декількох віртуальних серверів. Віртуальні машини або сервера являють собою програми, запущені на хвостовій операційній системі, які емулюють фізичні пристрої сервера. На кожній віртуальній машині може бути встановлена операційна система, на яку можуть бути встановлені додатки і служби. Типові представники це продукти VmWare (ESX, Server, Workstation) і Microsoft (Hyper -V, Virtual Serer).

Центри обробки даних використовують великий простір і величезну кількість енергії, особливо якщо додати до цього супроводжуючі їх системи охолодження та інфраструктуру. Засобами технологій віртуалізації виконується консолідація серверів, розташованих на великій кількості фізичних серверів у вигляді віртуальних машин на одному високопродуктивному сервері. Число фізичних машин, необхідних для роботи в якості серверів зменшується, що знижує кількість енергії, необхідної для роботи машин і простір, необхідний для їх розміщення. Скорочення в кількості серверів і просторі зменшує кількість енергії, необхідної для їх охолодження. При меншій витраті енергії виробляється менша кількість вуглекислого газу.

Віртуалізація для серверної інфраструктури стала застосовуватися 2010 роках, і пов'язано це було, перш за все, з вирішенням завдань консолідації обчислювальних ресурсів. Але тут відразу сформувалося два незалежних напрямки:

• підтримка неоднорідних операційних середовищ (в тому числі, для роботи успадкованих додатків). Цей випадок найбільш часто зустрічається в рамках корпоративних інформаційних систем. Технічно проблема вирішується шляхом одночасної роботи на одному комп'ютері декількох віртуальних машин, кожна з яких включає примірник операційної системи. Але реалізація цього режиму виконувалася за допомогою двох принципово різних підходів: повної віртуалізації і пара віртуалізації ; •

• підтримка однорідних обчислювальних середовищ увазі ізоляцію служб в рамках одного примірника ядра операційної системи (віртуалізація на рівні ОС), що найбільш характерно для хостингу додатків провайдерами послуг. Звичайно, тут можна використовувати і варіант віртуальних машин, але набагато ефективніше створення ізольованих контейнерів на базі одного ядра однієї ОС.

Багато труднощів і проблем розробки технологій віртуалізації пов'язані з подоланням успадкованих особливостей програмно – апаратної архітектури x86. Для цього існує кілька базових методів:

**Повна віртуалізація** (Full, Native Virtualization). Використовуються не модифіковані екземпляри гостьових операційних систем, а для підтримки роботи цих ОС служить загальний шар емуляції їх виконання поверх хостової ОС, в ролі якої виступає звичайна операційна система. Така технологія застосовується, зокрема, в VMware Workstation, VMware Server (колишній GSX Server, Parallels Desktop, Parallels Server, MS Virtual PC, MS Virtual Server, Virtual Iron. До переваг даного підходу можна зарахувати відносну простоту реалізації, універсальність і надійність рішення ; всі функції управління бере на себе хост -ОС. Недоліки – високі додаткові накладні витрати на використовувані апаратні ресурси, відсутність обліку особливостей гостьових ОС, менша, ніж потрібно, гнучкість у використанні апаратних засобів.

**Паравіртуалізації** (paravirtualization). Модифікація ядра гостьової ОС виконується таким чином, що в неї включається новий набір API, через який вона може безпосередньо працювати з апаратурою, не конфліктуючи з іншими віртуальними машинами. При цьому немає необхідності задіяти повноцінну ОС в якості хостового ПО, функції якого в даному випадку виконує спеціальна система, що отримала назву гіпервізора (hypervisor). Саме цей варіант є сьогодні найбільш актуальним напрямком розвитку серверних технологій віртуалізації і застосовується в VMware ESX Server, Xen (і рішеннях інших постачальників на базі цієї технології), Microsoft Hyper -V. Переваги даної технології полягають у відсутності потреби в хостової ОС – ВМ, встановлюються фактично на " голе залізо ", а апаратні ресурси

**Віртуалізація на рівні ядра ОС** (operating system – level virtualization). Цей варіант передбачає використання одного ядра хостової ОС для створення незалежних паралельно працюючих операційних середовищ. Для гостьового ПО створюється тільки власне мережеве та апаратне оточення. Такий варіант використовується в Virtuozzo (для Linux і Windows), OpenVZ (безкоштовний варіант Virtuozzo) і Solaris Containers. Переваги – висока ефективність використання апаратних ресурсів, низькі накладні технічні витрати, відмінна керованість, мінімізація витрат на придбання ліцензій. Недоліки – реалізація тільки однорідних обчислювальних середовищ.

Віртуалізація додатків має на увазі застосування моделі сильної ізоляції прикладних програм з керованою взаємодією з ОС, при якій віртуалізується кожен екземпляр додатків, всі його основні компоненти: файли (включаючи системні), реєстр, шрифти, INI – файли, COM – об'єкти, служби. Додаток виповнюється без процедури інсталяції в традиційному її розумінні і може запускатися прямо з зовнішніх носіїв (наприклад, з флеш – карт або з мережевих папок). З точки зору ІТ – відділу, такий підхід має очевидні переваги: прискорення розгортання настільних систем і можливість управління ними, зведення до мінімуму не тільки конфліктів між додатками, а й потреби у тестуванні додатків на сумісність. Дана технологія дозволяє використовувати на одному комп'ютері, а точніше в одній і тій же операційній системі кілька несумісних між собою додатків одночасно. Віртуалізація додатків дозволяє користувачам запускати одне і теж заздалегідь конфігурований додаток або групу додатків з сервера. При цьому додатки будуть працювати незалежно один від одного, не вносячи жодних змін в операційну систему. Фактично саме такий варіант віртуалізації використовується в Sun Java Virtual Machine, Microsoft Application Virtualization (раніше називався Softgrid), Thinstall (на початку 2008 р. увійшла до складу VMware), Symantec / Altiris.

**Віртуалізація уявлень (робочих місць)** Віртуалізація уявлень має на увазі емуляцію інтерфейсу користувача. Тобто користувач бачить додаток і працює з ним на своєму терміналі, хоча насправді додаток виконується на віддаленому сервері, а користувачеві передається лише картинка віддаленої програми. Залежно від режиму роботи користувач може побачити віддалений робочий стіл і запущене на ньому додаток, або тільки саме вікно програми.

Потреби бізнесу змінюють наше уявлення про організацію робочого процесу. Персональний комп'ютер, який став за останні десятиліття невід'ємним атрибутом офісу і засобом виконання більшості офісних завдань, перестає встигати за зростаючими потребами бізнесу. Реальним інструментом користувача виявляється програмне забезпечення, яке лише прив'язане до ПК, роблячи його посередником корпоративної інформаційної системи. В результаті активний розвиток отримують «хмарні» обчислення, коли користувачі мають доступ до власних даних, але не управляють і не замислюються про інфраструктуру, операційну систему і власне програмне забезпечення, з яким вони працюють.

Разом з тим, із зростанням масштабів організацій, використання в ІТ – інфраструктурі користувацьких ПК викликає ряд складнощів:

• великі операційні витрати на підтримку комп'ютерного парку;

• складність, пов'язана з управлінням настільними ПК ;

• забезпечення користувачам безпечного і надійного доступу до ПЗ і додаткам необхідним для роботи ;

• технічний супровід користувачів;

• встановлення та оновлення ліцензій на ПЗ і технічне обслуговування;

• резервне копіювання і т.д.

Уникнути цих складнощів і скоротити витрати, пов'язані з їх вирішенням, можливо завдяки застосуванню технології віртуалізації робочих місць співробітників на базі інфраструктури віртуальних ПК – Virtual Desktop Infrastructure (VDI). VDI дозволяє відокремити користувальницьке ПЗ від апаратної частини – персонального комп'ютера, – і здійснювати доступ до клієнтських додатків через термінальні пристрої.

VDI – комбінація сполук з віддаленим робочим столом і віртуалізацією. На обслуговуючих серверах працює безліч віртуальних машин, з такими клієнтськими операційними системами, як Windows 7, Windows Vista і Windows XP або Linux операційними системами. Користувачі дистанційно підключаються до віртуальної машини свого робочого середовища.

VDI повністю ізолює віртуальне середовище користувачів від інших віртуальних середовищ, так як кожен користувач підключається до окремої віртуальної машини. Іноді використовується статична інфраструктура VDI, в якій користувач завжди підключається до тієї ж віртуальної машині, в інших випадках динамічна VDI, в якій користувачі динамічно підключаються до різних віртуальних машин, і віртуальні машини створюються в міру необхідності. При використанні будь -якої моделі важливо зберігати дані користувачів поза віртуальних машин і швидко надавати додатки.

Поряд з централізованим управлінням і простим наданням комп'ютерів, VDI забезпечує доступ до робочого середовища з будь -якого місця, якщо користувач може дистанційно підключитися до сервера.

Уявімо, що на клієнтському комп'ютері виникла неполадка. Доведеться виконати діагностику і, можливо, перевстановити операційну систему. Завдяки VDI в разі неполадок можна просто видалити віртуальну машину і за кілька секунд створити нове середовище, за допомогою створеного заздалегідь шаблону віртуальної машини. VDI забезпечує додаткову безпеку, так як дані не зберігаються локально на настільному комп'ютері або ноутбуці. Як приклад віртуалізації уявлень можна розглядати і технологію тонких терміналів, які фактично віртуалізують робочі місця користувачів настільних систем: користувач не прив'язаний до якогось конкретного ПК, а може отримати доступ до своїх файлів і додатків, які розташовуються на сервері, з будь -якого віддаленого терміналу після виконання процедури авторизації. Всі команди користувача і зображення сеансу на моніторі емулюються за допомогою ПЗ керування тонкими клієнтами. Застосування цієї технології дозволяє централізувати обслуговування клієнтських робочих місць і різко скоротити витрати на їх підтримку – наприклад, для переходу на наступну версію клієнтської програми нове ПЗ потрібно інсталювати тільки один раз на сервері.

Одним з найбільш відомих тонких клієнтів є термінал Sun Ray, для організації роботи якого використовується програмне забезпечення Sun Ray Server Software. Для початку сеансу Sun Ray достатньо лише вставити в цей пристрій ідентифікаційну смарт -карту. Застосування смарт – картки істотно підвищує мобільність користувача – він може переходити з одного Sun Ray на інший, переставляючи між ними свою картку і відразу продовжувати роботу зі своїми додатками з того місця, де він зупинився на попередньому терміналі. А відмова від жорсткого диска не тільки забезпечує мобільність користувачів і підвищує безпеку даних, але й істотно знижує енергоспоживання в порівнянні з звичайними ПК, тому термінал ВС не має вентилятора і працює практично безшумно. Крім того, скорочення числа компонентів тонкого терміналу зменшує і ризик виходу його з ладу, а отже, економить витрати на його обслуговування. Ще одна перевага Sun Ray – це істотно розширений в порівнянні із звичайними ПК життєвий цикл продукту, оскільки в ньому немає компонентів, які можуть морально застаріти.

### **Короткий огляд платформ віртуалізації.**

**VMware.** Компанія VMware – один з перших гравців на ринку платформ віртуалізації. У 1998 році VMware запатентувала свої програмні техніки віртуалізації і з тих пір випустила чимало ефективних і професійних продуктів для віртуалізації різного рівня: від VMware Workstation, призначеного для настільних ПК, до VMware ESX Server, що дозволяє консолідувати фізичні сервери підприємства у віртуальній інфраструктурі.

На відміну від ЕОМ (мейнфрейм) пристрої на базі x86 не підтримують віртуалізацію в повній мірі. Тому компанії VMware довелося подолати чимало проблем у процесі створення віртуальних машин для комп'ютерів на базі x86. Основні функції більшості ЦП (в ЕОМ і ПК) полягають у виконанні послідовності збережених інструкцій (тобто програм). У процесорах на базі x86 містяться 17 особливих інструкцій, що створюють проблеми при віртуалізації, через які операційна система відображає попереджувальне повідомлення, перериває роботу програми або просто видає загальний збій. Отже, ці 17 інструкцій виявилися значною перешкодою на початковому етапі впровадження віртуалізації для комп'ютерів на базі x86. Для подолання цієї перешкоди компанія VMware розробила адаптивну технологію віртуалізації, яка " перехоплює " дані інструкції на етапі створення і перетворює їх у безпечні інструкції, придатні для віртуалізації, не зачіпаючи при цьому процеси виконання всіх інших інструкцій. У результаті ми отримуємо високопродуктивну віртуальну машину, відповідну апаратного забезпечення вузла та підтримуючу повну програмну сумісність. Компанія VMware першою розробила і впровадила дану інноваційну технологію, тому на сьогоднішній день вона є незаперечним лідером технологій віртуалізації. У вельми великому списку продуктів VMware можна знайти чимало інструментів для підвищення ефективності та оптимізації ІТ – інфраструктури, управління віртуальними серверами, а також кошти міграції з фізичних платформ на віртуальні. За результатами різних тестів продуктивності засоби віртуалізації VMware майже завжди за більшістю параметрів виграють у конкурентів. VMware має більше 100 000 клієнтів по всьому світу, в списку її клієнтів 100 % організацій зі списку Fortune 100. Мережа партнерств охоплює більше 350 виробників обладнання та ПЗ і більше 6000 реселерів. На даний момент обсяг ринку, що належить VMware, оцінюється на 80 %. Тим часом, серед платформ віртуалізації у VMware є з чого вибирати:

**VMware Workstation** – платформа, орієнтована на desktop -користувачів і призначена для використання розробниками ПЗ, а також професіоналами у сфері ІТ. Нова версія популярного продукту VMware Workstation 7 стала доступна в 2009 р, в якості хостових операційних систем підтримуються ОС

Windows і Linux. VMware Workstation 7 може використовуватися спільно з середовищем розробки, що робить її особливо популярною в середовищі розробників, викладачів і фахівців технічної підтримки. Вихід VMware Workstation 7 означає офіційну підтримку Windows 7 як в якості гостьової, так і хостової операційної системи. Продукт включає підтримку Aero Peek і Flip 3D, що робить можливим спостерігати за роботою віртуальної машини, підбиваючи курсор до панелі завдань VMware або до відповідної вкладці на робочому столі хоста. Нова версія може працювати на будь -якій версії Windows 7, також як і будь -які версії Windows, можуть бути запущені у віртуальних машинах. Крім того, віртуальні машини в VMware Workstation 7, повністю підтримують Windows Display Driver Model (WDDM), що дозволяє використовувати інтерфейс Windows Aero у гостьових машинах.

**VMware Player** – безкоштовний «програвач» віртуальних машин на основі віртуальної машини VMware Workstation, призначений для запуску вже готових образів віртуальних машин, створених в інших продуктах VMware, а також у Microsoft VirtualPC і Symantec LiveState Recovery. Починаючи з версії 3.0 VMware Player дозволяє також створювати образи віртуальних машин. Обмеження функціональності тепер стосується в основному функцій, призначених для ІТ – спеціалістів та розробників ПЗ.

**VMware Fusion** – настільний продукт для віртуалізації на платформі Mac від компанії Apple.

VMware Server, Безкоштовний продукт VMware Server є досить потужною платформою віртуалізації, яка може бути запущена на серверах під управлінням хостових операційних систем Windows, і Linux. Основне призначення VMware Server – підтримка малих і середніх віртуальних інфраструктур невеликих підприємств. У зв'язку з невеликою складністю його освоєння і установки, VMware Server може бути розгорнутий в найкоротші терміни, як на серверах організацій, так і на комп'ютерах домашніх користувачів.

**VMware ACE** – продукт для створення захищених політиками безпеки віртуальних машин, які потім можна поширювати по моделі SaaS (програмне забезпечення як послуга).

**VMware VSPHERE** – комплекс продуктів, що представляє надійну платформу для віртуалізації ЦОД. Компанія позиціонує даний комплекс також як потужну платформу віртуалізації для створення і розгортання приватної «хмари». VMware VSPHERE поставляється в декількох випусках з можливостями, призначеними спеціально для малих компаній і середніх компаній і корпорацій.

**VMware VSPHERE** включає ряд компонентів, що перетворюють стандартне обладнання в загальне стійке середовище, що нагадує мейнфрейм і включає вбудовані елементи управління рівнями обслуговування для всіх додатків:

• Служби інфраструктури – це компоненти, що забезпечують всебічну віртуалізацію ресурсів серверів, сховищ і мереж, їх об'єднання та точне виділення додаткам на вимогу і відповідно до пріоритетів бізнесу.

• Служби додатків – це компоненти, що мають вбудовані елементи управління рівнями обслуговування для всіх додатків на платформі платформи VSPHERE незалежно від їх типу або ОС.

• **VMware Vcenter** Сервер надає центральну консоль для управління віртуалізацією, що забезпечує адміністрування служб інфраструктури і додатків. Ця консоль підтримує всебічну візуалізацію всіх аспектів віртуальної інфраструктури, автоматизацію повсякденної експлуатації і масштабованість для управління великими середовищами ЦОД.

**VMware ESX Server** – це гіпервізор який розбиває фізичні сервери на безліч віртуальних машин. VMware ESX є основою пакету VMware VSPHERE і входить у всі випуски VMware VSPHERE.

**VMware VSPHERE Hypervisor** (раніше VMware ESXi) – " полегшена " платформа віртуалізації корпоративного рівня, заснована на технологіях ESX. Продукт є безкоштовним і доступний для завантаження з сайту VMware. VSphere гіпервізора VMware є найпростішим способом для початку роботи з віртуалізацією

**VMware Vcenter** – надає розширювану і масштабовану платформу для попереджуючого управління віртуальною інфраструктурою і забезпечує отримання про неї всеосяжної інформації. VMware Vcenter сервер забезпечує централізоване управління середовищами VSPHERE і спрощує виконання повсякденних завдань, значно покращуючи адміністративне управління середовищем. Продукт має широкі можливості по консолідації серверів, їх налаштування та управління. VMware Vcenter сервер агрегує в собі всі аспекти управління віртуальним середовищем: від віртуальних машин до збору інформації про фізичних серверах для подальшої їх міграції у віртуальну інфраструктуру. Крім центрального продукту управління віртуальною інфраструктурою Vcenter сервера існує також ряд доповнень, що реалізують різні аспекти планування, управління та інтеграції розподіленої віртуальної інфраструктури (серверів VMware Vcenter серцебиття, VMware Vcenter Orchestrator, VMware Vcenter Ємність IQ, VMware Site Recovery Vcenter менеджер VMware Lab Manager Vcenter, VMware Vcenter Configuration Manager, VMware Vcenter перетворювач). Зокрема, Vcenter Конвертор призначений для перекладу у віртуальне середовище фізичних серверів, що дозволяє здійснювати «гарячу» (без зупину систем) та «холодну» міграцію. Vcenter Site Recovery Manager – це ПЗ для створення територіально – віддаленого резервного сегмента віртуальної інфраструктури, який у разі

відмови основного вузла, бере на себе функції по запуску віртуальних машин у відповідності з планом відновлення після збоїв. Vcenter Lab Manager – продукт для створення інфраструктури зберігання і доставки конфігурацій віртуальних машин, що дозволяє організувати ефективну схему тестування в компаніях -розробниках ПЗ.

**VMware ThinApp** – колишній продукт Thinstall Virtualization Люкс, ПЗ для віртуалізації додатків, що дозволяє поширювати встановлені додатки на клієнтські робочі станції, скорочуючи час на стандартні операції з встановлення та конфігурації.

**VMware View** – комплекс продуктів, що забезпечує централізацію користувача робочих станцій у віртуальних машинах на платформі VSPHERE. Це дозволяє скоротити витрати на стандартні ІТ – операції, пов'язані з розгортанням та обслуговуванням користувальницьких десктопів.

**VMware Capacity Planner** – засіб централізованого збору та аналізу даних про апаратне і програмне забезпечення серверів, а також продуктивності обладнання. Ці дані використовуються авторизованими партнерами VMware для побудови планів консолідації віртуальних машин на платформі VMware ESX Server.

**VMware VMmark** – продукт, доступний тільки виробникам апаратного забезпечення, призначений для тестування продуктивності VMware ESX Server на серверних платформах.

## **Citrix (Xen)**

Розробка некомерційного гіпервізора Xen починалася як дослідницький проект комп'ютерної лабораторії Кембриджського університету. Засновником проекту та його лідером був Іан Пратт (Ian Pratt) співробітник університету, який створив згодом компанію XenSource, що займається розробкою комерційних платформ віртуалізації на основі гіпервізора Xen, а також підтримкою Open Source співтовариства некомерційного продукту Xen. Спочатку Xen представляв собою найрозвиненішу платформу, що підтримує технологію паравіртуалізації. Ця технологія дозволяє гіпервізорами в хостової системі керувати гостьовий ОС допомогою гіпервизорів ДМС (Virtual – машинний інтерфейс), що вимагає модифікації ядра гостьової системи. На даний момент безкоштовна версія Xen включена в дистрибутиви декількох ОС, таких як Red Hat, Novell SUSE, Debian, Fedora Core, Sun Solaris. У середині серпня 2007 року компанія XenSource була поглинена компанією Citrix Systems. Сума проведеної операції близько 500 мільйонів доларів (акціями та грошовими коштами) говорить про серйозні наміри Citrix щодо віртуалізації. Експерти вважають, що не виключена і покупка Citrix компанією Microsoft, враховуючи її давню співпрацю з XenSource.

Безкоштовний Xen. В даний час Open Source версія платформи Xen застосовується в основному в освітніх і дослідницьких цілях. Деякі вдалі ідеї,

реалізовані численними розробниками з усього світу, знаходять своє відображення в комерційних версіях продуктів віртуалізації компанії Citrix. Зараз безкоштовні версії Xen включаються до дистрибутиви багатьох Linux – систем, що дозволяє їх користувачам застосовувати віртуальні машини для ізоляції програмного забезпечення в гостьових ОС з метою його тестування і вивчення проблем безпеки, без необхідності установки платформи віртуалізації. До того ж багато незалежні розробники ПЗ можуть поширювати його за допомогою віртуальних шаблонів, в яких вже встановлена і налаштована гостьова система і пропонований продукт. Крім того, Xen ідеально підходить для підтримки старого програмного забезпечення у віртуальній машині. Для більш серйозних цілей у виробничому середовищі підприємства необхідно використовувати комерційні платформи компанії Citrix.

**Citrix XenApp** – продукт, призначений для віртуалізації та публікації додатків в цілях оптимізації інфраструктури доставки сервісів у великих компаніях. XenApp має величезну кількість користувачів по всьому світу і в багатьох компаніях є ключовим компонентом ІТ -інфраструктури.

**Citrix XenServer** – платформа для консолідації серверів підприємств середнього масштабу, що включає основні можливості для підтримки віртуальної інфраструктури. Виробник позиціонує даний продукт як рішення корпоративного рівня для віртуалізації серверів, що підтримує роботу в «хмарному» оточенні.

**Citrix XenDesktop** – рішення з віртуалізації десктопів підприємства, що дозволяє централізовано зберігати і доставляти робочі оточення у віртуальних машинах користувачам. Продукт підтримує кілька сценаріїв доставки додатків на настільні ПК, тонкі клієнти і мобільні ПК і сумісний з серверними віртуалізаційними рішеннями конкурентів.

#### **Microsoft**

Для Microsoft все почалося, коли в 2003 році вона придбала компанію Connectix, одну з небагатьох компаній виробляє програмне забезпечення для віртуалізації під Windows. Разом з Connectix, компанії Microsoft дістався продукт Virtual PC, що конкурував тоді з розробками компанії VMware щодо настільних систем віртуалізації. За великим рахунком, Virtual PC надавав тоді таку кількість функцій, що і VMware Workstation, і при належній увазі міг би бути в даний час повноцінним конкурентом цієї платформи. Проте з того часу, компанія Microsoft випускала по мінорному релізу на рік, не приділяючи особливої уваги продукту Virtual PC, в той час як VMware стрімко розвивала свою систему віртуалізації, перетворивши її по – справжньому в професійний інструмент. Усвідомивши своє технологічне відставання у сфері віртуалізації серверних платформ, компанія Microsoft випустила продукт Virtual Server 2005, націлений на створення і консолідацію віртуальних серверів організацій. Однак було вже пізно. Компанія VMware вже захопила лідерство в цьому
сегменті ринку, пропонуючи в той момент дві серверні платформи віртуалізації VMware GSX сервера і VMware ESX Server, кожна з яких за багатьма параметрами перевершувала платформу Microsoft. Остаточний удар був нанесений в 2006 році, коли VMware фактично оголосила продукт VMware GSX сервера безкоштовним, взявшись за розробку продукту VMware Server на його основі і сконцентрувавши всі зусилля на продажах потужної корпоративної платформи VMware ESX Server у складі віртуальної інфраструктури Virtual Infrastructure 3.

У компанії Microsoft був тільки єдиний вихід у цій ситуації: у квітні 2006 року вона також оголосила про безкоштовність продукту Microsoft Virtual Server 2005. Також існуючі раніше два видання Standard Edition і Enterprise Edition були об'єднані в одне – **Microsoft Virtual Server Enterprise Edition**. З тих пір Microsoft істотно змінила стратегію щодо віртуалізації, і влітку 2008 року був випущений фінальний реліз платформи віртуалізації Microsoft Hyper -V, інтегрованої в ОС Windows Server 2008. Тепер роль сервера віртуалізації доступна всім користувачам нової серверної операційної системи Microsoft.

**Microsoft Virtual Server**. Серверна платформа віртуалізації Microsoft Virtual Server може використовуватися на сервері під управлінням операційної системи Windows Server 2003 і призначена для одночасного запуску декількох віртуальних машин на одному фізичному хості. Платформа безкоштовна і надає тільки базові функції.

Microsoft Virtual PC. Продукт Virtual PC був куплений корпорацією Microsoft разом з компанією Connectix і вперше під маркою Microsoft був випущений як Microsoft Virtual PC 2004. Купуючи Virtual PC і компанію Connectix, компанія Microsoft будувала далекосяжні плани щодо забезпечення користувачів інструментом для полегшення міграції на наступну версію операційної системи Windows. Тепер Virtual PC 2007 безкоштовний і доступний для підтримки настільних ОС у віртуальних машинах.

**Microsoft Hyper -V**. Продукт Microsoft позиціонується як основний конкурент VMware ESX Server в області корпоративних платформ віртуалізації. Microsoft Hyper -V являє собою рішення для віртуалізації серверів на базі процесорів з архітектурою x64 в корпоративних середовищах. На відміну від продуктів Microsoft Virtual Server або Virtual PC, Hyper -V забезпечує віртуалізацію на апаратному рівні, з використанням технологій віртуалізації, вбудованих в процесори. Hyper -V забезпечує високу продуктивність, практично рівну продуктивності однієї операційної системи, що працює на виділеному сервері. Hyper -V поширюється двома способами: як частина Windows Server 2008 або у складі незалежного безкоштовного продукту Microsoft Hyper – V Server.

У Windows Server 2008 технологія Hyper -V може бути розгорнута як у повній установці, так і в режимі Server Core, Hyper – V Server працює тільки в режимі Core. Це дозволяє повною мірою реалізувати всі переваги «тонкої», економічною і керованої платформи віртуалізації.

Hyper -V  $\epsilon$  вбудованим компонентом 64 – розрядних версій Windows Server 2008 Standard, Windows Server 2008 Enterprise і Windows Server 2008 Datacenter. Ця технологія недоступна в 32 – розрядних версіях Windows Server 2008, в Windows Server 2008 Standard без Hyper -V, Windows Server 2008 Enterprise без Hyper -V, Windows Server 2008 Datacenter без Hyper -V, в Windows Web Server 2008 і Windows Server 2008 для систем на базі Itanium.

Розглянемо коротко особливості архітектури Hyper – v. Hyper – v являє собою гіпервізор, тобто прошарок між обладнанням та віртуальними машинами рівнем нижче операційної системи. Ця архітектура була спочатку розроблена IBM в 1960 -і роки для мейнфреймів і нещодавно стала доступною на платформах x86/x64, як частина низки рішень, включаючи Windows Server 2008 Hyper – V і Vmware ESX.

Віртуалізація на базі гіпервізора заснована на тому, що між обладнанням та віртуальними машинами з'являється прошарок, що перехоплює звернення операційних систем до процесора, пам'яті і інших пристроїв. При цьому доступ до периферійних пристроїв у різних реалізаціях гіпервізорів може бути організований по – різному. З точки зору існуючих рішень для реалізації менеджера віртуальних машин можна виділити два основних види архітектури гіпервізора: мікроядерну і монолітну.

Монолітний підхід розміщує гіпервізор в єдиному рівні, який також включає більшість необхідних компонентів, таких як ядро, драйвери пристроїв і стек введення / виведення. Це підхід, який використовується такими рішеннями, як VMware ESX і традиційні системи мейнфреймів. Монолітний підхід має на увазі, що всі драйвери пристроїв поміщені в гіпервізор. У монолітної моделі – для доступу до обладнання гіпервізор використовуються власні драйвери. Гостьові ОС працюють на віртуальних машинах поверх гіпервізора. Коли гостьовий системі потрібен доступ до устаткування, вона повинна пройти через гіпервізор і його модель драйверів. Зазвичай одна з гостьових ОС грає роль адміністратора або консолі, у якому запускаються компоненти для надання ресурсів, управління і моніторингу всіх гостьових ОС, що працюють на сервері.

Модель монолітного гіпервізора забезпечує прекрасну продуктивність, але має ряд недоліків, таких як:

• **Низька стійкість** – якщо в оновленій версії драйвера затесалася помилка, в результаті збоїв починаються у всій системі, у всіх її віртуальних машинах.

• **Проблеми оновлення драйверів** – при необхідності оновлення драйвера якого -небудь пристрою (наприклад мережного адаптера) оновити драйвер можливо тільки разом з виходом нової версії гіпервізора, в яку буде інтегрований новий драйвер для цього пристрою.

• **Труднощі з використанням непідтримуваного обладнання**. Наприклад, ви зібралися використовувати обладнання «Сервер» досить потужний і надійний, але при цьому в гіпервізора не виявилося потрібного драйвера для RAID – контролера або мережного адаптера. Це зробить неможливим використання відповідного обладнання, а, значить, і сервера.

Мікроядерний підхід використовує дуже тонкий, спеціалізований гіпервізор, що виконує лише основні задачі забезпечення ізоляції розділів і управління пам'яттю. Цей рівень не включає стеку введення / виводу або драйверів пристроїв. Це підхід, який використовується у Hyper -V. У цій архітектурі стек віртуалізації і драйверів конкретних пристроїв розташовані в спеціальному розділі ОС, іменованому батьківським розділом.

У мікроядерній реалізації можна говорити про «тонкий гіпервізор», в цьому випадку в ньому зовсім немає драйверів. Замість цього драйвери працюють в кожному індивідуальному розділі, щоб будь -яка гостьова ОС мала можливість отримати через гіпервізор доступ до обладнання. При такій розстановці сил кожна віртуальна машина займає цілком відокремлений розділ, що позитивно позначається на захищеності і надійності. У мікроядерної моделі гіпервізора (у віртуалізації Windows Server 2008 R2 використовується саме вона) один розділ є батьківським (parent), решта – дочірніми (child). Розділ – це найменша ізольована одиниця, підтримувана гіпервізором. Розмір гіпервізора Hyper -V менше 1,5 Мб, він може поміститися на одну 3.5 – дюймову дискету. Кожному розділу призначаються конкретні апаратні ресурси – частку процесорного часу, обсяг пам'яті, пристрої та пр. Батьківський розділ створює дочірні розділи і керує ними, а також містить стек віртуалізації (virtualization stack), використовуваний для управління дочірніми розділами. Батьківський розділ створюється першим і володіє всіма ресурсами, що не належать гіпервізорами. Володіння всіма апаратними ресурсами означає, що саме корінний (тобто, батьківський) розділ управляє живленням, підключенням самоналагоджувальних пристроїв, відає питаннями апаратних збоїв і навіть управляє завантаженням гіпервізора.

У батьківському розділі міститься стек віртуалізації – набір програмних компонентів, розташованих поверх гіпервізора котрі разом з ним забезпечують роботу віртуальних машин. Стек віртуалізації обмінюється даними з гіпервізором і виконує всі функції з віртуалізації, які не підтримуються безпосередньо гіпервізором. Велика частина цих функцій пов'язана із створенням дочірніх розділів та управлінням ними і необхідними їм ресурсами (ЦП, пам'ять, пристрої). Перевага мікроядерного підходу, застосованого в Windows Server 2008 R2, порівняно з монолітним підходом полягає в тому, що драйвери, які повинні розташовуватися між батьківським розділом і фізичним сервером, не потребують внесення жодних змін в модель драйверів. Іншими словами, у системі можна просто застосовувати існуючі драйвери. У Microsoft обрали цей підхід, оскільки необхідність розробки нових драйверів сильно загальмувала б розвиток системи. Що ж стосується гостьових ОС, вони будуть працювати з емуляторами або синтетичними пристроями.

З іншого боку, що мікроядерна модель може дещо програвати монолітної моделі в продуктивності. Однак у наші дні головним пріоритетом стала безпека, тому для більшості компаній цілком прийнятна буде втрата пари відсотків в продуктивності заради скорочення фронту нападу і підвищення стійкості.

Всі версії Hyper – V мають один батьківський розділ. Цей розділ керує функціями Hyper -V. З батьківського розділу запускається консоль Windows Server Virtualization. Крім того, батьківський розділ використовується для запуску віртуальних машин (VM), що підтримують потокову емуляцію старих апаратних засобів. Такі VM, побудовані на готових шаблонах, емулює апаратні засоби, є аналогами VM, що працюють в продуктах з віртуалізацією на базі хосту, наприклад Virtual Server.

Гостьові VM запускаються з дочірніх розділів Hyper -V. Дочірні розділи підтримують два типи VM: високопродуктивні VM на основі архітектури VMBus і VM, керовані системою – хостом. У першу групу входять VM з системами Windows Server 2003, Windows Vista, Server 2008 і Linux (підтримуючими Xen). Нову архітектуру VMBus відрізняє високопродуктивний конвеєр, функціонуючий в оперативній пам'яті, що з'єднує клієнтів Virtualization Service Clients (VSC) на гостьових VM з провайдером Virtual Service Provider (VSP) хоста. VM, керовані хостом, запускають платформи, які не підтримують нову архітектуру VMBus: Windows NT, Windows 2000 і Linux (без підтримки технології Xen, наприклад SUSE Linux Server Enterprise 10).

**Microsoft System Center Virtual Machine Manager** (SCVMM) – окремий продукт сімейства System Center для управління віртуальною інфраструктурою, ефективного використанням ресурсів фізичних вузлів, а також спрощення підготовки та створення нових гостьових систем для адміністраторів і користувачів. Продукт забезпечує всебічну підтримку консолідації фізичних серверів у віртуальній інфраструктурі, швидке та надійне перетворення фізичних машин у віртуальні, розумне розміщення віртуальних навантажень на відповідних фізичних вузлах, а також єдину консоль для управління ресурсами та їх оптимізації. SCVMM забезпечує наступні можливості:

• Централізоване управління серверами віртуальних машин в масштабах підприємства. SCVMM підтримує управління серверами Microsoft Hyper -V, Microsoft Virtual Server, VMware ESX і в майбутньому буде реалізована підтримка Xen.

• Створення бібліотеки шаблонів віртуальних машин. Шаблони віртуальних машин представляють собою набори образів встановлених операційних систем, які можуть бути розгорнуті за лічені хвилини.

• Моніторинг та розміщення віртуальних машин у відповідність із завантаженістю фізичних серверів.

• Міграція (конвертація) фізичних серверів у віртуальні машини – технологія P2V. Технологія P2V дозволяє зробити перенесення фізичного сервера на віртуальний без зупинки роботи. Таким чином, з'являється можливість онлайнового резервування цілого сервера, і в разі виходу його з ладу, можна протягом хвилини запустити віртуальний сервер і продовжити роботу.

• Міграція (конвертація) віртуальних машин інших форматів у віртуальні машини Hyper -V – технологія V2V. Дана технологія аналогічна P2V, але при цьому дозволяє переносити віртуальні машини Microsoft Virtual Server або VMware ESX в Hyper -V.

Під терміном «тонкий клієнт» мається на увазі досить широкий з точки зору системної архітектури ряд пристроїв і програм, які об'єднуються загальною властивістю: можливістю роботи в термінальному режимі. Таким чином, для роботи тонкого клієнта необхідний термінальний сервер. Цим тонкий клієнт відрізняється від товстого клієнта, який навпаки, робить обробку інформації незалежно від сервера, використовуючи останній в основному лише для зберігання даних.

Крім загального випадку, слід виділити апаратний тонкий клієнт (наприклад, Windows-та Linux-термінали) — спеціалізований пристрій, принципово відмінний від ПК. Апаратний тонкий клієнт не має жорсткого диска, використовує спеціалізовану локальну ОС (одне із завдань якої організувати сесію з термінальним сервером для роботи користувача), не має у своєму складі рухомих деталей, виконується в спеціалізованих корпусах з повністю пасивним охолодженням.

Для розширення функціональності тонкого клієнта вдаються до його «потовщення», наприклад, додають можливості автономної роботи, зберігаючи головну відмінність — роботу в сесії з термінальним сервером. Коли в клієнта з'являються рухливі деталі (жорсткі диски), з'являються можливості автономної роботи, він перестає бути тонким клієнтом у чистому вигляді, а стає універсальним клієнтом.

Тонкий клієнт в більшості випадків має мінімальну апаратну конфігурацію, замість жорсткого диска для завантаження локальної спеціалізованої ОС використовується DOM (DiskOnModule) [модуль з роз'ємом IDE, флеш-пам'яттю і мікросхемою, що реалізує логіку звичайного жорсткого диска — в BIOS визначається як звичайний жорсткий диск, тільки розмір його зазвичай у 2-3 рази менший]. У деяких конфігураціях системи тонкий клієнт завантажує операційну систему по мережі з сервера, використовуючи протоколи PXE, BOOTP, DHCP, TFTPі Remote Installation Services (RIS). Протоколи, які використовуються тонкими клієнтами.

Перевірка виконання завдання №12 на практичне заняття. На практичному занятті розглядається ситуаційна задача Chapter 12. Chapter 12: Taking it to the Cloud *Description of situation FI‐Print*

*FI‐Print's sales staff is frequently in the field making sales calls and presentations. The company's executive management elected to incorporate Salesforce.com to facilitate data and information sharing among all employees. However, the accounting staff does not work in the field and currently uses QuickBooks as a* 

*local application that resides on the accounting team's computers. The CFO has just requested that you migrate to the cloud‐based Quickbooks online service for mobile access and data backup. What are the advantages and disadvantages of moving to the cloud‐based solution? What do you recommend as a solution for the accounting team? Why? Are there cost considerations? Does moving to the cloud‐ based solution solve any data security issues? Is there an alterna*

Завдання на самостійну роботу.

1. Закріпити матеріал заняття в часи самостійної роботи.

2. Підготувати доповідь по особливостям налаштування тонкого клієнта.

3. Виконати самостійне завдання № 12.

4. Пройти тест № 12 індивідуально кожним студентом за посиланням http://dl.dut.edu.ua/mod/quiz/view.php?id=59341.

*Завдання на самостійну роботу № 12.*

Дайте відповідь (письмово, у вигляді звіту) на наступні питання. Ваш звіт повинен бути акуратно оформлений та мати структуру:

Chapter 12: Taking it to the Cloud.

- 1. What are the advantages of cloud‐based applications such as Google Docs?
- 2. What are the disadvantages of employing cloud‐based application?

## **Тема 15. Планування розвитку та обслуговування матеріальної бази підприємства.**

#### **Навчальна та виховна мета:**

- 1. Засвоїти як виконується настройка засобів та інструментів управління ПК, оновлення програмного забезпечення, відновлення даних персональних комп'ютерів.
- 2. Навчитись виконувати налаштування ПК.

3 Навчити студентів виконувати фізичне обслуговування ПК та його складових.

### **Організація та методика проведення заняття**

*Керівник бригади під своїм логіном та паролем входить в електронний ресурс кафедри, звернувшись до сайту кафедри КН за посиланням*  <http://dl.dut.edu.ua/mod/resource/view.php?id=71752> *розділу Кінцеві пристрої інформаційних систем (Connected Devices) де розглядаються питання:*

- Настройка засобів та інструментів управління ПК. Оновлення програмного забезпечення, відновлення даних.
- Навчання користувачів компаній обслуговуванню і налаштуванню ПК.
- Фізичне обслуговування ПК та його складових.

Перевірка виконання завдання №13 та 14 на практичному занятті.

На практичному занятті розглядається ситуаційна задача Chapter 13 Business Continuity та Chapter 14: Ongoing Maintenance.

Chapter 13: Business Continuity *Description of situation Stay and Sleep*

*You are designing a business continuity plan for Stay and Sleep. Their primary concern is that at least two reservation agents be able to continue to take reservations for an hour if a power failure occurs. Each reservation agent has an Ultra‐Slim form factor desktop computer and a 17‐inch LCD monitor.*

*They are also concerned that reservation data be accessible from any location if a site‐level disaster impacts the corporate office. Reservation data is currently stored in a database on Convertible Minitower desktop computer that has a 15‐inch LCD monitor.*

1. Use the HP Rack and Power Sizer to make a recommendation for a power protection device to allow the reservation agents to continue to take

reservations. Write an essay explaining the benefits and drawbacks of each recommended device.

2. Which backup strategy would you recommend for backing up the database? Explain why.

Chapter 14: Ongoing Maintenance

*Description of situation Stay and Sleep You have completed an installation of 15 HP Pro 4300 small form factor PCs in the main office. The computers are running Windows 7. There is no onsite technical staff. You have agreed to a monthly service retainer. Review the guides provided for this model on the HP website. Which guide or guides, if any, would you download to provide to the customer? Explain why. What other resources would you provide to the customer? Explain other steps that you would take to reduce the amount of labor required to fulfill the maintenance agreement.*

Завдання на самостійну роботу.

- 1. Закріпити матеріал заняття в часи самостійної роботи.
- 2. Підготувати доповідь по особливостям налаштування ПК.
- 3. Виконати самостійне завдання № 11 та 12.
- 4. Пройти тест № 14 індивідуально кожним студентом за посиланням http://dl.dut.edu.ua/mod/quiz/view.php?id=59351.

*Завдання на самостійну роботу № 11 та 12.*

Дайте відповідь (письмово, у вигляді звіту) на наступні питання. Ваш звіт повинен бути акуратно оформлений та мати структуру:

Chapter 11: Thin Clients and Virtualization

- 1. Write a short essay comparing session‐based virtualization to VDI. Give an example of a situation in which each is the most appropriate choice.
- 2. Compare Virtual PC with VMware Player. Describe a situation in which each is the most appropriate choice.
- 3. Write a short essay describing how virtualization can help a company implement a BYOD policy.

Chapter 12: Taking it to the Cloud

- 1. What are the advantages of cloud‐based applications such as Google Docs?
- 2. What are the disadvantages of employing cloud‐based application?
- 3. cloud‐based application?

## **Практичне заняття № 16.**

### **Тема 16. Вивчення технології Troubleshooting.**

#### **Навчальна та виховна мета:**

- 1. Засвоїти як виконується системний підхід в пошуку несправностей за методом виправлення недоліків HP6-Step.
- 2. Навчитись виконувати HP діагностика Vision Hardware Diagnostics CD.
- 3 Навчити студентів виконувати тестування ПК.

#### **Організація та методика проведення заняття**

*Керівник бригади під своїм логіном та паролем входить в електронний ресурс кафедри, звернувшись до сайту кафедри КН за посиланням*  http://dl.dut.edu.ua/mod/resource/view.php?id=71753 *розділу Кінцеві пристрої інформаційних систем (Connected Devices) де розглядаються питання:*

- Системний підхід в пошуку несправностей за методом виправлення недоліків HP6-Step.
- HP діагностика Vision Hardware Diagnostics CD.
	- 1. Метод виправлення недоліків HP6-Step

Систематичний підхід до пошуку несправностей може допомогти Вам ізолювати і вирішити проблему. HP 6-step є повторним процесом, який включає наступні кроки:

- Збір інформації
- Оцінка даних, щоб визначити проблему
- Розробка плану дій для вирішення питання
- Виконання плану дій
- Тестування для гарантії, що проблема вирішена
- Здійснення профілактичних заходів.

У той час як у звичайній ситуації, ці кроки були б виконані послідовно, у багатьох випадках, Ви повинні будете виконати деякі кроки багаторазово, перш ніж Ви зможете пройти далі.

Велика частина часу в пошуку несправностей, потрібна для збору інформації. Щоб зрозуміти точний опис проблеми, Ви повинні розвивати такі навички:

- Можливість задати правильні питання.
- Можливість визначити і використовувати відповідні інструменти для кожної ситуації.
- Розуміння того, як пристрій або програмне забезпечення будуть

реагувати в разі відмови.

### **Збір даних включає в себе:**

- Ідентифікація апаратних компонентів в системі.
- Ідентифікація компонентів програмного забезпечення в системі.
- Задати питання, щоб зрозуміти, що і де перестало працювати.

## **Збір інформації про збої, такий як:**

- Зупинка або повідомлення про помилки.
- Дані журналу подій.
- Лічильники продуктивності або інші дані.

Якщо є можливість, Ви можете краще зрозуміти послідовність подій, які викликали збій системи. Це також допоможе Вам перевірити, що проблема вирішена після того, як Ви вжили відповідні заходи.

## **Оцінка даних**

Після того, як Ви зберете дані і ідентифікуєте ознаки, оцініть всі ці факти:

- Визначте, які компоненти могли викликати те, що сталося.
- Відмови апаратних засобів або підсистеми програмного забезпечення.
- Подумайте, що призвело до збою.

# **Розробка плану дій**

Після збору фактів та ізоляції найбільш вірогідна причина невдачі, потім треба розробити оптимізований план дій, який включає:

- ідентифікація певних причин для зазначеного збою;
- ідентифікація можливих рішень для кожної можливої причини;
- прийміть рішення, не забуваючи про час, вартість, яка потрібна, щоб здійснити налагодження, упевнитися в цілісності інформації, в разі поломки;
- визначте, чи можете Ви вирішити проблему;
	- ідентифікація та виконання кроків, необхідних, щоб усунути або зменшити ймовірність проблеми, яка може статися;
	- реалізуйте новий набір процедур, програмне забезпечення та адміністративне обслуговування, щоб досягти більш високого рівня надійності або продуктивності;
	- виконання профілактичного обслуговування, включаючи перевірку

кабелів і потоку повітря;

- надати користувачам кращі обчислювальні методи;
- установка або оновлення антивіруса і програмного забезпечення. Організаційна частина включає:
- послідовність кроків, необхідних, щоб здійснити кожний з пунктів;
- об'єднання всіх кроків в оптимізований план дій, усуваючи надмірність;
- інформування покупця.

### *Здійсніть профілактичні заходи*

*Профілактичні заходи могли б бути відповідальністю технічного фахівця або клієнта, в залежності від певних вимог.*

### **Виконайте план дій**

Виконайте письмовий оптимізований план дій. Важливо ретельно спостерігати і зробити запис результатів кожного кроку. Навіть якщо план дій не вирішує проблему, він може дати більше уявлень про неї.

- Ретельно виконайте кожен крок, що засвідчують застосовувати тільки одне рішення або зміну за один крок.
- Спостерігайте і зробіть запис результатів кожного кроку включаючи будьякі повідомлення про помилки

## **Визначте, чи вирішена проблема**

Знайдіть більше даних; використовуйте нову зібрану інформацію; оцініть інформацію; розробіть оптимізований план дій; здійсніть оптимізований план дій.

### **Здійсніть профілактичні заходи**

Як тільки проблема вирішена, розгляньте можливість запобігти повторній появі проблеми і знайдіть інші способи підвищити надійність! Профілактичні заходи включають в себе:

### **Способи пошуку недоліків**

Пошук і усунення несправності може бути грандіозним завданням. На щастя, є багато інструментів і ресурсів від HP і постачальників операційної системи, таких як Microsoft, щоб допомогти Вам отримати інформацію. У цьому розділі ми подивимося інструменти діагностики, забезпечені HP. Потім, ми досліджуємо інструменти пошуку та усунення несправностей в Windows 7. Нарешті, ми подивимося ресурси підтримки, пропоновані HP і Windows, щоб допомогти Вам зрозуміти проблему і вирішити її.

## **Мій комп'ютер**

Натисніть на іконку "Мій комп'ютер", це дозволить Вам знайти інформацію про систему доступу, про керівництво користувача, інформацію про гарантії, інформацію про встановлене програмне забезпечення, драйвери і діагностику.

### **Інформація про систему**

Вкладка інформації про систему виводить на екран інформацію про комп'ютер, включаючи назву продукту, порядковий номер, число продукту, версію операційної системи та інформацію про версії для різних апаратних компонентів і BIOS. Ця інформація буде корисна, якщо Вам потрібно зв'язатися з технічною підтримкою.

USB-накопичувач є завантаженим і HP Vision Diagnostic встановлена. Коли операція завершена, вікно командного рядка закривається.

Для використання Vision діагностики вставте пристрій USB, а потім увімкніть комп'ютер. Вам необхідно вибрати пристрій USB в якості завантажувального пристрою.

## **Тестування за допомогою HP Vision Diagnostics**

Використовуйте наступні розділи для тестування апаратних компонентів, які підозрюються в неполадності.

## **Тестування плати процесора і системи**

Таблиця 16.1 показує тести, доступні в категорії System. Деякі тести не можуть бути доступні для всіх систем. Ці тести займають дві хвилини.

Для того, щоб запустити їх, натисніть System і виберіть плитку для тестування в нижньому лівому кутку. Натисніть кнопку Виконати для діагностики всіх пристроїв.

Зачекайте, поки тести виконуються. Стан кожного тесту на екрані відображається. Коли випробування завершені, результати будуть показані.

Для перегляду протоколу тестування, натисніть кнопку Test Log. Коли закінчите, натисніть кнопку Закрити. Натисніть кнопку Назад, поки не повернетеся в головне меню.

Таблиця 16.1: Тест процесора і системи.

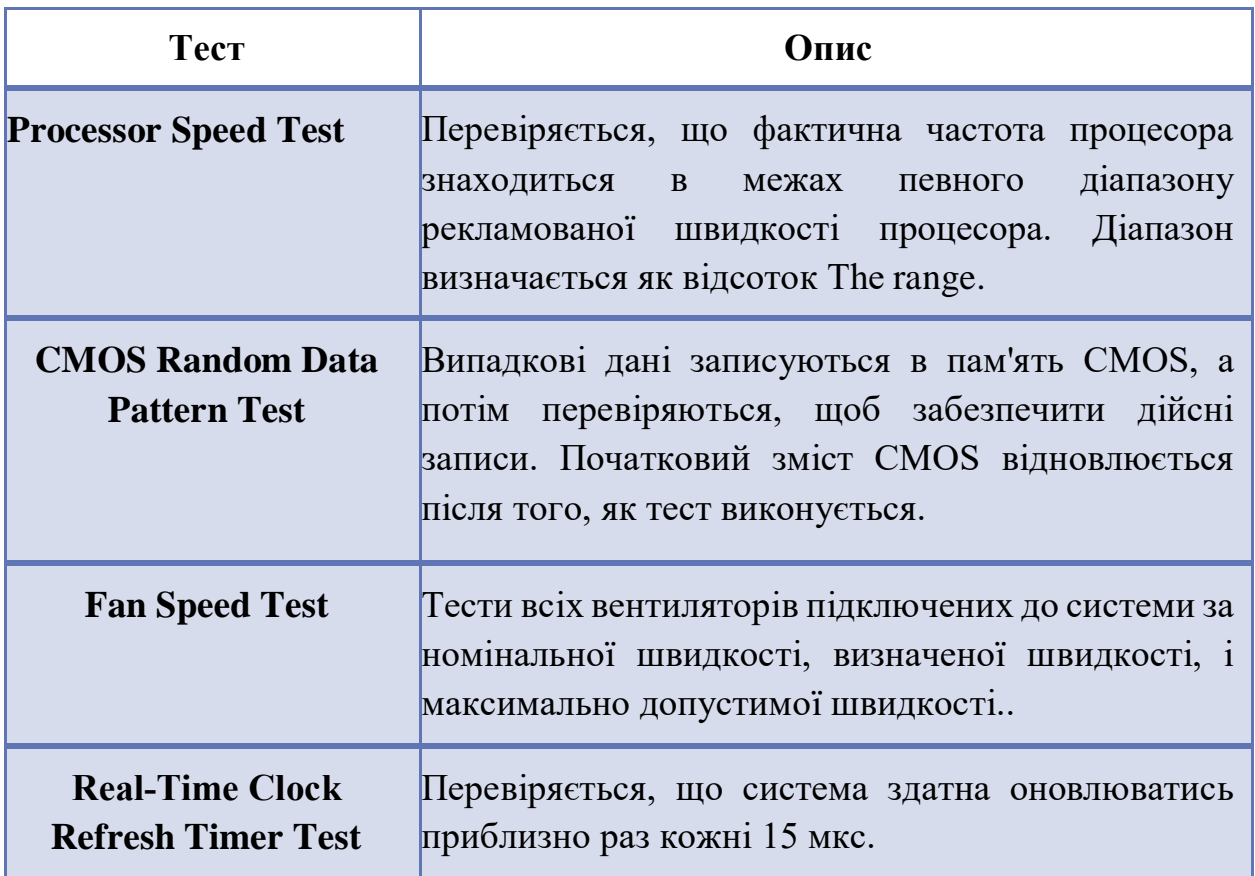

### **Тестування графіки, відео і дисплею**

Використовуйте засоби діагностики в цьому розділі для усунення неполадок, пов'язаних з графічним адаптером, відео, сенсорним екраном, ТВтюнером, а також іншими відповідними апаратними засобами комп'ютера. Ці тести займають від п'яти до шести хвилин.

Виконайте наступні дії:

1. Натисніть Графіка, Відео для перегляду графіка інформації та усунення неполадок. Інформація, яка відображається на екрані включає в себе опис графічного адаптера, дозвіл екрана і частоту оновлення, а також версію графічного драйвера.

*Тести, доступні на цій сторінці, залежать від моделі комп'ютера. Наприклад, якщо комп'ютер має сенсорний екран або ТВ-тюнер, варіанти, щоб перевірити їх відображення знаходяться на цій сторінці.*

2. Натисніть HP Graphics Video Check, щоб почати тест.

3. Графічнf діагностика проганяє тести, наведені в таблиці 16.2.

Таблиця 16.2: Graphics Diagnostic Tests

| <b>Test</b>                                 | <b>Description</b>                                                                                                    |
|---------------------------------------------|----------------------------------------------------------------------------------------------------|
| <b>OpenGL 3D Rendering Test</b>             | 3D-малювання<br><b>Тести</b><br>МОЖЛИВОСТ1<br>відеоадаптера з використанням OpenGL API.                                                  |
|                                             | Тест є інтерактивним: число з'явиться в центрі<br>нижньої частини екрану. Будь ласка, введіть<br>цей номер, щоб успішно пройти цей тест. |
| <b>Extended Video Memory</b><br><b>Test</b> | Цей тест перевіряє відео пам'ять за допомогою<br>прямого доступу до обладнання в<br>обхід<br>операційної системи                         |

4.Натисніть кнопку Виконати, щоб почати тестування.

5.The HP Graphics Video Check починається і відображає куб що обертається з декількома різними графіками. Цей тест може зайняти кілька хвилин і екран може блимати або відображати різні кольори і візерунки під час тесту. У відповідь на запит натисніть потрібну цифри на клавіатурі.

6.Почекайте поки тест закінчиться.

7.Після того як тест закінчиться на екрані відображається вікно з зазначенням, пройшов тест або ні.

8.Для перегляду протоколу тестування, натисніть кнопку Test Log. Коли закінчите, натисніть Закрити

9.Натисніть кнопку Назад, поки не повернитесь в головне меню.

## **Тестування жорсткого диска і оптичного приводу (DVD)**

Використовуйте ці тести для діагностики проблем з жорстким диском і оптичним (DVD) приводом.

Жорсткі диски виконують діагностичні тести описані в таблиці 16.3.

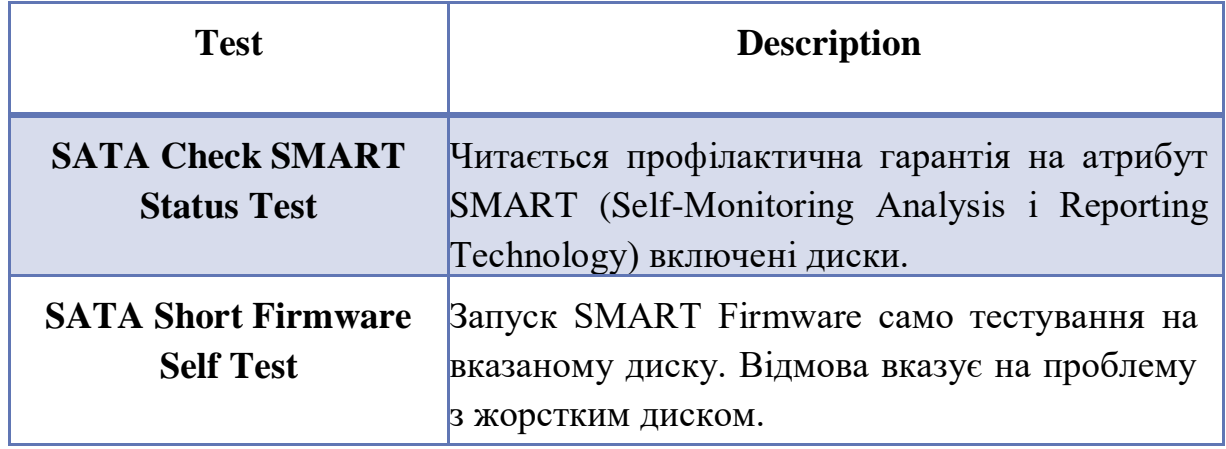

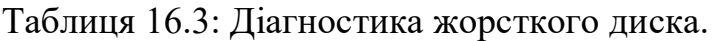

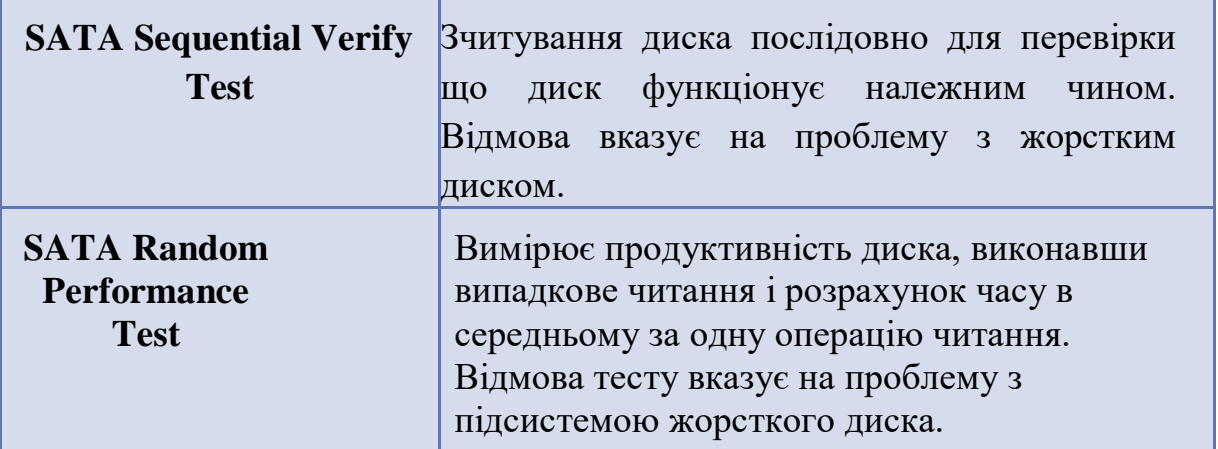

Оптичні приводи діагностики виконують тести, описані в таблиці 16.4. Щоб виконати Write Test Drive DVD Read потрібно порожній DVD-RW. Якщо ви не матєте в своєму розпорядженні порожній носій DVD-RW, натисніть кнопку OK.

Таблиця 16.4: Тест оптичного диска.

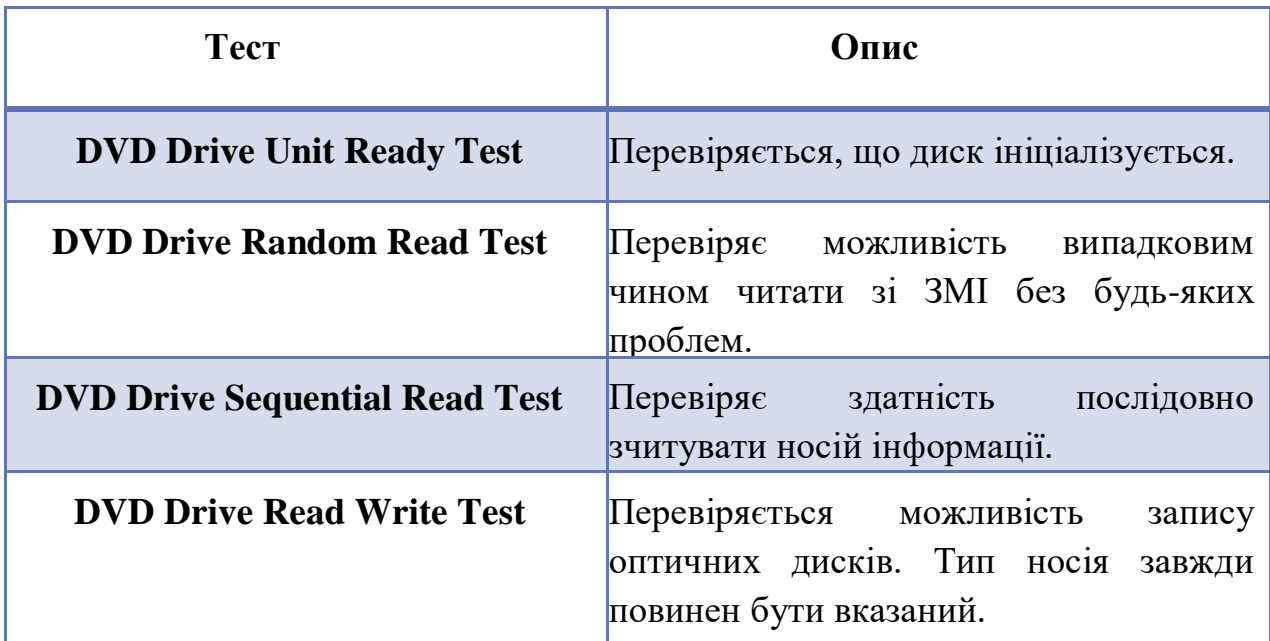

#### **Тестування мережі та підключення до Інтернету**

Використовуйте ці тести, якщо у вас виникли проблеми з доступом до мережі або Інтернету.

Випробування, наведені в таблиці 16.5 доступні в категорії Мережа та підключення до Інтернету.

Таблиця 16.5: Network Connectivity Tests.

| <b>Tect</b>              | Опис                                                                                                    |  |
|--------------------------|----------------------------------------------------------------------------------------------------|--|
| <b>Network IRQ Test</b>  | Перевіряється конфігурація запиту на переривання<br>мережевого пристрою. Це не спрацює, якщо конфігурація<br>IRQ невірна. |  |
| <b>Network Ping Test</b> | Перевіряється здатність передавати / приймати дані по<br>мережі пінгом як сервер DHCP і локальний інтерфейс.              |  |
|                          | Network Speed Test Перевіряє фактичну швидкість мережевого пристрою і<br>порівнює його з очікуваною швидкістю.            |  |

## **Пошук і усунення несправностей клавіатури і мишки**

Навколо категорії Комп'ютер містяться тести для компонентів, таких як клавіатура, миша, і принтери. Компоненти і доступні тести варіюються в залежності від комп'ютера. Для цілей цієї дискусії, ми будемо дивитися у тестах, доступних для клавіатури і ті, які доступні для миші. Ці інтерактивні тести.

Наступні тести клавіатури доступні для комп'ютера, використовуваного в даному прикладі.

 Full Keyboard Test - засвідчує, що всі клавіші клавіатури функціональні. Цей тест працює з різними розкладками клавіатури.

 Full LED Test - Перевіряється, що світлодіоди клавіатури працюють належним чином.

## **Full Keyboard Test:**

1.Натисніть кнопку Виконати, щоб почати тестування.

2.На екрані інструкції виведеться наступне повідомлення:

Press the buttons displayed on the screen. To finish the test, move the mouse to the PASS or FAIL button, and click the left mouse button.

3.Натисніть ОК.

4.Параметри екранної клавіатури дисплея. Виберіть тип клавіатури і натисніть кнопку OK, щоб почати тест.

5.На екрані відображається графічна клавіатура. Натисніть кожну клавішу на клавіатурі. Кожна натиснута клавіша відображається чорним кольором на графічній клавіатурі. Тест буде завершений, коли всі кнопки будуть натиснуті.

6.Якщо всі клавіші чорні, натисніть Pass для завершення тестування.

Якщо не всі чорні – натисніть Fail.

## **Full LED Тест:**

1. Це інтерактивний тест, який мигає індикаторами клавіатури. На екрані з'являється повідомлення:

Are all LEDs of the keyboard blinking?

2. Перевірте клавіатуру, а потім натисніть кнопку «Так», якщо всі світлодіоди блимають.

## *Тест Маркера Миші:*

1. Це інтерактивний тест, який перевіряє кнопки миші. Натисніть кнопку **Виконати**.

2. Прочитайте інструкції на екрані, і натисніть кнопку **OK**, щоб почати тестування.

3. Підведіть курсор до кожної миші на екрані. Натисніть кнопку **Призначити** два рази.

4. Наведіть курсор на мишу у верхньому лівому куті екрану. Двічі клацніть лівою кнопкою миші. Продовжуйте слідувати інструкціям на екрані, поки тест не завершиться.

5. Коли тести виконані, відображаються результати тестування. Натисніть **Test Log**, щоб побачити детальні результати. Після завершення перегляду протоколу тестування, натисніть кнопку **Закрити**. Натисніть кнопку **Назад**, поки не повернетеся в головне меню.

Запуск системних тестів:

Це хороший спосіб запустити загальну самоперевірку комп'ютера, щоб знайти спільні проблеми. Запуск HP тесту діагностики пам'яті. Помилки пам'яті можуть стати очевидними тільки після циклу випробування пам'яті.

## *Запуск системних тестів*

Категорія **випробування системи** об'єднує всі тести в системі зберігання і мережевому підключенні до Інтернету. Компоненти і доступні тести варіюються в залежності від комп'ютера. Вони тривають від дванадцяти до п'ятнадцяти хвилин.

Щоб виконати всі тести клацніть **Системні тести** і виберіть пункт **Виконати**.

## *Запуск теста HP Vision Memory Diagnostic*

За допомогою тесту пам'яті можна запустити ретельне тестування пам'яті комп'ютера. Ви можете вибрати швидкий тест або повний. Залежно від того, скільки пам'яті в комп'ютері. Quick тести тривають від дванадцяти до п'ятнадцяти хвилин. Повний набір тестів пам'яті займає більше часу, ніж швидкі тести, але може виявити помилки, швидкі тести цього зробити не можуть.

Виконуйте наступні дії:

1. Вставте диск HP Vision Diagnostics в CD / DVD привід і включіть компьютер.

2. Включіть комп'ютер і почекайте екран обрання дисплеїв.

3. Натисніть 2 на клавіатурі, щоб запустити тести пам'яті HP. 4. Ви можете вибрати після прочитання **згодні** ви чи **не згодні** з ліцензійною угодою. Якщо ви не згодні, вам буде запропоновано перезавантажити ваш комп'ютер, і ви не зможете запускати тести пам'яті. Натисніть кнопку **ТАК**, щоб підтвердити.

5. Виберіть режим тестування. Швидкі тести гарні для загального тестування пам'яті, і швидше знаходять найбільш поширені помилки, а також займають менше часу, ніж повна перевірка.

6. Введіть кількість тестових циклів або натисніть Enter, щоб зберегти значення за замовчуванням. Вибір за замовчуванням це один тестовий цикл, він хороший для базового тестування пам'яті. Натисніть Enter, щоб прийняти значення за замовчуванням.

7. Зачекайте, поки пам'ять проходить серію тестів.

8. Після завершення тестування пам'яті, результати відображаються на екрані. 9. Якщо існує проблема, пов'язана з комп'ютерною пам'яттю, тест показує HP

ідентифікатор гарантії. Запишіть цей номер для подальшого використання.

10. Натисніть будь-яку клавішу, щоб перезавантажити комп'ютер.

## *Діагностичні тести BIOS*

 Діагностичні тести BIOS використовуються для швидкого пошуку несправностей обладнання при запуску системи. Вони можуть бути завантажені, навіть якщо збій обладнання запобігає операційну систему від запуску. Крім того, він бере на себе операційну систему для запуску.

Використовуйте ці кошти діагностики, коли у вас виникають спорадичні проблеми або, коли ви підозрюєте про проблеми з пам'яттю чи жорстким диском. Ці тести тривають від однієї до двох хвилин.

Виконайте наступні дії, щоб запустити діагностику BIOS на комерційний настільний продукт:

1. Вимкніть комп'ютер.

2. Увімкніть комп'ютер і натисніть клавішу F10 перед запуском Windows.

3. Виберіть мову. Англійська є вибір мови за замовчуванням.

4. У утиліті настройки, виберіть пункт меню, а потім виберіть DPS Self-test, де випливає меню.

5. Після завершення тестування, результати відображаються на екрані. Дотримуйтесь інструкцій. Якщо тест не пройдений, запишіть повідомлення про помилку і код помилки, щоб ви мали інформацію при зверненні до служби технічної підтримки HP.

6. За допомогою програми настройки, виберіть Додатково, а потім виберіть Виконати тест пам'яті з випливають меню.

7. Після завершення тестування, результати відображаються на екрані. Дотримуйтесь інструкцій. Якщо тест не пройдений, запишіть повідомлення

про помилку і код помилки, щоб ви мали інформацію при зверненні до служби технічної підтримки HP.

Перевірка виконання завдання №15 **Chapter 15: Troubleshooting**  на практичному занятті.

На практичному занятті розглядається ситуаційна задача **Chapter 15: Troubleshooting** *Description of situation FI‐Print*

*The HP DesignJet is down and the company has a critical job to complete for a customer that can only be printed on it. The customer does not know if the printer is covered by a warranty.*

*You have consulted the Business Support Center and none of the troubleshooting guides for the printer help.*

*Explain the next steps you would take to troubleshoot the problem.*

Завдання на самостійну роботу.

- 1. Закріпити матеріал заняття в часи самостійної роботи.
- 2. Підготувати доповідь по інструментам діагностування ПК.
- 3. Виконати самостійне завдання № 15.

4. Пройти тест № 15 індивідуально кожним студентом за посиланням http://dl.dut.edu.ua/mod/quiz/view.php?id=59412.

*Завдання на самостійну роботу № 15.*

Дайте відповідь (письмово, у вигляді звіту) на наступні питання. Ваш звіт повинен бути акуратно оформлений та мати структуру:

Chapter 15: Troubleshooting

- 1. Write a short essay that applies the HP 6‐step troubleshooting process to a troubleshooting scenario you have encountered at work, school, or home.
- 2. A computer running Windows 7 will not boot. The user says they have not made any modifications to the system. Explain how you would isolate the cause of the problem.

#### **Заключення**

Вимоги до комп'ютерних мереж постійно зростають, а реалізація ускладняється завдяки постійному розвитку інформаційних технологій і появі нових технологій та удосконаленню кінцевих пристроїв. Мережі потребують більшої швидкості передачі даних та вдосконалення інструментів, що використовуються для мережевого управління і моніторингу та забезпеченню вимог, що обумовлені збільшенням можливостей сучасних пристроїв та появою нових послуг, в яких зацікавлені користувачі.

Працівники компаній малого та середнього бізнесу не обов'язково повинні володіти усіма практичними навичками в налаштуванні обладнання яке використовують. Цю функцію в компаніях покладено на працівників ІТ груп і відділів. Саме це гарантує студентам ДУТ отримання першого високо оплаченого місця роботи за умови вивчення матеріалу.

Отримання практичних навичок у виборі і налаштуванні кінцевого обладнання інформаційних систем на основі вивчення і виконання наведеного керівництва є першою складовою у засвоєнні матеріалу навчальних дисциплін кафедри Комп'ютерних наук, таких як Конвергентна мережна інфраструктура, [Побудова SDN мереж,](http://www.dut.edu.ua/uploads/p_163_48585814.pdf) [Серверні платформи НРЕ,](http://www.dut.edu.ua/uploads/p_163_60005549.pdf) Хмарні технології, Штучний інтелект.

Крім засвоєння теоретичних знань і практичних навичок по дисципліні «Кінцеві пристрої інформаційних систем» завдяки керівництву студентам пропонується закріпити вміння по роботі з електронним ресурсом кафедри і виконанні тестування в системі E-MOODLE.

За бажанням студенти можуть пройти додаткові курси. Загальний обсяг програми кожного з курсів – **40 годин. Програм курсів:**

- **Introduction to IT** (Введення в IT).
- **Connected Devices (**Рішення для з'єднання пристроїв).
- **Networks (**Розробка і впровадження мережевих рішень).
- **Servers and Storage (**Рішення на серверах і системах зберігання даних).
- **Cloud (**Розробка і впровадження хмарних рішень).

 **Achieving business results through technolog** (IT технології для досягнення успіхів у бізнесі).

По закінченню курсів слухачі можуть пройти тестування для отримання [Міжнародного сертифікату](http://www.dut.edu.ua/uploads/n_1069_45553004.png) **HP Accredited Technical Associate (HP ATA).**  Тестування здійснюється через університетський **Навчально-науковий центр технологій Hewlett Packard при** [кафедрі](http://www.dut.edu.ua/ua/pages/161) [Комп'ютерних наук,](http://www.dut.edu.ua/ua/pages/161) який має права єдиного в Україні відповідного сертифікаційного центру.

# **Література**

- 1. Instructor Textbook «Designing & Deploying Connected Device Solutions for Small and Medium Business», Rev. 1.1., Hewlett‐Packard Company, L.P., 2013.-831p.
- 2. Тарарака В.Д. Архітектура комп'ютерних систем: навчальний посібник. –Житомир : ЖДТУ, 2018. –383с.
- 3. Таненбаум Э. Архитектура компьютера. 5-е изд.— СПб.: Питер, 2007. — 844 с.
- 4. Гайдур Г.І. Кінцеві пристрої інформаційних систем. Г.І. Гайдур, С.О. Сєрих . –Київ : ДУТ, 2019. –500с.